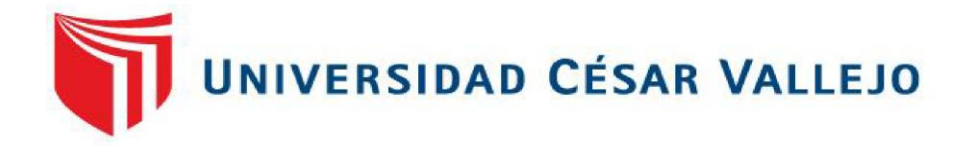

# **FACULTAD DE INGENIERÍA ESCUELA PROFESIONAL DE INGENIERÍA CIVIL**

"BIM, para optimizar la etapa de diseño en una edificación, distrito

Villa El Salvador, Lima 2018"

## **TESIS PARA OBTENER EL TÍTULO PROFESIONAL DE INGENIERA CIVIL**

## **AUTORA:**

JOSELYN BRIGITTE YBAÑEZ MAYS

## **ASESOR:**

Mg. RODOLFO RICARDO MARQUINA CALLACNA

## **LINEA DE INVESTIGACION:**

ADMINISTRACIÓN Y SEGURIDAD DE LA CONSTRUCCIÓN

**LIMA - PERÚ**

2018- I

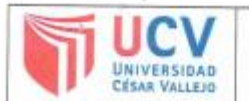

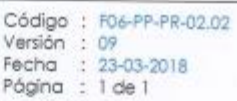

El Jurado encargado de evaluar la tesis presentada por don (ña): JOSELYN BRIGITTE YBAÑEZ MAYS CUYO fÍtulo es: "BIM, PARA OPTIMIZAR LA ETAPA DE DISEÑO EN UNA EDIFICACIÓN, DISTRITO VILLA EL SALVADOR, LIMA 2018".

(letras).

Lima, 07 de Julio de 2018

... **PRESIDENTE SECRETARIO VOCAL** Dirección de Baboró Vicerrectorado de Revisó Responsable de SGC Aprobó Investigación Investigación

### <span id="page-2-0"></span>**DEDICATORIA**

A Dios por guiar mis pasos y protegerme en todo momento.

A mi amada madre, por enseñarme el significado del amor incondicional, por ser mi soporte y ejemplo constante de tenacidad, una mujer excepcional.

A mis queridas hermanas y familia por apoyarme en todo momento, en conseguir mis objetivos propuestos.

A aquellas personas que, sin pertenecer a mi familia, se han comportado como tal, apoyándome de distintas maneras y contribuyendo con mi crecimiento personal y profesional.

Ustedes son mi principal motivación.

### **AGRADECIMIENTO**

<span id="page-3-0"></span>La autora expresa su profundo agradecimiento a las personas que contribuyeron con sus valiosas sugerencias, críticas constructivas, apoyo moral e intelectual para cristalizar la presente tesis.

Al Dr. César Acuña Peralta, fundador de la Universidad "CÉSAR VALLEJO", gratitud eterna por darme la oportunidad de realizar mis estudios Profesionales.

A mi asesor de tesis Mg. Marquina Callacna, Rodolfo, por su experiencia científica para la formulación de la tesis, sus críticas constructivas y seguimiento constante.

A todos ellos, infinitas gracias.

### **DECLARACIÓN DE AUTENTICIDAD**

<span id="page-4-0"></span>Yo, Joselyn Brigitte Ybañez Mays, con DNI 77802639, a efecto de cumplir con las disposiciones vigentes consideradas en el Reglamento de Grados y Títulos de la Universidad César Vallejo, Facultad de Ingeniería, Escuela Académico Profesional de Ingeniería Civil, declaro bajo juramento que toda la documentación que acompaño es veraz y auténtica.

Así mismo, declaro también bajo juramento que todos los datos e información que se presenta en la presente tesis son auténticos y veraces.

En tal sentido asumo la responsabilidad que corresponda ante cualquier falsedad, ocultamiento u omisión tanto de los documentos como de información aportada por lo cual me someto a lo dispuesto en las normas académicas de la Universidad César Vallejo.

Lima, 07 de Julio del 2018

### **Ybañez Mays Joselyn Brigitte**

## **PRESENTACIÓN**

<span id="page-5-0"></span>Señores miembros del Jurado:

En cumplimiento a las normas establecidas en el Reglamento de Grados y Títulos de la Universidad César Vallejo, para optar el grado de Ingeniera Civil, pongo a vuestra consideración la Tesis titulada "BIM, para optimizar la etapa de diseño en una edificación, distrito Villa El Salvador, Lima 2018".

Los capítulos y contenidos que se desarrollan son los siguientes:

- I. Introducción
- II. Método
- III. Resultados
- IV. Discusión
- V. Conclusiones
- VI. Recomendaciones
- VII. Referencias Bibliográficas
- VIII.Anexos

Espero Señores Miembros del Jurado que la presente investigación cumpla con las exigencias establecidas por la Universidad César Vallejo y merezca su aprobación.

**La Autora**

#### **RESUMEN**

<span id="page-6-0"></span>La construcción en el Perú mantiene una escala de crecimiento constante, y ha hecho que el desarrollo de proyectos tenga que ser más eficiente en todas sus etapas, ante esto los procesos tradicionales ya no son suficientes para evitar situaciones de retrasos y sobre costos, a esto se suma que aún se considera un riesgo incluir nuevas tecnologías, métodos o herramientas, por temor a que generen inversiones innecesarias en la planificación de la obra; sin embargo, la implementación de la metodología BIM, permite plantear nuevas estrategias mediante la información e integración del proyecto como un todo unificado y con mejores resultados.

La presente investigación tiene como objetivo optimizar la etapa de diseño de una edificación ubicada en el distrito de Villa El Salvador, departamento y provincia de Lima en el año 2018, en la que se implementó la metodología BIM (Building Information Modeling) para dar solución a los problemas comunes que afronta todo proyecto, mediante la identificación de interferencias, reducción de costos y ahorro de tiempo, para ello, se realizó el modelado tridimensional haciendo uso de los softwares que permiten el intercambio de información para cada una de las especialidades, toda esta recopilación fue organizada en fichas de recolección de datos, además se realizó una comparativa entre el sistema convencional para determinar que método es más efectivo en la identificación de interferencias, posteriormente se hizo la cuantificación de estos problemas para establecer el ahorro en costo y el tiempo que resulto de emplear BIM en el proyecto.

Finalmente se obtuvieron resultados que destacan el beneficio de implementar el BIM en la etapa de diseño en donde se obtuvo un 263% de mejora en la identificación de incompatibilidades, un ahorro de S/ 10,175.06 por la anticipada identificación de incongruencias, asimismo representa 121 horas que suman aproximadamente 2 semanas de retrasos según cronograma, todo esto como resultado de implementar BIM en el proyecto.

En conclusión, podemos decir que Building Information Modeling optimiza el proceso de diseño en la construcción, fomenta una buena práctica constructiva y permite que el proyecto sea exitoso por permitir un mejor control e identificación de errores anticipados, usando un modelo virtual que permita el planteamiento de soluciones anticipadas

Palabra clave: BIM, incompatibilidades, diseño, construcción, costos, tiempo, riesgos

vii

#### **ABSTRACT**

<span id="page-7-0"></span>Construction in Peru maintains a scale of constant growth, and has made the development of projects have to be more efficient in all its stages, before this the traditional processes are no longer sufficient to avoid situations of delays and costs, to this In addition, it is considered a risk to include new technologies, methods or tools, for fear that they will generate unnecessary investments in the planning of the work; However, the implementation of the BIM methodology allows us to propose new strategies through information and integration of the project as a unified whole with better results.

The objective of this research is to optimize the design stage of a building located in the district of Villa El Salvador, department and province of Lima in 2018, in which the BIM (Building Information Modeling) methodology was implemented to solve the common problems that every project faces, by means of the identification of interferences, cost reduction and time saving, for this, the three-dimensional modeling was made using the software that allows the exchange of information for each one of the specialties, all this The collection was organized into data collection sheets, and a comparison was made between the conventional system to determine which method is more effective in identifying interference, then the quantification of these problems was made to establish the cost savings and the time result of using BIM in the project.

Finally, results were obtained that highlight the benefit of implementing the BIM in the design stage where a 263% improvement in the identification of incompatibilities was obtained, a saving of S / 10,175.06 due to the anticipated identification of inconsistencies, as well as representing 121 hours that there are approximately 2 weeks of delays according to schedule, all this as a result of implementing BIM in the project.

In conclusion, we can say that Building Information Modeling optimizes the design process in construction, promotes a good constructive practice and allows the project to be successful by allowing a better control and identification of anticipated errors, using a virtual model that allows the approach of anticipated solutions

Keyword: BIM, incompatibilities, design, construction, costs, time, risks

## **INDICE**

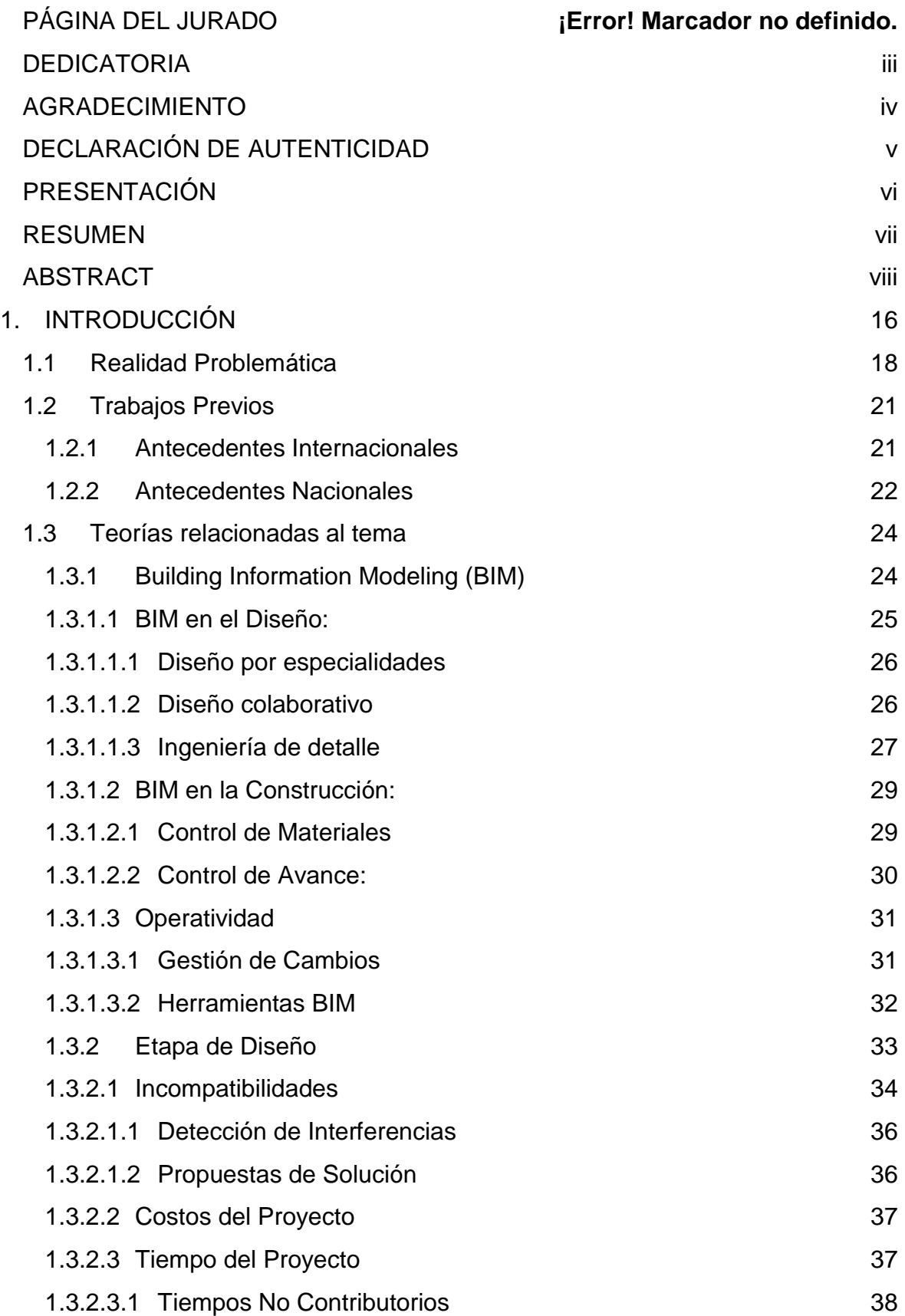

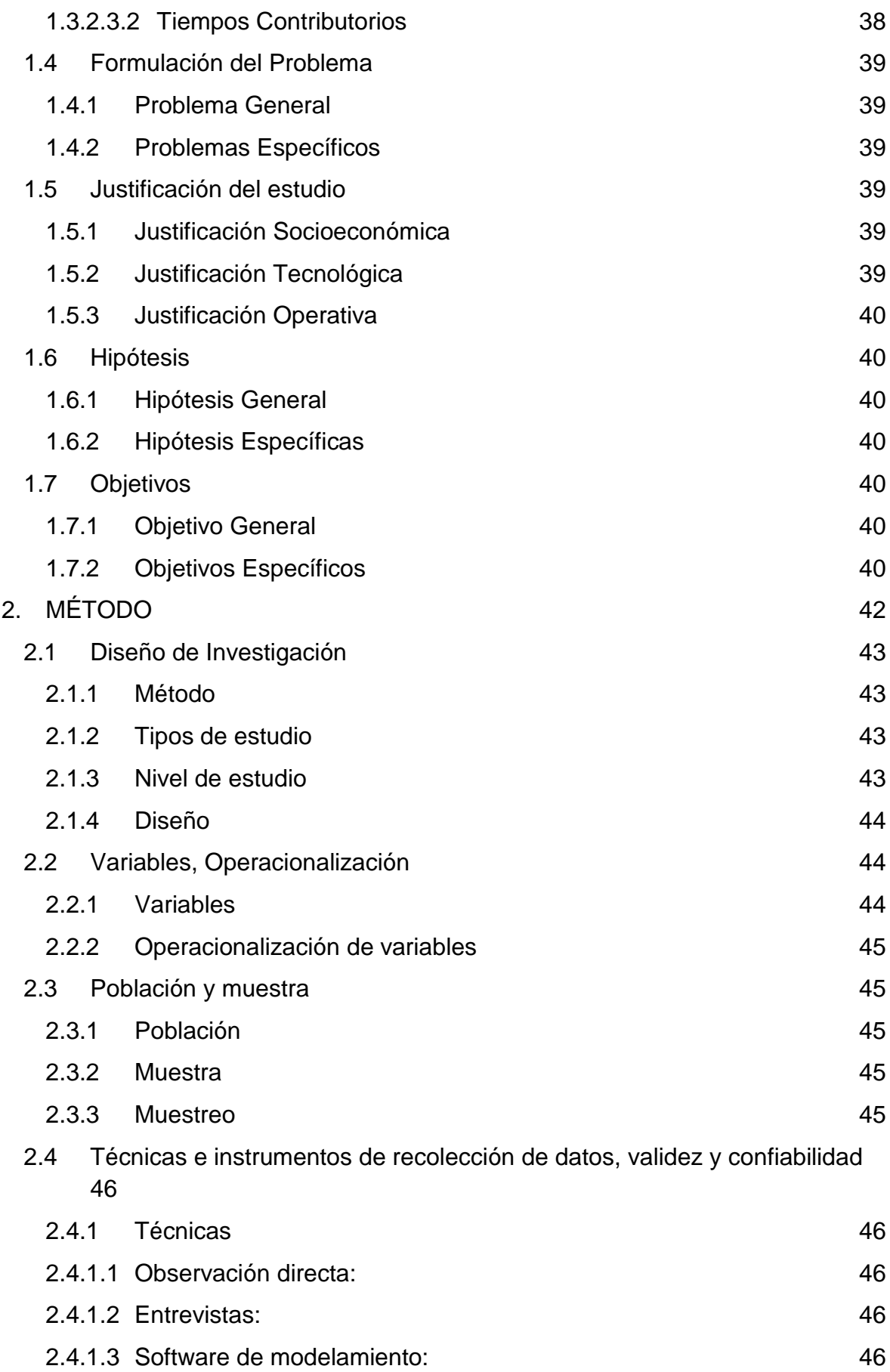

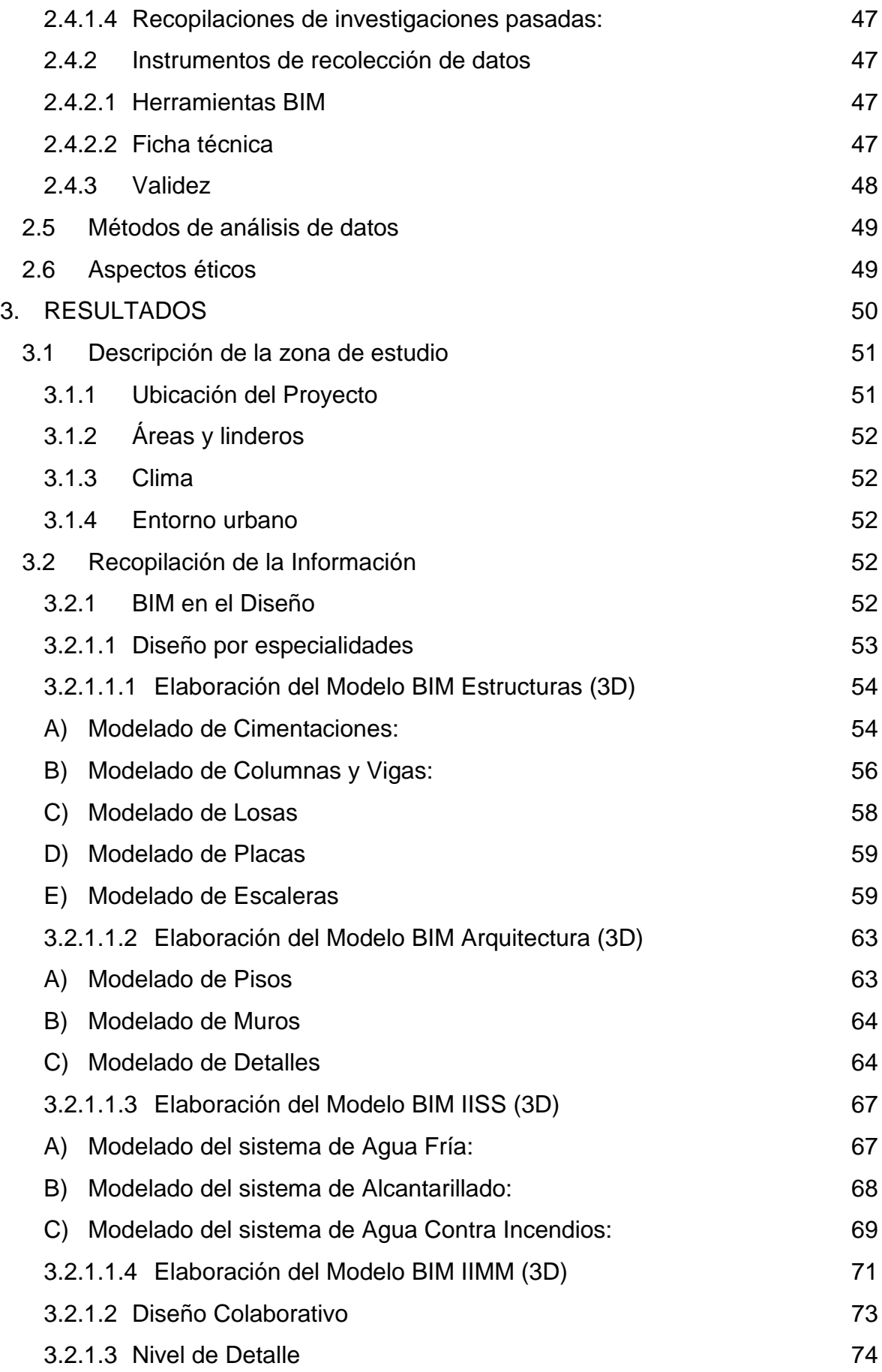

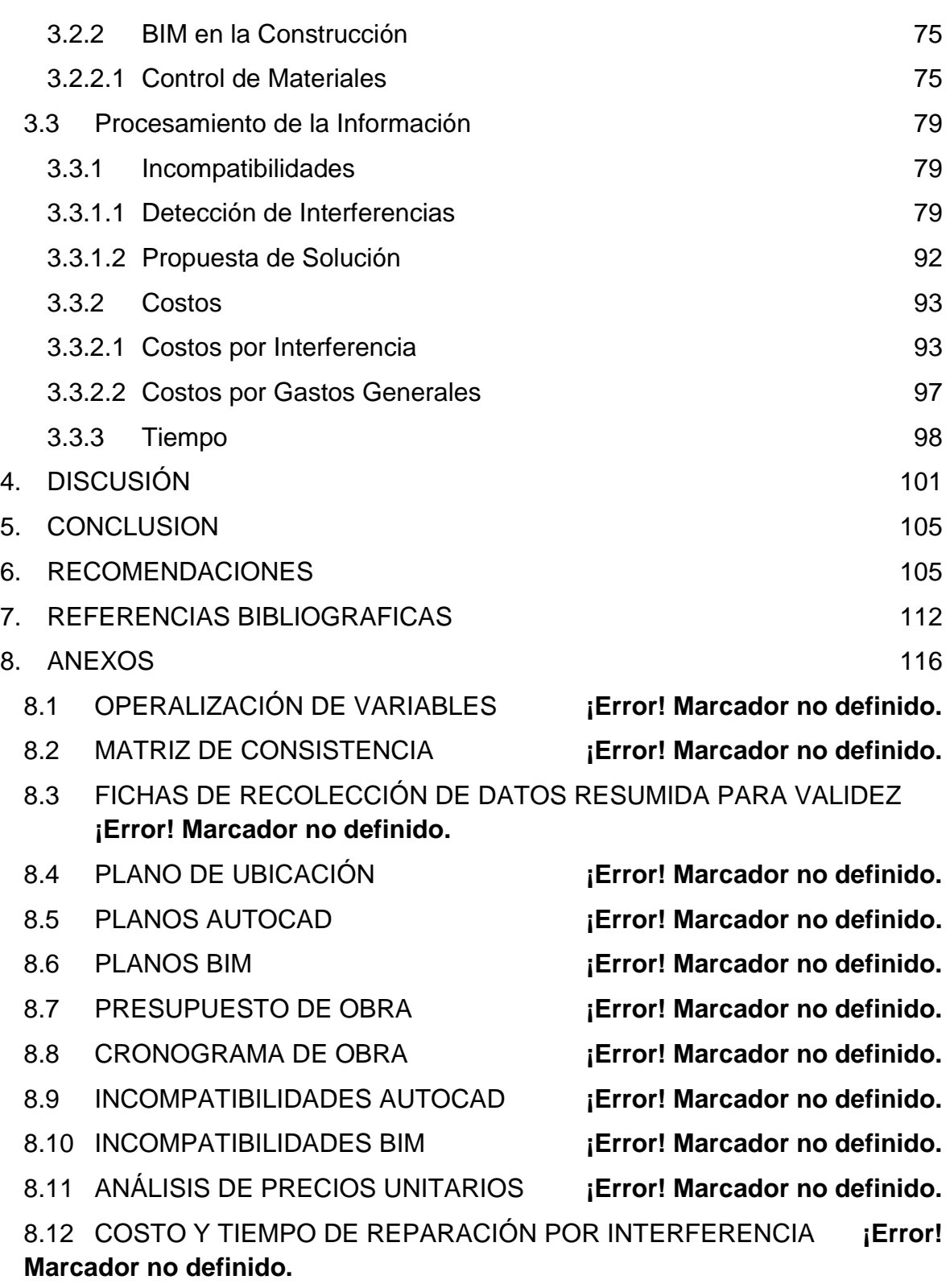

8.13 TURN IT IN **¡Error! Marcador no definido.**

## **ÍNDICE DE TABLAS**

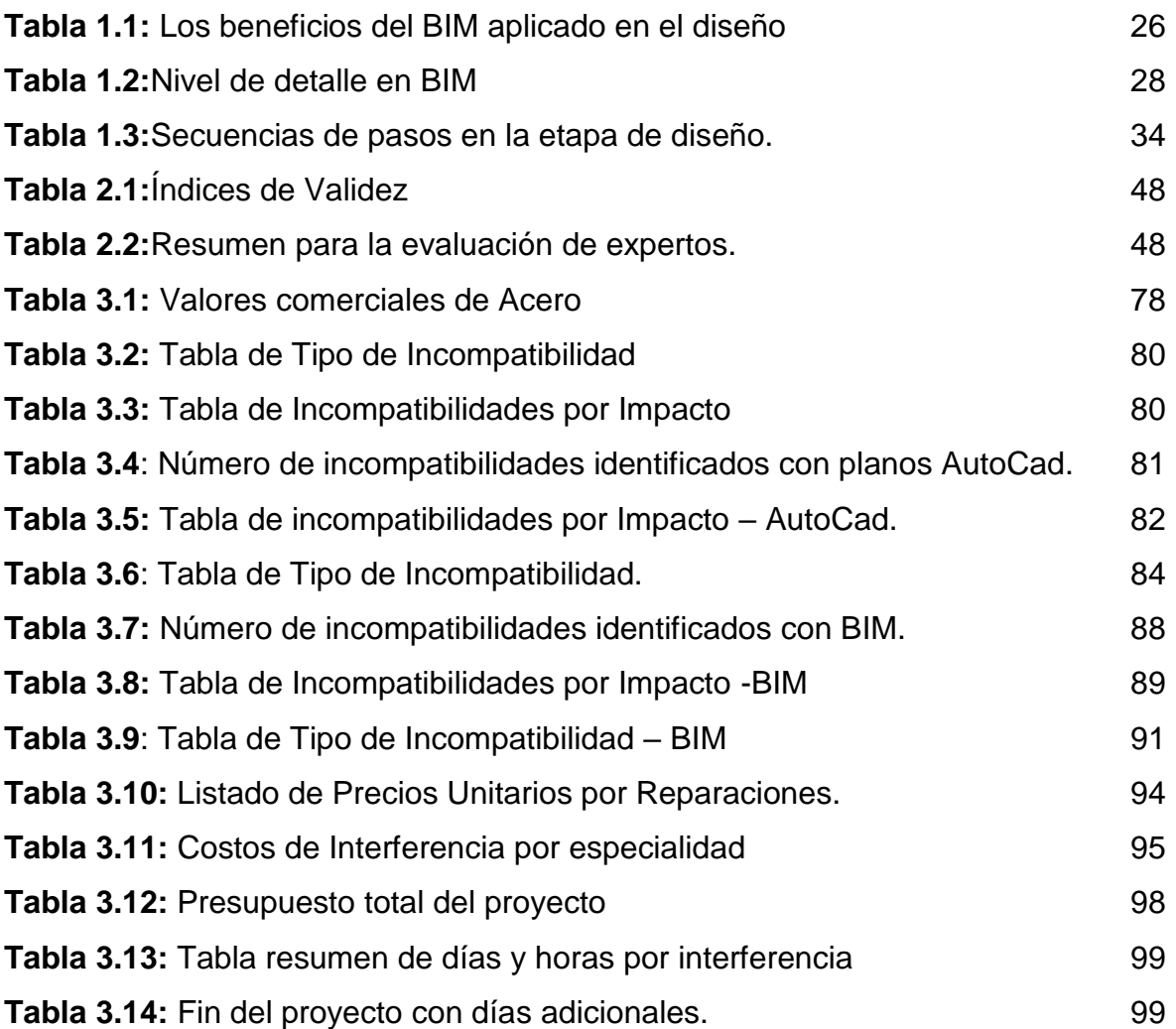

## **ÍNDICE DE FIGURAS**

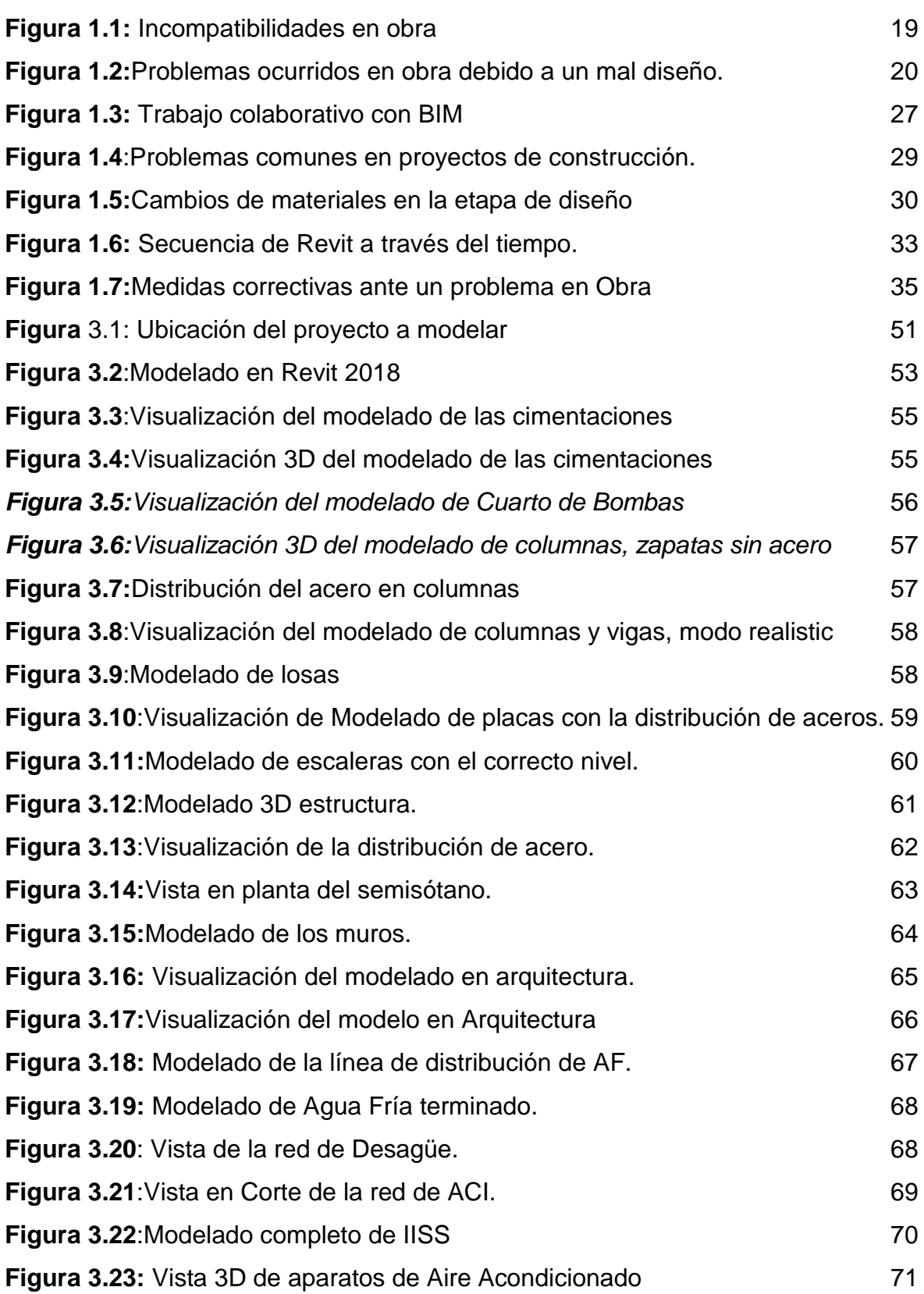

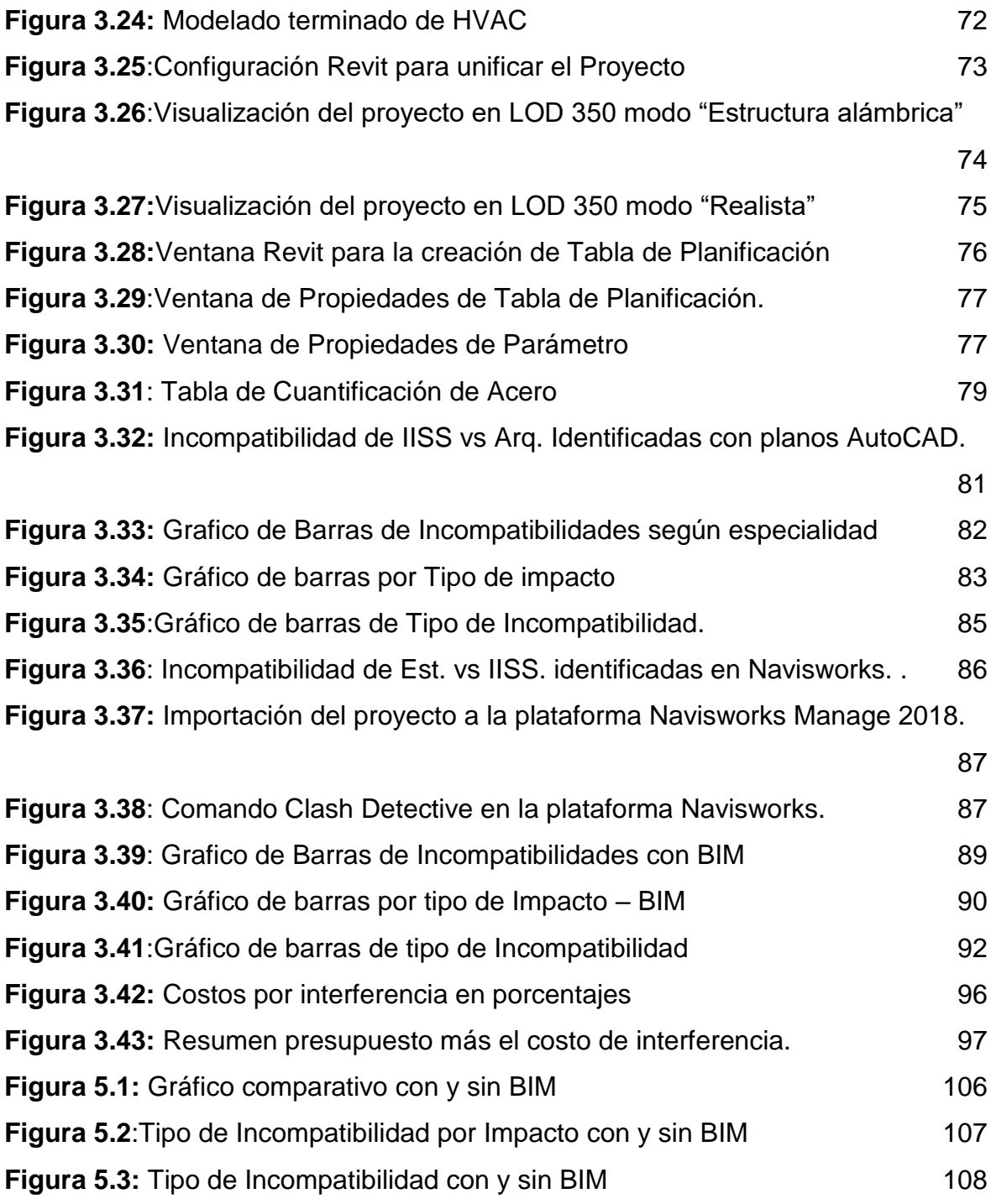

<span id="page-15-0"></span>**1. INTRODUCCIÓN**

El proceso convencional para la realización de un proyecto consiste en crear un plan maestro único, elaborado por cada profesional especialista en una área determinada de manera independiente, actualizándolo solo cuando ya está en proceso de ejecución, esto hace que muchos de los problemas que existen sean por la presencia de incompatibilidades en los planos, lo que genera retrasos en el cronograma y adicionales en el presupuesto; en vista de ello, en los últimos años se implementó una nueva metodología, denominada por muchos como la segunda revolución del sector construcción desde la aparición del CAD que reemplazó al lápiz y papel, conocido como BIM (Building Information Modeling) que hace uso del avance tecnológico que evita los problemas comunes ya mencionados anteriormente y genera una base de datos, con información detallada de cada elemento modelado, facilitando el proceso de diseño, construcción y operación en cada etapa del proyecto, esto genera mayor comunicación e índices de integración entre todos los involucrados al mismo tiempo.

Debido a su efectividad muchos gobiernos alrededor del mundo ya se encuentran promoviendo e implementando esta metodología como uso obligatorio en las empresas que se presentan a las convocatorias para licitaciones de obras públicas; el Perú no puede estar ajeno a estas nuevas exigencias del mercado y tiene que asumir el liderazgo del proceso de adopción del BIM, pero para lograrlo tenemos que hacer extensiva la información de los beneficios que trae, su funcionamiento, formas de implementación y uso; debido a esto, en la presente investigación evaluaremos la optimización que obtenemos durante el proceso de diseño usando el BIM y sus diversas herramientas en comparación con el método tradicional realizado hasta el momento.

#### <span id="page-17-0"></span>**1.1 Realidad Problemática**

Debido al creciente avance tecnológico y la constante competitividad, nos encontramos en la época en la que debemos responder rápidamente a los requerimientos del mercado, demostrando eficiencia e implementando procedimientos que mejoren nuestra calidad de vida y optimicen resultados, en un menor tiempo y a menor costo; la industria de la construcción, sector que tiene una de las más dinámicas en cuanto a generación de empleo se refiere; también se ha visto beneficiada por estos cambios, incentivando a todos los involucrados a responder eficientemente a las necesidades de la población, esto genera que los proyectos cada vez se vuelvan más complejos, diversos y sofisticados.

Según (Roumelitis, 2011) "En la actualidad, el sector de la construcción representa más del 11 % del PIB mundial y podría incrementarse a un 13,2% para el 2020" obligando a las empresas inmobiliarias a desarrollar procesos de control innovadores que permitan facilitar el desarrollo de proyectos de manera eficiente. Según (Botero, y otros, 2011) "El 53% del tiempo laborado es dedicado a actividades no productivas debido la falta o inadecuada planeación en los proyectos de construcción". Esto da lugar a la importancia que tiene implementar procedimientos, que permitan optimizar el desarrollo de las actividades, si se desea mejorar la productividad y competitividad de esta industria.

Desarrollar las dinámicas de grupo fue la innovación social más grande del siglo XXI, con esto se logró entender que es necesario añadir a la parte técnica (Lean, BIM, Project Management, etc) enfoques innovadores que permitan la gestión del cambio, involucrando al cliente y al consultor en todos los procesos.

Los plazos y presupuestos en proyectos de edificaciones van estrechamente vinculados con la responsabilidad del cumplimiento contractual, ante cualquier eventualidad que genere retrasos o sobrecostos genera consecuencias que obligan a dar respuesta de manera legal.

En el Perú, ante la alta competitividad en el sector construcción, los problemas más comunes detectados en los proyectos de inversión, muestran evidentes deficiencias relacionadas con la elaboración de expedientes técnicos o perfiles, generando retrasos en la ejecución e incrementando la presencia de costos adicionales innecesarios; siendo muy difíciles de controlar; pero que tendrían solución si se implanta, las buenas prácticas de gestión y control desde la primera fase del proyecto.

Esta realidad se comprueba por las deficiencias durante el proceso de construcción, en donde se identifican muchas incongruencias que conducen directamente a demoras, replanteamientos y variaciones; en consecuencia, se da lugar al reproceso del diseño, aumentando el tiempo, el costo y la carga de trabajo del grupo proyectista.

En un estudio realizado por (Salinas S., y otros, 2013) identifica tres de las causas más relevantes ante la presencia de incidentes que perjudican la etapa de ejecución dentro del correcto desempeño de un proyecto: la insuficiente y limitada información en los detalles de los elementos, la escasez de planos detallados e incompatibilidad entre especialidades; estos problemas comunes permitieron que el concepto BIM se popularice en estos últimos años y llegue a su mejor capacidad de aprovechamiento, gracias a la interconectividad y avance tecnológico, llegando incluso a ser implantadas de manera obligatoria para desarrollar proyectos públicos en países de primer mundo.

<span id="page-18-0"></span>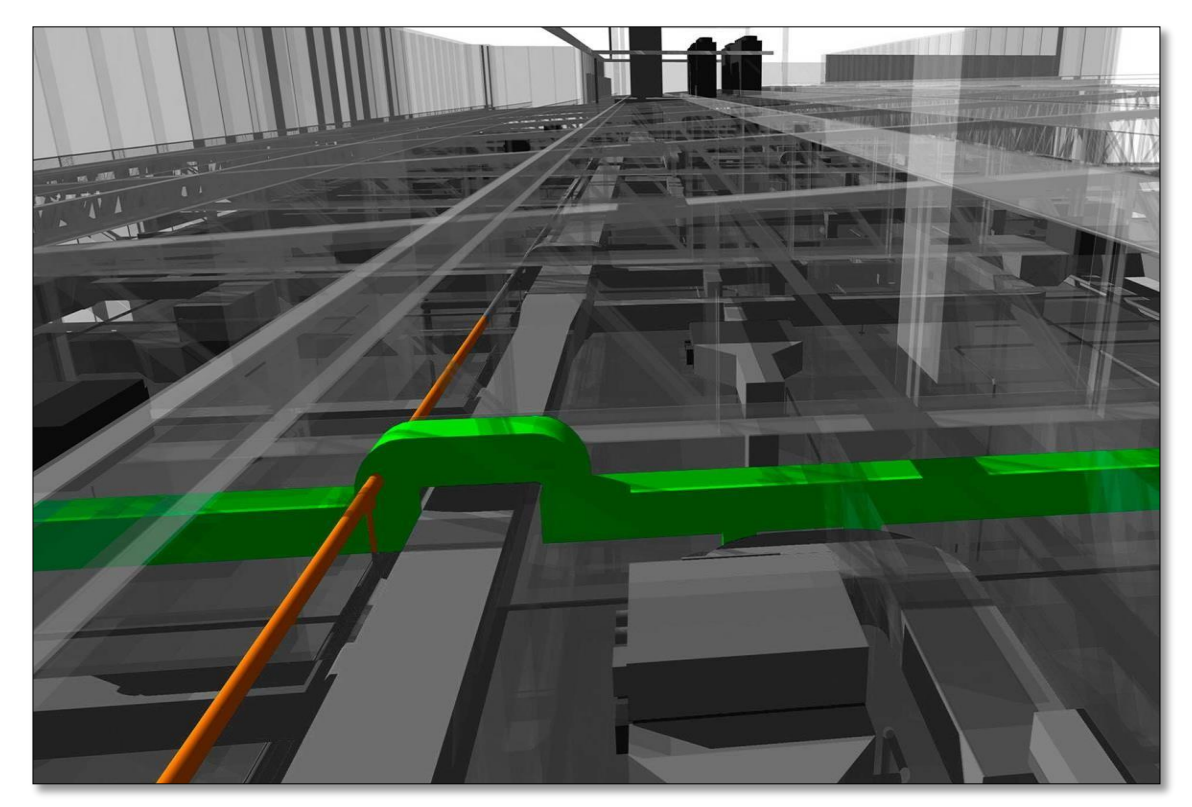

*Figura 1.1: Incompatibilidades en obra Fuente: Taboada,J. Tesis : "Detección de interferencias e incompatibilidades en el diseño de proyectos de edificaciones usando tecnologías BIM.*

Según (Vásquez A., 2015), *"Los problemas comunes en la construcción, es debido a un mal diseño, en la que señala que el 35% de problemas en la construcción son causados por las incompatibilidades que existen entre los planos de las distintas especialidades*", tal y como se muestra en la Figura 1.2.

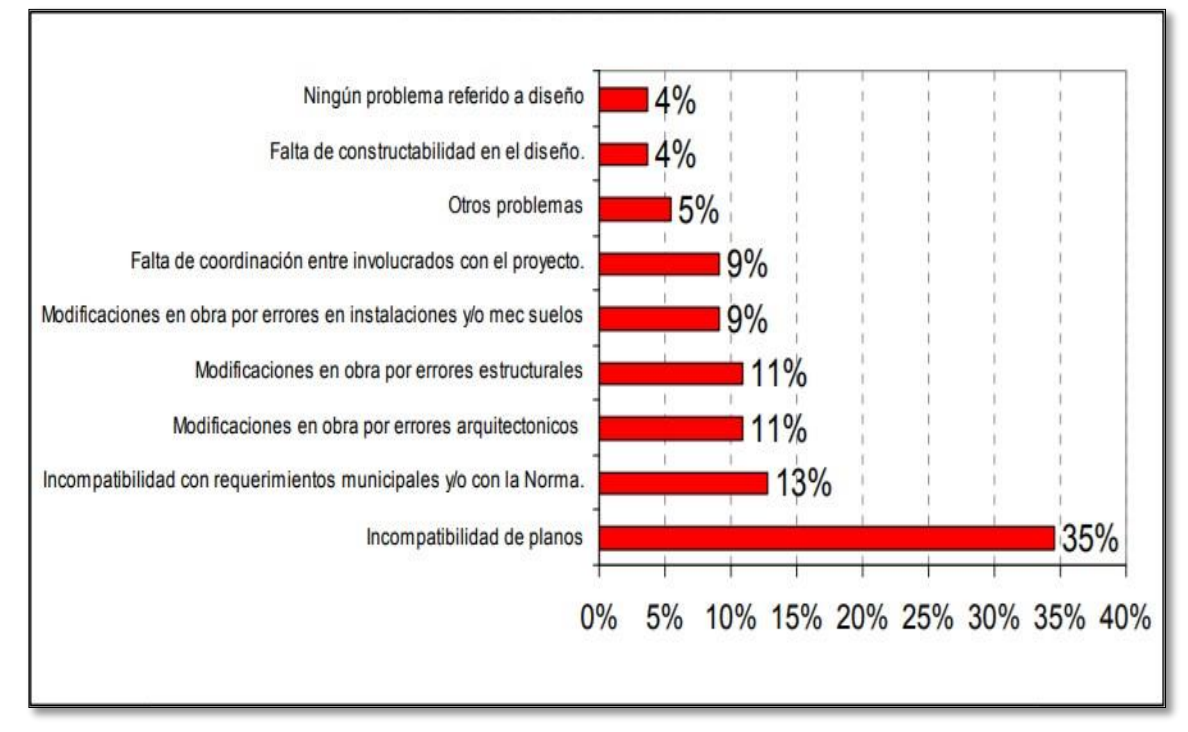

<span id="page-19-0"></span>*Figura 1.2:Problemas ocurridos en obra debido a un mal diseño. (FUENTE:* Vásquez*, J.- Tesis: "LEAN DESING y su aplicación a los proyectos de edificación).*

Este resultado confirma las malas prácticas de planificación y diseño en proyectos de construcción de nuestro país, y revela la gran necesidad de establecer indicadores de calidad y productividad para coordinar información.

La ciudad de Lima, una de las más pobladas del país y considerada como la metrópoli del Norte, cuenta con uno de los índices más altos de desarrollo urbanístico y expansión poblacional, incrementando la necesidad del "crecimiento vertical" y obligando a muchas empresas a mejorar la calidad en sus infraestructuras y de responder rápidamente a proyectos inmobiliarios de mayor envergadura.

Considerando esto; la implementación del Building Information Modeling (BIM) responde muy bien a estas demandas actuales, que permiten transformar, generar y gestionar la data del proyecto en todas sus etapas empleando variadas herramientas dinámicas de modelado virtual en tiempo real.

Como análisis crítico la situación actual en el rubro de construcción que se está viviendo en medianas y grandes empresas, tratan de resolver los problemas constructivos en el instante que se va a realizar la actividad, dando como resultado retrasos y gastos. Para efecto de un cambio, propone la implementación del BIM para optimizar la etapa de diseño en un proyecto de edificación multifamiliar en el distrito Villa El Salvador, en la provincia y departamento de Lima.

#### <span id="page-20-0"></span>**1.2 Trabajos Previos**

#### <span id="page-20-1"></span>**1.2.1 Antecedentes Internacionales**

Como materia de estudio, mencionamos a continuación los antecedentes internacionales:

(Salman, 2011). En la publicación de investigación **titulada** "*Building Information Modeling (BIM): Trends, Benefits, Risks, and Challenges for the AEC Industry"*, cuyo **objetivo** es implementar el BIM en el desarrollo tradicional de proyectos empleando la **metodología** del análisis completo que implica involucrar BIM en la etapa de diseño de 32 proyectos, obteniendo los siguientes **resultados:** se eliminó en un 40% cambios no presupuestados, exactitud de la estimación de costes en un 3% en comparación con las estimaciones tradicionales, hasta un 80% de reducción en el tiempo necesario para estimar costos, e incrementó el ahorro en un 10% del valor del contrato a través de identificación o detecciones de interferencias, con esto llegó a la **conclusión** de que el retorno beneficio que BIM ofrece en la etapa de diseño para los proyectos en estudio fue del 64%, lo que muestra claramente sus posibles beneficios.

(Bhargav, y otros, 2013). En su investigación **titulada** "*Implementing Lean in construction: Lean Construction and BIM"*. tiene por **objetivo** dar a conocer mediante el análisis de proyectos de la importancia de conocer más de esta filosofía y la estrecha relación que tiene con el Lean Construction, emplea la **metodología** de recopilar información de 13 megaproyectos ejecutados en el Reino Unido, cuyos **resultados** fueron estimar un ahorro de hasta el 50% del costo de la construcción, evitó el retraso de 2 mes del proyecto e incrementó en 10% la productividad en etapa de diseño independiente de cada proyecto. La **conclusión** primordial a la que llegó la investigación es extender la oportunidad de considerar un cambio en el proceso más profundo y integrando un enfoque preestablecido para Lean y BIM.

(Pinheiro, y otros, 2015) En su tesis de investigación **titulada** *"Processo de Projeto em Empreendimentos Imobiliários: Avaliação de Projetistas e Construtores",*  que se planteó el **objetivo** de recopilar la experiencia de empresas usando el BIM, la **metodología** que empleo es la realización de encuestas durante nueve meses a ingenieros y arquitectos que hayan tenido experiencia con las herramientas BIM en la etapa de diseño, obteniendo **resultados** considerables, en la que proyectos inmobiliarios de trece constructoras, y rescató los siguientes beneficios : mejora la productividad para resolver problemas y cuestiones pendientes con una eficacia de un 18.75 %, detecta conflictos en 55.56% y disminuye el re diseño en un 83.33%, estos puntos claves lograron llegar a la **conclusión** de que el 86.67% de profesionales muestran satisfacción con los beneficios obtenidos.

#### <span id="page-21-0"></span>**1.2.2 Antecedentes Nacionales**

Como materia de estudio, mencionamos a continuación los antecedentes nacionales:

(Alcántara, 2013) Tesis para obtener el **título** profesional de Ingeniero Civil *"Metodología para minimizar las deficiencias de diseño basada en la construcción virtual usando tecnologías BIM",* cuyo **objetivo** es hacer uso de las herramientas TIC para contrarrestar los problemas comunes de incompatibilidades, interferencias y retrasos en los proyectos de construcción. La **metodología** se basó en identificar los problemas de incompatibilidades que generan conflictos entre los planos de las distintas especificaciones de los expedientes contractuales, errores de coordinación interdisciplinaria y la falta de la óptima integración entre el conocimiento y la experiencia y a partir de ello obtuvo como **resultado** que en la etapa de diseño del Edificio Educativo Universidad del Pacifico ubicado en el distrito de Jesús María, el mayor problema identificado y cuantificado en porcentajes que se registraron en solicitudes de información están relacionadas a "Defectos en los planos entre especialidades" en un 56% e identificó que se mejora en un 79% la identificación de incompatibilidades con respecto al registro RFI que pudieron ser solucionadas en la etapa de diseño. De esta manera se **concluyó** que el proceso basado en modelamiento en tres dimensiones mejora el proceso de visualización, identificación y compatibilización de los documentos contractuales anticipándonos a la construcción real del proyecto mediante la construcción virtual que permitirán prevenir incidencias, lo que conlleva a mejorar la eficiencia y el rendimiento

22

(Salinas y Ulloa , 2014), En su tesis para obtener el título de Magister en Dirección de la Construcción **titulada** *"Mejoras en la implementación de BIM en los procesos de diseño y construcción de la empresa Marcan"*, cuyo **objetivo** era proponer mejoras en la implementación de BIM en los procesos de diseño y construcción de la empresa Marcan. La **metodología** empleada fue establecer un proceso modificado de elaboración del proyecto, aprovechando la herramienta Revit para identificar incompatibilidades y cuantificarlas. Los **resultados** obtenidos solo en el área de arquitectura, cinco (05) de dieciséis (16) casos de incompatibilidades fueron declaradas muy graves representando un valor de \$ 3,000 en el proyecto y doce (12) de cuarenta y seis (46) incompatibilidades representaron \$ 8,750 en el área de estructuras, se **concluyó** que los adicionales podrían solucionarse en el momento adecuado mediante el BIM, asimismo aseguró que la implementación de este proceso en las organizaciones debe ser gradual.

(Moreno, 2017) *Implementación BIM en la etapa de Diseño*, en su artículo de investigación se planteó como **objetivo** identificar las herramientas y las oportunidades para mejorar el proceso de diseño tradicional a partir del trabajo colaborativo y el uso de la metodología BIM, basado en la **metodología** del proceso de modelado 3D mediante distintas herramientas en simultaneo con el desarrollo tradicional de diseño en la que se obtuvo los siguientes **resultados** de las revisiones de la capacidad de construcción, a través del modelado del diseño, destacaron más de 200 incompatibilidades en cada etapa que no fueron encontradas por el proceso tradicional llevado a cabo simultáneamente, que generaron ahorros sustanciales cuantificados en 3,500 dólares así se **concluyó** que implementar una gestión BIM en un proyecto permite generar ahorros sustanciales, entregar mejores proyectos en plazos más cortos y evitar errores o incompatibilidades durante la fase de construcción.

#### <span id="page-23-0"></span>**1.3 Teorías relacionadas al tema**

#### <span id="page-23-1"></span>**1.3.1 Building Information Modeling (BIM)**

Podemos definir Building Information Modeling según diferentes especialistas de esta metodología, Eastman sostiene al respecto:

*BIM es un sistema metodológico de trabajo dinámico que implica establecer pautas o procesos, mediante el uso de herramientas y desarrollando el potencial de los recursos humanos, para la obtención de entregables tales como la generación de documentación digital sobre un edificio, su desempeño, su planificación, su construcción y su operación, puede ser visto como un proceso virtual que abarca todos los aspectos, disciplinas y sistemas de cada una especialidades dentro de un solo modelo virtual, permitiendo a todos los miembros del equipo trabajar en conjunto. (Implementación BIM en la etapa de diseño, p.8).* 

De igual modo, es necesario aclarar que BIM no es un software de dibujo, sino está vinculado a muchas herramientas que permiten la interconectividad entre sí, implementando un nuevo proceso de trabajo colaborativo y prácticas integradas, genera en tiempo real y de forma simultánea información actualizada del estado en que se encuentra el proyecto; los software forman parte del BIM que permiten la realización el modelado para una mejor visualización, el cálculo estructural, vinculado directamente con las instalaciones mecánicas, eléctricas e hidrosanitarias y software de presupuestos, etc. e involucra a todas en su capacidad de interoperabilidad para crear información de un único modelo.

"La idea equivoca de BIM es creer que es un programa de computadora implantada en la construcción" (McGraw Hill Construction; 2015).

BIM no es el software como herramienta o un proceso para el diseño y documentación de información; esta nueva metodología va de la mano con la innovación, es un enfoque totalmente nuevo para la práctica y la promoción de las profesiones vinculados a la construcción que requiere la práctica de nuevas políticas, contratos y relaciones entre todos los involucrados del proyecto. Se considera complementario el uso del software como el proceso de implementación en la organización, con el fin de modificar las ideas y procesos comunes para desarrollar el rendimiento de los diseñadores.

BIM es una representación de información con características funcionales; es un recurso individualizado que nos permitirá tomar decisiones durante todo el ciclo de vida del proyecto a base del conjunto de características que almacena cada uno de los componentes en el proyecto, de manera confiable

Por otro lado, "*BIM no solo es el uso de herramientas de computadora en donde el profesional dedica tiempo al modelamiento del proyecto sino es la concentración de información" (*Hardin,2012,*p.10).*

BIM también es el cambio que se está haciendo para implementar nuevas estrategas en la construcción que permitirán ahorrar tiempo y tener un registro global en donde se reúna mucha información que permitirá la toma de decisiones.

El presente estudio destaca que, se considera complementario tanto el uso del software como el proceso de implementación en la organización, con el objetivo principal de cambiar la percepción que se tiene y mejorar el rendimiento en general partiendo desde el uso de esta plataforma.

Por consiguiente, BIM constituye la simbolización digital del resultado que se da del proceso de colaboración entre los integrantes, lo cual sirve de guía en la toma de decisión durante el desarrollo del proyecto buscando reducir a cero el margen de error e incrementar la efectividad

#### <span id="page-24-0"></span>**1.3.1.1 BIM en el Diseño:**

Según (General Service Adminstration, 2013) dice que "*BIM es un proceso que usa software que no sólo permiten documentar un diseño de construcción, sino simulan la construcción y operación mediante la visualización tridimensional adoptando las formas que la globalización nos ha permitido tener".*

BIM, permite que los procesos de diseño sean mejoradas constantemente y analizadas para generar retroalimentación, alcanza su máximo rendimiento cuando es usado durante el diseño de proyectos, mediante la utilización de software para crear modelos 3D por especialidades basado en un único modelo; podría decirse que es la evolución del diseño asistido por computadora CAD que sólo usa líneas, arcos y símbolos bidimensionales 2D para representar objetos geométricos. En cambio, un software BIM utiliza objetos 3D inteligentes con información paramétrica y componentes que conforman el proyecto como el área volumen, propiedades térmicas, precios, detalles de acabados y más. Adicionalmente a partir de este modelo 3D se extraen los planos y demás información que se requiere para la construcción

25

<span id="page-25-2"></span>*Tabla 1.1: Los beneficios del BIM aplicado en el diseño*

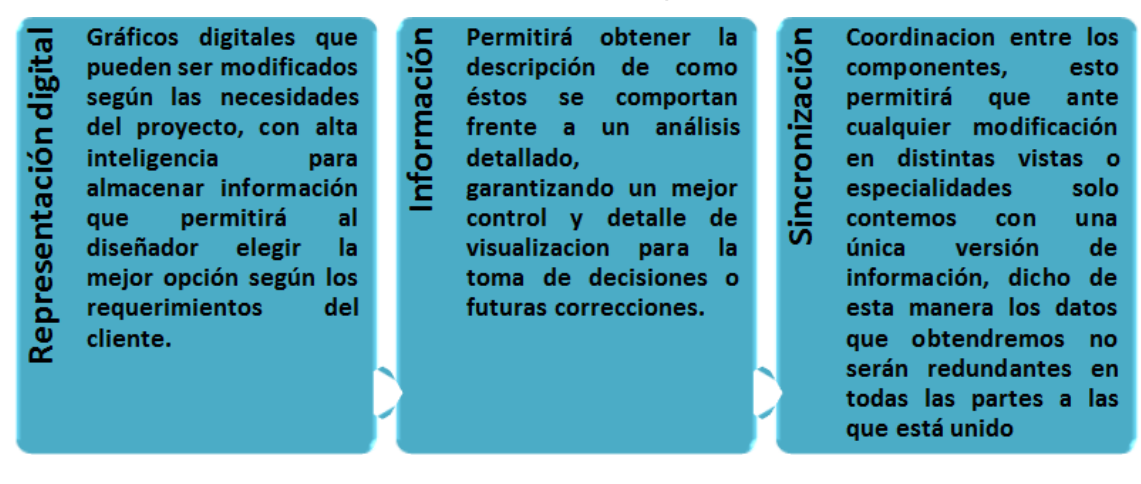

*Fuente: Elaboración Propia*

#### <span id="page-25-0"></span>**1.3.1.1.1 Diseño por especialidades**

Según (Eastman, y otros, 2010) "*El BIM como plataforma brinda beneficios en todas las etapas del proyecto, minorizando las eventualidades de riesgos que están constantemente presentes a lo largo del desarrollo".*

En otras palabras, otorga a todos los involucrados la capacidad de control y supervisión cuando se realiza de una manera anticipada, esto en base al trabajo en conjunto que tienen todos los participantes en el proyecto logrando un mejor control y seguimiento de cada detalle o modificación futura.

#### <span id="page-25-1"></span>**1.3.1.1.2 Diseño colaborativo**

"*Las prácticas convencionales hacen que el profesional trabaje independientemente de los demás miembros del proyecto generando incompatibilidades a reclutar los entregables finales*". (Salinas S., y otros, 2013)

Es aquí donde BIM interviene para facilitar la manera de trabajo mediante la colaboración sincronizada, para ello todos los agentes que participarán en el proyecto se determinen unos estándares de trabajo, se definirán las responsabilidades de cada equipo y unos tiempos de entrega.

Se trabaja a través de un archivo central, un BIM manager se encargará de controlar el trabajo en grupo subdividiendo el archivo que contendrá el proyecto en varios subproyectos y establecerá restricciones que controlarán qué elementos pueden ser alterados por según qué equipo, teniendo controlado en todo momento el desarrollo del proyecto. Al estar todos los equipos trabajando sobre un plan preestablecido de evitamos que se produzcan discrepancias desde un principio y

26

mejoramos la calidad del proyecto. Así mismo y si existe un cliente o un promotor se le incluirá en este proceso pues así el resultado final se asemejará al deseado por el cliente.

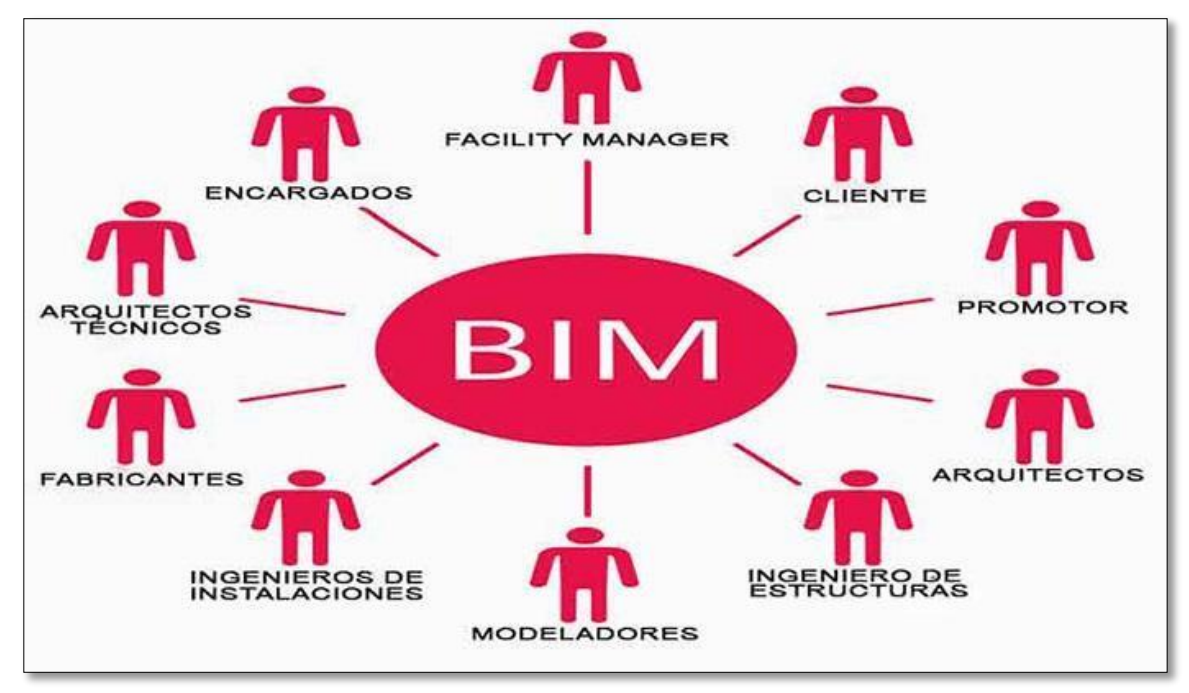

*Figura 1.3: Trabajo colaborativo con BIM Fuente: Visual Technology Lab.*

## <span id="page-26-1"></span><span id="page-26-0"></span>**1.3.1.1.3 Ingeniería de detalle**

"*Un modelo es una abstracción de la realidad, el nivel de detalle que se necesita para compartir información dependerá del propósito del proyecto y del nivel de entendimiento de quien esa visionándolo*" (Kimmel, 2008).

Vico Software fue la primera compañía en insertar el concepto "Level of Detail" (LoD), para desarrollar funciones en el campo de las mediciones y presupuestos usando BIM. El nivel de detalle nos permitirá obtener más o menos cantidad de información. Ver Tabla 1.2.

<span id="page-27-0"></span>

| <b>ILUSTRACIONES</b> | <b>LEVEL OF</b><br><b>DETAIL</b> | <b>DEFINICIONES</b>                                                                                                    |
|----------------------|----------------------------------|----------------------------------------------------------------------------------------------------|
|                      | <b>LOD 100</b>                   | Diseño conceptual, la visión<br>se limita en área, volumen,<br>altura, localización y<br>orientación<br>Podemos obtener costos<br>basados en áreas y<br>volúmenes                             |
|                      | <b>LOD 200</b>                   | Visión general con<br>magnitudes, da una idea<br>amplificada de los acabados<br>exteriores                                                                                                    |
|                      | <b>LOD 300</b>                   | Información geométrica<br>precisa, permitirá gestionar<br>la documentación técnica,<br>presupuesto estimado de<br>ejecución y la programación<br>inicial.                                     |
|                      | <b>LOD 350</b>                   | Es el nivel transitorio que<br>suma información estructural                                                                                                    |
|                      | <b>LOD 400</b>                   | Este nivel ya permite la<br>ejecución del edificio, con<br>información de fabricación,<br>montaje, ensamblaje con<br>detalles muy cercanos a la<br>realidad                                   |
|                      | <b>LOD 500</b>                   | Representación del proyecto<br>construido en realidad virtual<br>según condiciones de obra.<br>Permitirá al facility<br>Management controlar los<br>cambios en ejecución.<br>Modelo As Built. |

*Tabla 1.2:Nivel de detalle en BIM*

### <span id="page-28-0"></span>**1.3.1.2 BIM en la Construcción:**

En la Figura 1.4. identificamos los problemas que conlleva un mal desempeño en el proceso de realizar proyectos de construcción, debido a muchos factores que se podrían controlar empleando la metodología BIM.

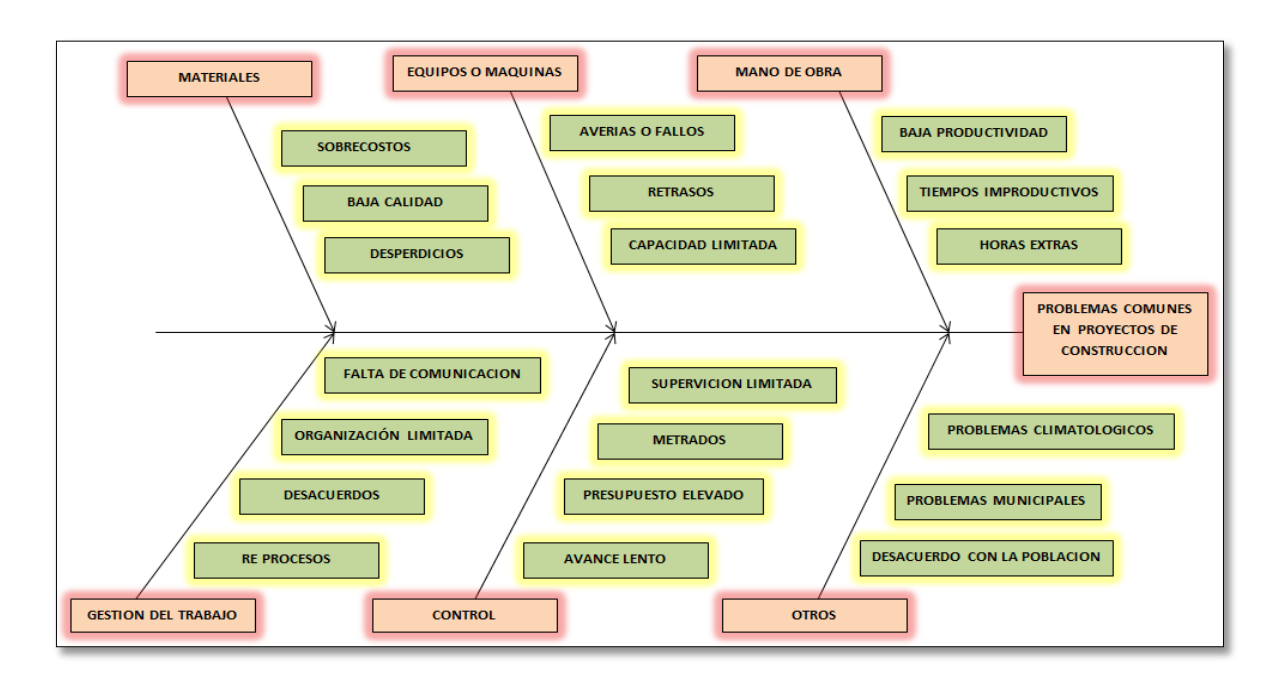

*Figura 1.4:Problemas comunes en proyectos de construcción. Fuente: Propia*

### <span id="page-28-2"></span><span id="page-28-1"></span>**1.3.1.2.1 Control de Materiales**

Según (Jiménez A., 2016) "*El equipo responsable de mantener el modelo BIM durante la obra actualizará el mismo tanto con las definiciones de los proveedores adjudicados como los cambios que hubieran sido aprobados en paquetes ya en ejecución".*

BIM permite tener control durante la etapa de ejecución, monitoreando los detalles, controlando la calidad y actualizando cuando exista algún cambio en los materiales usados, además es eficaz en la etapa de diseño con la entrega de metrados esto gracias a la interfaz automatizada que permite generar reportes de metrados y presupuestos sincronizados con el proyecto tridimensional.

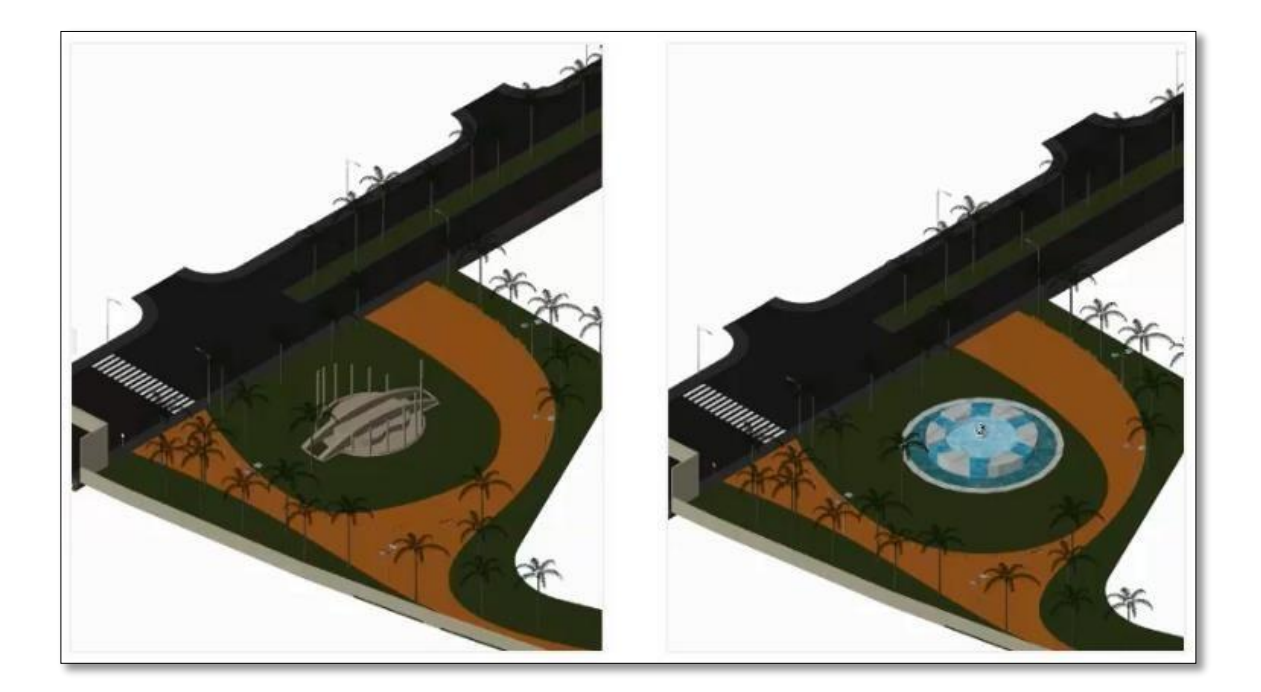

*Figura 1.5:Cambios de materiales en la etapa de diseño Fuente: Modelos BIM para control de producción en obra.*

<span id="page-29-1"></span>Si en el proyecto se diseñó una estructura con un tipo de material y por razones externas en el proceso constructivo no se usaron estos recursos, BIM, podría generar reportes de nuevos metrados y presupuestos con dichos cambios

### <span id="page-29-0"></span>**1.3.1.2.2 Control de Avance:**

El principal objetivo es asegurar que el proyecto avance de acuerdo a las especificaciones técnicas en cada área especialista según los lineamientos de regulaciones, seguridad y estándares. Permitirá que:

- Durante proceso de construcción el modelado que se hizo como entregable permitirá que sirva de guía en obra y reuniones.
- > Los requerimientos de información que se generan ante incidencias se verán disminuidas
- Dominio controlado del costo y logística de planificación del proyecto.
- Permitirá que se reduzca la fabricación en obra, ya que se podría planificar con anticipación
- Mejoramiento del desempeño entre los participantes.
- Visualización de interferencias digitales.
- Permitirá contribuir con la realización de secuencias constructivas.
- Obtención de metrados (cantidad de materiales y costos).

#### <span id="page-30-0"></span>**1.3.1.3 Operatividad**

Kimmel manifiesta que *"No sólo es importante para obtener información de construcción correcta, sino también para mejorar el entendimiento común y el conocimiento a través del equipo de proyecto, virtualmente construyendo un proyecto".*

Las revisiones conjuntas van de la mano con el diseño colaborativo y los equipos de proyecto utilizan las reuniones de coordinación para resolver los enfrentamientos, errores y omisiones que se han identificados en el diseño; el entorno de modelado 3D del software ayuda a los ingenieros a visualizar el diseño y encajar todas áreas de especialidad.

#### <span id="page-30-1"></span>**1.3.1.3.1 Gestión de Cambios**

*"El cambio es toda alteración en el ambiente laboral y que afecta la operación esperada de los empleados. Estas modificaciones pueden ser planeadas o no, catastróficas o evolutivas, positivas o negativas, fuerte o débiles, lentas o rápidas, y estimularse interna o externamente"* (Ortega P., y otros, 2015)*,*

Sistema que asiste en la decisión del planeamiento a corto y mediano plazo bajo sistemas organizados de gestión y control, dichos lineamientos permiten:

- Controlar activos de la edificación y su historial.
- Mantener toda la información del proyecto al día.
- $\triangleright$  Mantener inventario actualizado de presupuestos.
- Facilitará la administración del proyecto debido a la base de datos en el modelo.
- El BIM permite que se interrelacionen todas las etapas del proyecto mejorando el rendimiento en el proceso de mantenimiento
- Modelos As Built permiten realizar modificación/ ampliaciones futuras con toda la información in situ.
- $\triangleright$  Uso de entregables digitales, evitando el manejo de planos físicos.

#### <span id="page-31-0"></span>**1.3.1.3.2 Herramientas BIM**

Las plataformas tecnológicas que permiten que se implemente el BIM en el proceso de elaboración de proyectos ha ido en aumento estos últimos años según (Moreno G., 2017) reveló que "La elección del tipo de herramienta tecnológica va directamente relacionada con el entorno en que la empresa se desempeña", esto permite eliminar muchos de los errores comunes durante la etapa de diseño; además, agrega que el personal que maneja la tecnología debe estar en constante capacitación para adquirir las aptitudes necesarias que permitan una implementación exitosa; es decir, para obtener el máximo provecho. Las herramientas BIM más usadas son:

#### AUTODESK REVIT

Es un software de modelado que se encuentra bajo la responsabilidad de Autodesk, tiene una gran aceptación entre los profesionales dedicados al diseño del proyecto porque permite al usuario interactuar con elementos de modelación y dibujo paramétrico.

Revit provee una asociatividad completa, es decir, un cambio en algún lugar significa un cambio en todos los lugares instantáneamente, sin la intervención del usuario para editar de forma manual todas las vistas. Colaboran diferentes disciplinas dentro del diseño entre ellas están: arquitectura, estructura, mecánica, fontanería, electricidad y coordinación; las cuales, se pueden desglosar sub-disciplinas, acorde a las necesidades del usuario. Las empresas que adoptan el software, pueden examinar el proceso del flujo de trabajo existente para determinar de qué manera deben emplear esta herramienta de colaboración.

Otro uso principal de Revit es la implementación de uso de fases, que sirven para determinar el proceso de obra nueva o remodelación de algún proyecto arquitectónico. Cada fase puede representar el proceso constructivo de un edificio como son trazo y nivelación, cimentaciones, estructura, colocación de muros, instalaciones, acabados y etc.

32

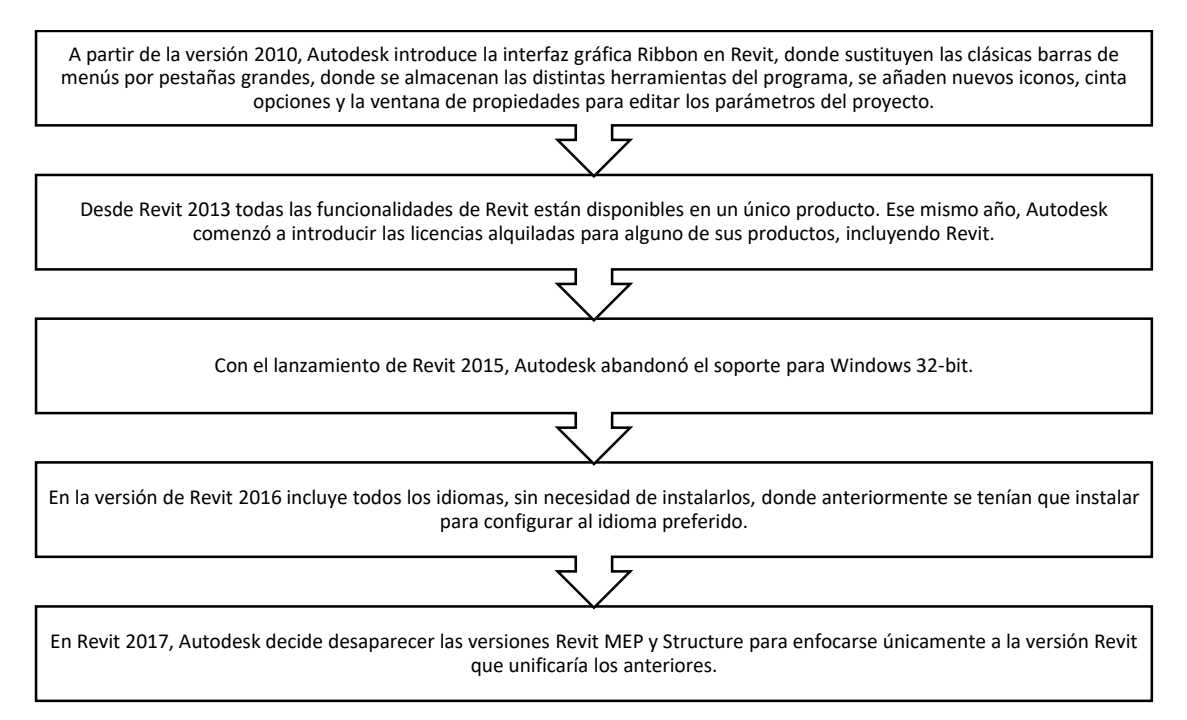

*Figura 1.6: Secuencia de Revit a través del tiempo.*

#### <span id="page-32-1"></span>AUTODESK NAVISWORKS

Navisworks (conocido por un tiempo como JetStream) es un paquete de revisión de diseño 3D para Microsoft Windows.

Utilizado principalmente en la industria de la construcción para complementar paquetes de diseño 3D (como [Autodesk Revit](https://en.wikipedia.org/wiki/Autodesk_Revit) , [AutoCAD](https://en.wikipedia.org/wiki/AutoCAD) y [MicroStation](https://en.wikipedia.org/wiki/MicroStation) ) Navisworks permite a los usuarios abrir y combinar modelos 3D, navegar a su alrededor en tiempo real y revisar el modelo utilizando un conjunto de herramientas que incluyen comentarios, línea roja, punto de vista y medidas. Una selección de complementos mejora el paquete al agregar detección de interferencia, simulación de tiempo 4D, renderización fotorrealista y publicación similar a PDF.

### <span id="page-32-0"></span>**1.3.2 Etapa de Diseño**

Según (FRConstrucciones, 2017), define la etapa de diseño como "*Todo lo relacionado con el estudio, investigación y planificación del proyecto de construcción, mediante la recopilación de documentos e información adicional requerida".*

Es a través de la etapa de diseño de obras civiles que se justifica y sustenta la viabilidad financiera y técnica del proyecto de construcción y su sostenibilidad. Esta etapa es el cimiento del proyecto de construcción que permitirá desarrollarse estable y eficazmente; se desarrollan los estudios de detalle que concluyen en un proyecto: maquetas, planos de detalle, especificaciones técnicas, presupuesto y documentos de licitación. En el siguiente diagrama se resumen los pasos necesarios.

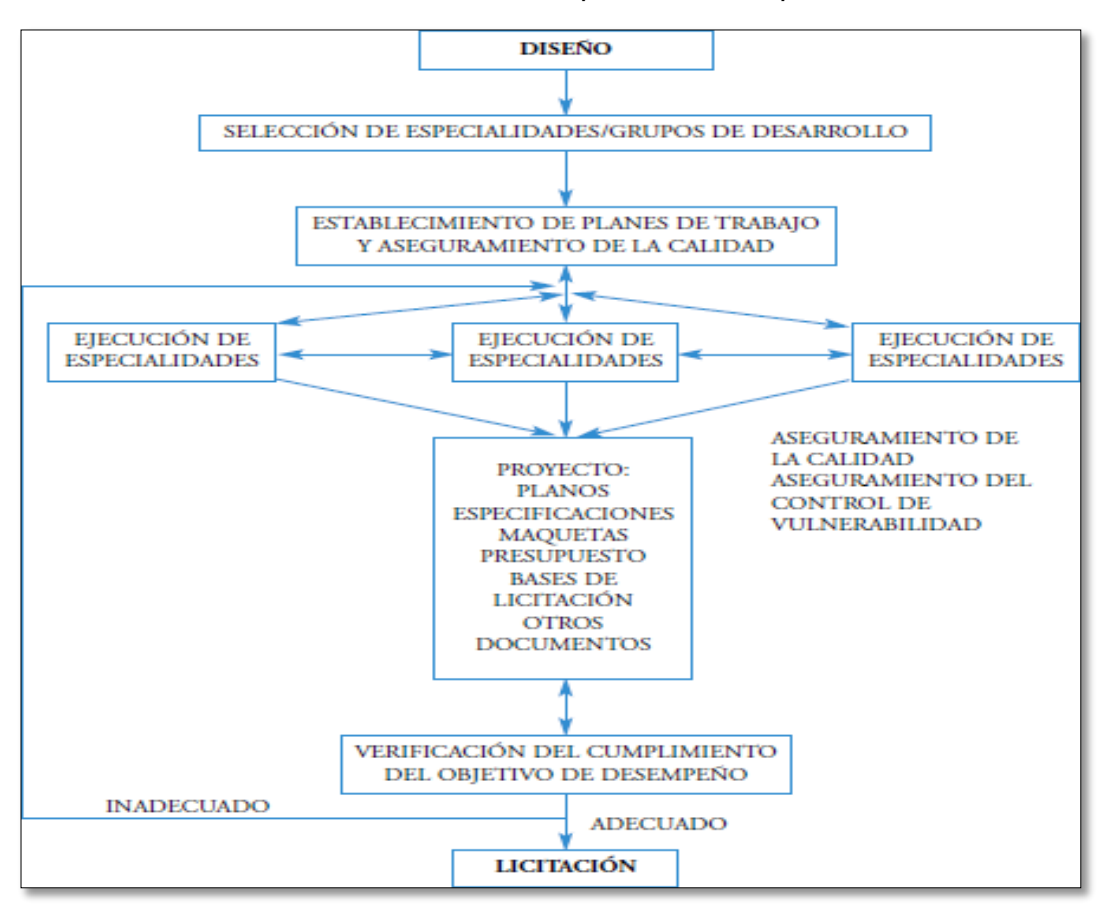

*Tabla 1.3:Secuencias de pasos en la etapa de diseño.*

*Fuente: Guía para la reducción de la vulnerabilidad en el diseño de nuevos establecimientos.*

#### <span id="page-33-0"></span>**1.3.2.1 Incompatibilidades**

Es común observar en campo que ante la detección de un error en los planos, se generará incertidumbre durante la construcción, esta observación necesita de un tiempo para ser atendida, ya que debe ser resuelta por la vía formal contratistasupervisión, este último como instancia superior a la contratista, realiza la consulta a los especialistas involucrados del proyecto para que la observación sea levantada y se generen nuevos planos modificados y aprobados para que sean entregadas a la contratista. Este tiempo de espera, puede convertirse en campo en tiempo **no productivo (TNP)** para los obreros si no se les da de inmediato otra tarea que reste a su productividad, o puede convertirse en tiempo **no contributorio (TNC**), si los obreros realizan actividades complementarias que no producen en obra o forme parte de lo programado para ese día. Ver **Figura 1.7.**

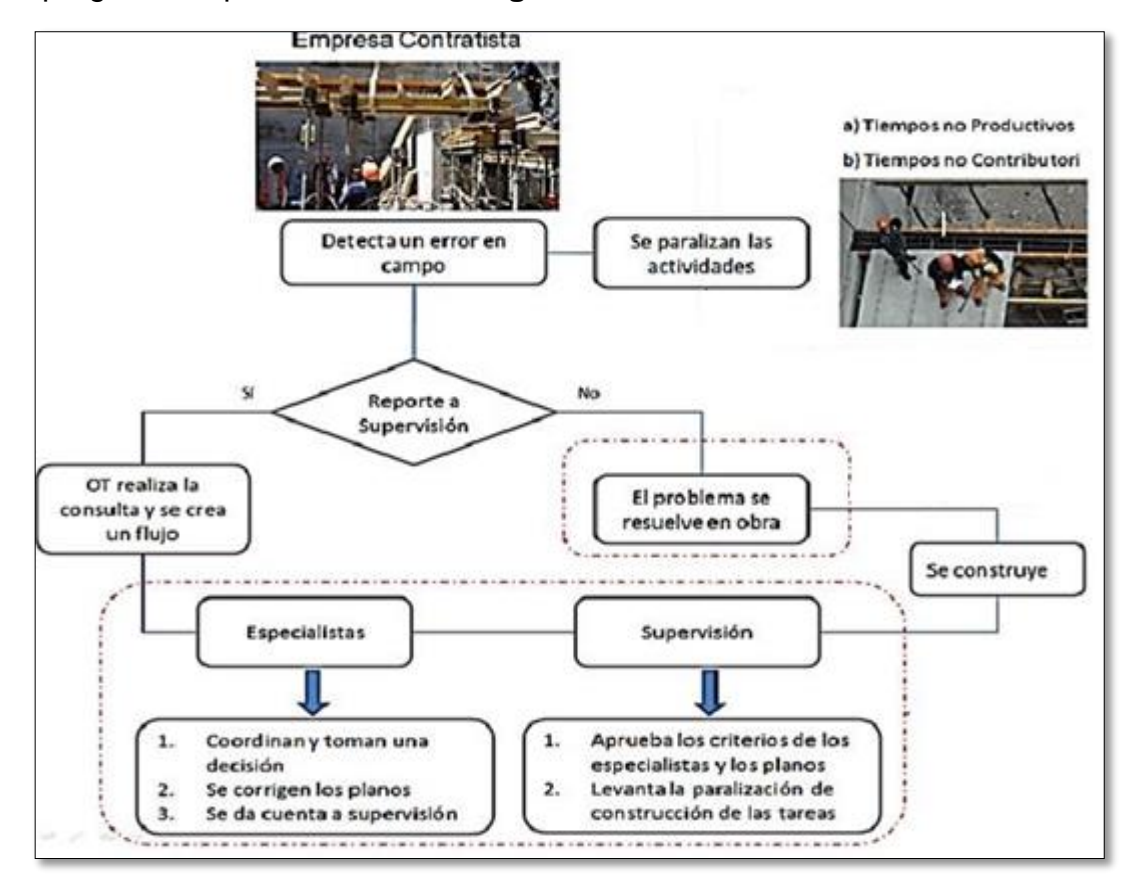

*Figura 1.7:Medidas correctivas ante un problema en Obra Fuente: Detección de Interferencias*

<span id="page-34-0"></span>Por esa razón los planos que se envían a obra deben indicar impecablemente todos los detalles, niveles, y dimensiones en cortes y elevación de los elementos que serán replanteados y construidos, debiéndose haber resuelto a priori todos los errores que figuran en los planos debidos a un mal diseño u omisiones como resultado de una inadecuada representación gráfica bidimensional.

En ese sentido, el Modelado de la Información de la Edificación (BIM), es una herramienta útil y poderosa para revisar, corregir y optimizar toda la información que llega a la constructora a través de planos 2D de los proyectistas.

#### <span id="page-35-0"></span>**1.3.2.1.1 Detección de Interferencias**

Según (Salinas S., y otros, 2013), "*La detección de interferencias es considerada como uno de los frutos accesibles en la adopción de BIM integrado, ya que es un beneficio fácilmente alcanzable".*

La detección de interferencias es un problema común en obra, incluso se considera como un acápite adicional en los contratos por licitaciones, describiendo que ante alguna interferencia se consideraría un presupuesto adicional que debería estar dispuesto en cualquier momento, dicha situación a puesto que múltiples empresas busquen reducir este problema porque trae consigo un gasto innecesario y pérdidas constantes para el proyecto, además de generar un flujo de consulta- respuesta que causa retrasos. A esto es importante añadir que debido a la clasificación que se le dé podría generar más o menos impactos, según sea el caso.

#### <span id="page-35-1"></span>**1.3.2.1.2 Propuestas de Solución**

En todo proyecto es importante anticiparnos a situaciones que atenten con el normal desempeño de lo planificado en diferentes episodios. Un proyecto de construcción es quizá el más claro ejemplo de continuos problemas, es por ello que el profesional a cargo tiene que estar en la capacidad de responder de manera acertada y eficiente, se dice que mientras rápida es la solución menos impactos negativos genera en el proyecto.

En la tesis de (ZUÑIGA, 2015) sostiene que *"Las propuestas de mejora son una alternativa de solución, permitiendo focalizar y priorizar las acciones convenientes que permiten desarrollar una actividad innovadora constante, y de ese modo, aumentar la flexibilidad y la capacidad de respuesta ante los cambios del entorno".*

El mejoramiento continuo es una herramienta fundamental para todas las empresas porque les permite renovar los procesos frente a problemas identificados y estén en constante actualización; para ser más eficientes y competitivos.

Según (Jiménez A., 2016), "*La validación de información es una parte importante de un proceso de diseño habilitado para BIM, incluye tanto el conocimiento de que la información proviene de una fuente de confianza, como también la necesidad de confirmar la integridad de la información".*
Son los profesionales los que trabajan en modelos coordinados, que les permitirá realizar cambios sincronizados que se ajustan a la realidad manteniendo el diseño

#### **1.3.2.2 Costos del Proyecto**

Según (Beltrán, 2012), "*El costo en el proyecto es el valor que representa el monto total de lo invertido en tiempo, dinero y esfuerzo para comprar o producir un bien o servicio"*

Los costos van estipulados en el presupuesto, y es el patrimonio más cuidado de cualquier proyecto, mediante el BIM, tendremos una mejor observación del modelado dándonos una visualización geoespacial del proyecto y mejor relación con el cliente; la identificación anticipada de inconvenientes o interferencias nos permitirá tener una idea de la solución a la que nos estaríamos enfrentando en obra evitando sobrecostos.

#### **1.3.2.3 Tiempo del Proyecto**

La gestión del tiempo del proyecto incluye los procesos requeridos para administrar la finalización del proyecto a tiempo proporciona un panorama general de los procesos de gestión del tiempo del proyecto Estos procesos interactúan entre sí y con procesos de las otras áreas de conocimiento.

Dependiendo de las necesidades del proyecto, cada proceso puede implicar el esfuerzo de un grupo o persona. Cada proceso se ejecuta por lo menos una vez en cada proyecto y en una o más fases del proyecto, en caso de que el mismo esté dividido en fases. Algunos profesionales experimentados distinguen entre la información impresa del cronograma del proyecto (cronograma), y los datos y cálculos que permiten desarrollar el cronograma, designando como modelo de cronograma al sistema en el que se cargan los datos del proyecto. Sin embargo, en la práctica general, tanto el cronograma como el modelo de cronograma se conocen como cronograma, y es por ello que la Guía de los Fundamentos para la Dirección de Proyecto (PMBOK) utiliza este término.

Este esfuerzo de planificación forma parte del proceso Desarrollar el Plan para la Dirección del Proyecto que produce un plan de gestión del cronograma que selecciona una metodología, una herramienta de planificación, y establece el formato

37

y los criterios para desarrollar y controlar el cronograma del proyecto. Una metodología de planificación define las reglas y enfoques para el proceso de elaboración del cronograma. Entre las metodologías más conocidas, se encuentran el método de la ruta crítica y el de la cadena crítica.

El desarrollo del cronograma utiliza las salidas de los procesos Definir las Actividades, Secuenciar las Actividades, Estimar los Recursos de las Actividades Estimar la Duración de las Actividades, en combinación con la herramienta de planificación para elaborar el cronograma.

El proporciona un panorama general de la planificación, que muestra la manera en que la metodología de planificación, la herramienta de planificación y las salidas de los procesos de Gestión del Tiempo del Proyecto interactúan para crear un cronograma del proyecto.

### **1.3.2.3.1 Tiempos No Contributorios**

Según (Kenny, 2012), "*El Trabajo No Contributorio se define como el porcentaje de la jornada de trabajo que comprende los tiempos improductivos generados en una obra"*

En esta categoría se incluyen todos los tiempos muertos ocurridos en los procesos de trabajos, debido a una deficiente planificación y coordinación de las actividades. Es justamente esta porción la que está conformada por todas las demoras y esperas que se registran.

#### **1.3.2.3.2 Tiempos Contributorios**

Según (Morales G., y otros, 2016), *"El trabajo contributorio lo definimos como el trabajo de apoyo, que debe ser realizado para que pueda ejecutarse el trabajo productivo*".

38

### **1.4 Formulación del Problema**

#### **1.4.1 Problema General**

¿De qué manera BIM optimizará la etapa de diseño en una edificación, distrito Villa El Salvador, Lima 2018?

#### **1.4.2 Problemas Específicos**

¿En qué medida BIM mejorará la identificación de incompatibilidades durante la etapa de diseño en una edificación, distrito Villa El Salvador, Lima 2018?

¿En cuánto reducirá BIM los costos en la etapa de diseño en una edificación, distrito Villa El Salvador, Lima 2018?

¿Cómo BIM intervendrá en la reducción de tiempos durante la etapa de diseño en una edificación, distrito Villa El Salvador, Lima 2018?

### **1.5 Justificación del estudio**

#### **1.5.1 Justificación Socioeconómica**

La presente investigación brindará un aporte importante en el mundo de la construcción dando a conocer una herramienta que permitirá el incremento del índice de proyectos realizados en el Perú de manera óptima y de la mejor calidad posible, brindando mayores oportunidades de trabajo e incentivando al desarrollo de la economía.

#### **1.5.2 Justificación Tecnológica**

Otro de los aspectos principales es la necesidad de utilizar las últimas herramientas tecnológicas adaptadas a las condiciones de nuestra realidad, como es el caso del uso del BIM, una de las herramientas TIC (Tecnologías de la Información y Comunicación) más influyentes, que permiten mejorar los tradicionales procesos de construcción. Para ello la literatura encontrada a través del Internet proporcionaron información importante, pero por lo general ésta fue muy conceptual, fuera de contexto y de nuestra realidad. Por ello se decidió experimentar directamente con el uso de estas tecnologías, lo cual permitirá estudiar sus aplicaciones, su verdadero impacto y sus beneficios, para finalmente evaluar su aplicabilidad y buscar la manera en que estas herramientas puedan ser implementadas en las empresas constructoras.

### **1.5.3 Justificación Operativa**

Ante la necesidad de contrarrestar un problema muy común y arraigado en la práctica de construcción del país, refiriéndose a los problemas de incompatibilidades, interferencias y a la falta de constructibilidad en los documentos de diseño e ingeniería, que siempre ha existido pero que ha sido adoptado como parte de la actividad constructiva en el país, generando miles de pérdidas en proyectos de inversión pública y privada; ante el notable avance tecnológico las soluciones ya están al alcance de los profesionales como propuestas de solución, solo hace falta que sean adaptadas a la cultura y formas de gestionar los proyectos de construcción.

## **1.6 Hipótesis**

#### **1.6.1 Hipótesis General**

BIM optimizará significativamente la etapa de diseño en una edificación, distrito Villa El Salvador, Lima 2018.

## **1.6.2 Hipótesis Específicas**

BIM mejorará significativamente la identificación de incompatibilidades durante la etapa de diseño en una edificación, distrito Villa El Salvador, Lima 2018.

BIM reducirá significativamente los costos por interferencia durante la etapa de diseño en una edificación, distrito Villa El Salvador, Lima 2018.

BIM intervendrá significativamente en la reducción de tiempos durante la etapa de diseño en una edificación, distrito Villa El Salvador, Lima 2018.

#### **1.7 Objetivos**

#### **1.7.1 Objetivo General**

Determinar de qué manera BIM optimiza la etapa de diseño en una edificación, distrito Villa El Salvador, Lima 2018.

### **1.7.2 Objetivos Específicos**

Analizar en qué medida BIM mejora la identificación de incompatibilidades durante la etapa de diseño en una edificación, distrito Villa El Salvador, Lima 2018.

Calcular en cuánto reduce BIM los costos por interferencia durante la etapa de diseño en una edificación, distrito Villa El Salvador, Lima 2018.

Demostrar cómo BIM interviene en la reducción de tiempos durante la etapa de diseño en una edificación, distrito Villa El Salvador, Lima 2018.

**2. MÉTODO**

## **2.1 Diseño de Investigación**

#### **2.1.1 Método**

(Tamayo T., 2011 pág. 28) "*El método científico es un procedimiento para descubrir las condiciones en que se presentan sucesos específicos, caracterizado generalmente por ser tentativo, verificable, de razonamiento riguroso y observación empírica".*

Es basado en **el método científico** que permitirá que la presente investigación logre acercarnos a la veracidad de nuestras hipótesis asumidas, a través de los distintas técnicas y procesos que permitan recopilar información que procesaremos mediante el razonamiento minucioso.

#### **2.1.2 Tipos de estudio**

(Tam. M., y otros, 2010 pág. 147) "*Tiene por objetivo crear nueva tecnología a partir de los conocimientos adquiridos a través de la investigación estratégica para determinar si estos pueden ser útilmente aplicados con o sin mayor refinamiento para los propósitos definidos".*

La presente investigación muestra características del **tipo aplicada**, ya que, propone de manera innovadora el uso de nuevas herramientas aplicadas a la búsqueda de la solución de algunos problemas y la rápida obtención de resultados que la industria de la construcción necesita actualmente.

### **2.1.3 Nivel de estudio**

(Hernández Sampieri, y otros, 2010 pág. 92) *"Los estudios descriptivos buscan especificar propiedades y características importantes de cualquier fenómeno que se analice, describe tendencias de un grupo o población".*

El **nivel descriptivo** busca especificar las propiedades, las características y los perfiles de cualquier fenómeno que se someta a un análisis. Es decir, pretende medir o recoger información de manera independiente o conjunta sobre los conceptos o las variables a las que se refieren.

43

# **2.1.4 Diseño**

(Hernández Sampieri, y otros, 2010, pág. 129) *"Una investigación con diseño Experimental, se refiere al estudio en el que se manipulan intencionalmente una o más variables independientes (supuestas causas antecedentes), para analizar las consecuencias que la manipulación tiene sobre una o más variables dependientes (supuestos efectos consecuentes), dentro de una situación de control para el investigador".*

En la presente usaremos el **diseño experimental**, ya que analizaremos las situaciones que acontecen en la etapa de diseño (variable dependiente), implementando la metodología BIM (variable independiente) y consultando con la debida información, para proponer mejoras que optimicen y brinden soluciones.

(Hernández S., y otros, 2010) "*El propósito de los diseños de investigación transversal es recolectar información en un momento único".*

Los resultados que obtendremos serán más acertados, si se establezcan en el tiempo estipulado ya que algunos datos recolectados pueden ir cambiando o mejorándose variando los resultados posteriores.

# **2.2 Variables, Operacionalización**

### **2.2.1 Variables**

(Posada, 2016 pág. 16) *"Se considera como variable cualquier característica o propiedad general de una población que sea posible medir con distintos valores o describir con diferentes modalidades. En algunos casos, las características de las unidades de análisis pueden ser medidas, mientras que en otros solo es posible describirlas".*

En ese sentido, se consideran las siguientes variables de investigación:

- Variable Independiente: El Building Information Modeling (BIM)
- Variable Dependiente: Etapa de Diseño

# **2.2.2 Operacionalización de variables**

La Matriz de Operacionalización de variables se encuentra en el **Anexo 8.1**

#### **2.3 Población y muestra**

### **2.3.1 Población**

(Borja S., 2012) "*Desde un punto de vista estadístico, población es el conjunto de elementos o sujetos que serán motivo de estudio".*

De acuerdo al autor la población reúne características comunes que al estudiarlas permiten validar nuestras hipótesis, en esta investigación tomaremos como población a las edificaciones de 02 pisos con sótano en el distrito Villa El Salvador, en la que se busca recrear el proceso de diseño para resolver los problemas comunes implementando el procedimiento BIM. Esta zona de caso práctico se encuentra en la provincia y departamento de Lima.

### **2.3.2 Muestra**

Según (Valderrama M., 2002) "*Es un subconjunto representativo, refleja fielmente las características de la población cuando se aplica la técnica adecuada de muestreo de la cual procede; difiere de ella sólo en el número de unidades incluidas"*

En esta investigación consideramos tomar como muestra (01) proyecto de edificación de uso para oficinas con 02 pisos y 01 semisótano, cuya área del terreno es de 1,312.66 m2, ubicado en el distrito Villa El Salvador.

## **2.3.3 Muestreo**

"*El muestreo no probabilístico es elegido según los objetivos de la investigación y son muy útiles para estudios exploratorios y en general para estudios de corte cualitativo. En este caso la selección de los elementos no depende de la probabilidad sino del criterio del investigador […]."* Borja S., 2012

**Tipo:** Se eligió el tipo de muestreo **no probalístico** ya que no realizamos ningún método para la elección de la muestra, pero si se tomó en cuenta los problemas y características de la investigación.

45

"*En el muestreo intencional, las muestras son seleccionadas porque son accesibles para el investigador. Los sujetos son elegidos simplemente porque son fáciles de reclutar […]".*

**Intencional:** La muestra elegida fue debido a las facilidades de información del proyecto a la que tendré acceso, lo que me permitirá implementar el BIM para hacer las mediciones y cálculos correspondientes.

### **2.4 Técnicas e instrumentos de recolección de datos, validez y confiabilidad**

### **2.4.1 Técnicas**

(Arias, 2012 pág. 25) "*Las técnicas de recolección de datos son las distintas formas o maneras de obtener la información"*

Para elegir la información adecuada, se requieren de procedimientos o métodos en donde solo seleccionaremos lo que permitirán dar respuesta a nuestras incógnitas; existen diversos métodos, pero en esta investigación emplearemos:

#### **2.4.1.1 Observación directa:**

(Valderrama M., 2002) "*Que consiste en el registro sistemático, valido y confiable del comportamiento y situaciones observables a través de un conjunto de dimensiones e indicadores"*.

La observación estructurada del estado actual del proyecto, permitirá una mejor apreciación del problema existente en la zona de estudio y la obtención de muestras para el posterior análisis con la finalidad de obtener más datos exactos comparando con la revisión de investigaciones pasadas y el Reglamento Nacional de Edificaciones.

### **2.4.1.2 Entrevistas:**

Aplicaré la entrevista como técnica de recolección de datos, a ingenieros de gran experiencia en proyectos de edificaciones con el uso de herramientas BIM para que puedan asesorarme en mi camino a la obtención de datos necesarios.

# **2.4.1.3 Software de modelamiento:**

Mediante el uso de software especializados en modelamiento de edificaciones,

permitirán que se obtengan características e información completa, necesaria para el análisis y procesamiento de la investigación.

# **2.4.1.4 Recopilaciones de investigaciones pasadas:**

La investigación también recurrirá a los estudios previos realizados por otros investigadores, tomando en cuenta una hoja de comparación frente a los resultados que obtendré que no ayudara a verificar cuanto es el beneficio obtenido mediante BIM.

# **2.4.2 Instrumentos de recolección de datos**

Según (Arias, 2012 pág. 69) describe que "*un instrumento de recolección de datos es cualquier recurso, dispositivo o formato (en papel o digital), que se utiliza para obtener, registrar o almacenar información".*

# **2.4.2.1 Herramientas BIM**

Esta investigación principalmente hará uso de las herramientas BIM que permitirán la optimización del proyecto desarrollado en gabinete, empleando los instrumentos de medición para la recolección de datos que nos permitirán hacer comparativas y demostrar la hipótesis.

# **2.4.2.2 Ficha técnica**

(Behar Rivero, 2008) "*Cada investigación que se realiza no tiene sentido sin una elaboración de ficha técnica, para la recolección de datos teniendo la función de verificar el problema planteando."*

Las fichas técnicas elaboradas nos permitirán llegar a los objetivos propuestos, asimismo contribuirán con la recopilación de información necesaria**.**

## **2.4.3 Validez**

(Hernández Sampieri, y otros, 2010 pág. 201) Indican que: "*la validez se*  refiere al grado que un instrumento realmente mide la variable que pretende *demostrar".*

La validez en esta investigación se determinará antes de la aplicación del instrumento, sometido al juicio de expertos que son Ingenieros Civiles relacionados a la temática que se investiga, se requiere como mínimo tres expertos.

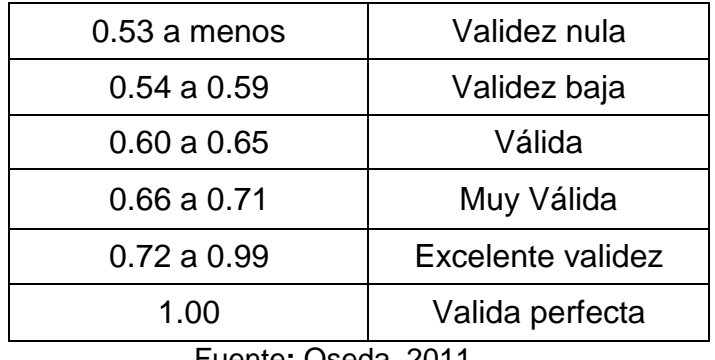

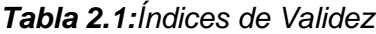

Fuente**:** Oseda ,2011

Nuestro instrumento estuvo sometida al juicio de expertos, donde cada uno de ellos valoró con un puntaje de 0 a 1 en cada una de las dimensiones establecidas en esta investigación, obteniendo mediante promedio aritmético un puntaje de 0.98 (validez excelente)

Las revisiones de los expertos de manera individual se encuentran en los **Anexos 8.3**

| <b>RESUMEN</b> |  |  |
|----------------|--|--|
|                |  |  |

*Tabla 2.2:Resumen para la evaluación de expertos.*

Fuente**:** Propia

0.98

(Valderrama M., 2002 pág. 215) "*Un instrumento es fiable o confiable si produce resultados consistentes, se trata de analizar la concordancia entre los resultados obtenidos en las diferentes aplicaciones del instrumento"*

El instrumento que se utilizó para la investigación fue sometido a juicio de expertos, donde serán evaluados por tres Ingenieros Civiles.

# **2.5 Métodos de análisis de datos**

En la presente investigación el método de análisis de datos cuantitativo, de modo que es de estadística inferencial y prospectiva. Por ende, se busca lograr un nivel de validez adecuado a la característica de la investigación para que la confiabilidad no sea vulnerada en los parámetros de estudio.

# **2.6 Aspectos éticos**

Esta investigación cumplirá fielmente con estándares de ética que salvaguarden la correcta veracidad de información y dando cumplimiento a las normas que rigen en nuestro país como: la Norma Técnica Peruana, Reglamento Nacional de Edificaciones, ISO 690, entre otras.

**3. RESULTADOS**

Siguiendo con el desarrollo de la metodología y obtención de datos, se procede a detallar los diferentes estudios de ingeniería que se realizan en el proceso de diseño de los planos y propuesta en 2D del proyecto, no ahondaremos en datos de gran precisión, como es característico en los estudios de grandes proyectos de infraestructura. Puesto que, se trata de plasmar parámetros aproximados que simulan una construcción virtual, con el fin de representar el uso de la Metodología BIM (Building Informatión Modeling) en el presente caso.

# **3.1 Descripción de la zona de estudio**

# **3.1.1 Ubicación del Proyecto**

El terreno se encuentra ubicado en el Barrio 2 Sector I, Agrupación Pachacamac, Lotes 4 y 5 - Lote B Comercio Sectorial - Distrito de Villa El Salvador, Provincia y Departamento de Lima.

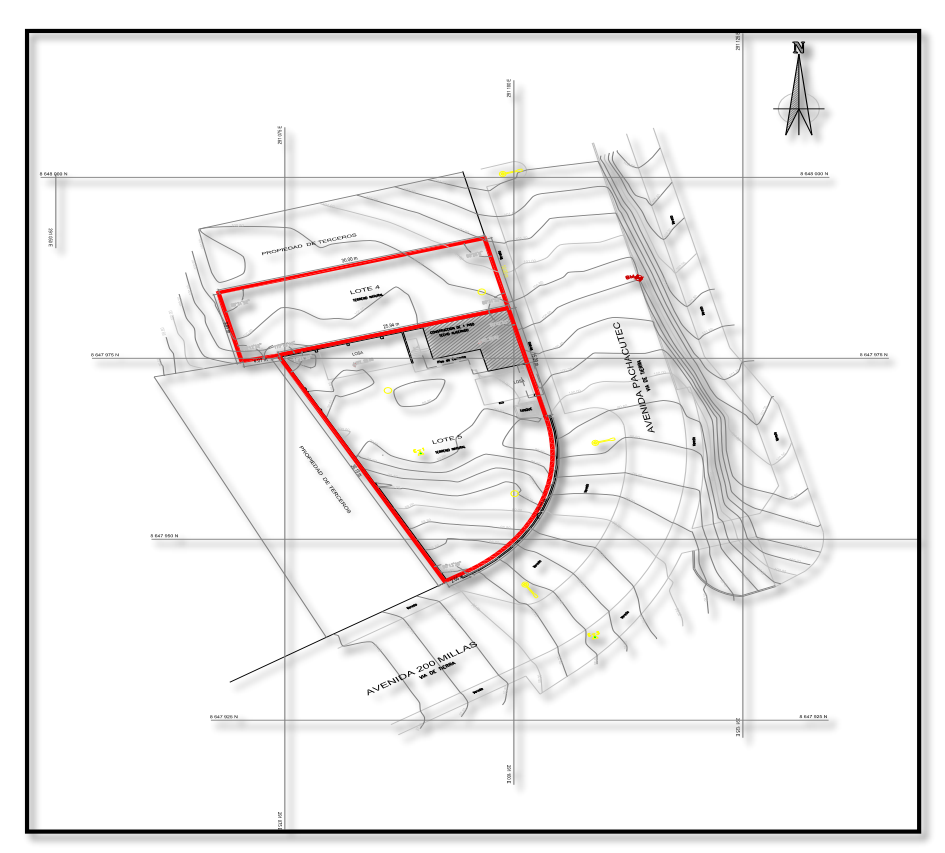

*Figura 3.1: Ubicación del proyecto a modelar (FUENTE: Propia).*

# **3.1.2 Áreas y linderos**

El proyecto suba en total 962.86 m2 de área techada divido en :

Lote 4, el área es 299.61 m2 y perímetro de 79.81 ml.

- Por el frente, con la Av. Pachacútec, con 10.00 ml.
- $\triangleright$  Por la derecha, con propiedad de terceros, con 30.00 ml.
- $\triangleright$  Por la izquierda, con el Lote 5 y propiedad de terceros, con línea de dos tramos que miden 25.94 ml.
- $\triangleright$  Por el fondo, con propiedad de terceros, con 9.81 ml.

Lote 5, el área es 663.25 m2 y perímetro de 105.26 ml.

- Por el frente, con la Av. Pachacútec, con 15.29 ml
- $\triangleright$  Por la derecha, con el Lote 4, con 25.94 ml.
- $\triangleright$  Por la izquierda, con la Av. Pachacutec, con línea de dos tramos que miden 25.22 ml. y 2.66 ml.
- $\triangleright$  Por el fondo, con propiedad de terceros, con 36.15 ml.

# **3.1.3 Clima**

Las características climáticas de la zona son las siguientes:

Temperatura varía según estaciones entre; la temperatura registrada el 18 de noviembre del 2011 fue de 15ºC. a 18ºC. en promedio, la dirección predominante del viento es de Sureste a Noroeste, con una velocidad promedio de 2 a 3 mph.

### **3.1.4 Entorno urbano**

Los lotes medidos se ubican en una zona urbana, alejado del centro de la ciudad, de fácil acceso y de apariencia tranquila y es clasificada según el RNE - Norma TH.040 como una habilitación para usos especiales destinados a locales institucionales (oficinas públicas).

# **3.2 Recopilación de la Información**

### **3.2.1 BIM en el Diseño**

La metodología BIM es un conjunto de herramientas que permiten la visualización de los elementos de múltiples tipos de proyectos, en todas sus etapas. La idealización de un proyecto a menudo se plasma en planos 2D realizados en la

herramienta de uso general (AutoCAD), los cuales intentan recrear en su totalidad la visualización de la estructura a construir en un futuro, sin embargo, en muchas ocasiones estas presentan errores de dibujo que conducen a una mala interpretación, llevando así a las equivocaciones que en su mayoría generan pérdidas económicas y de tiempo. Es por ello que, conocer de las cualidades y ventajas que presentan un conjunto de herramientas, dan consigo una vinculación que en su mayoría puede ser aprovechada para idealizar el proyecto completo antes de su aprobación y/o ejecución, generando así, una metodología.

Obtenido las dimensiones de los elementos técnicos a modelar de la edificación propuesta como ejemplo, aplicando la metodología BIM, se desarrollan las siguientes etapas.

# **3.2.1.1 Diseño por especialidades**

En esta investigación fue necesaria la recopilación de los planos en AutoCad 2015 del proyecto a evaluar en todas sus especialidades, para manejar y controlar la información técnica que nos permitirá desarrollar el modelado BIM.

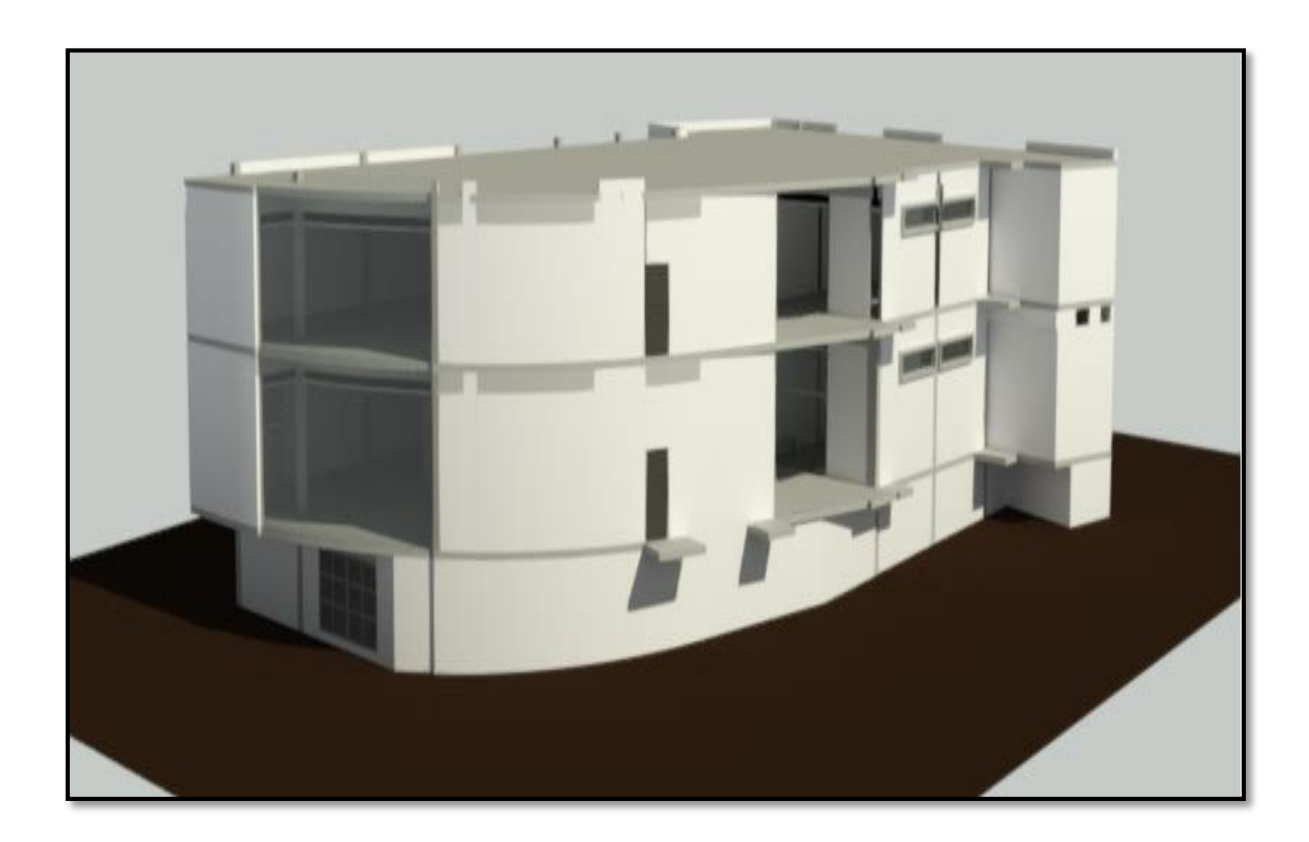

*Figura 3.2:Modelado en Revit 2018*

*(FUENTE: Propia).*

# **3.2.1.1.1 Elaboración del Modelo BIM Estructuras (3D)**

El modelado tridimensional de la especialidad de estructuras se realizó a partir de las extensiones que Autodesk® Revit® Structure 2018 tiene disponible en su plataforma virtual haciendo uso de los planos y especificaciones técnicas que estaban a disposición.

Es necesario, que para la vinculación de la superficie elaborada en AutoCAD® ambos programas estén activos, de tal manera que, se pueda editar la información a importar.

### **A) Modelado de Cimentaciones:**

El modelado de los elementos estructurales, partiendo de la cimentación, se realizó teniendo en cuenta, las dimensiones estipuladas en el diseño estructural y las características técnicas propias de cada uno de los elementos.

La plataforma Autodesk® Revit® Structure 2018 te ofrece una lista de elementos estructurales pre establecidos llamados familias, opción que permite el modelado de manera básica, pero que en la mayoría de casos no cumple con el diseño estructural establecido, para esta situación, el modelado se realiza de manera específica.

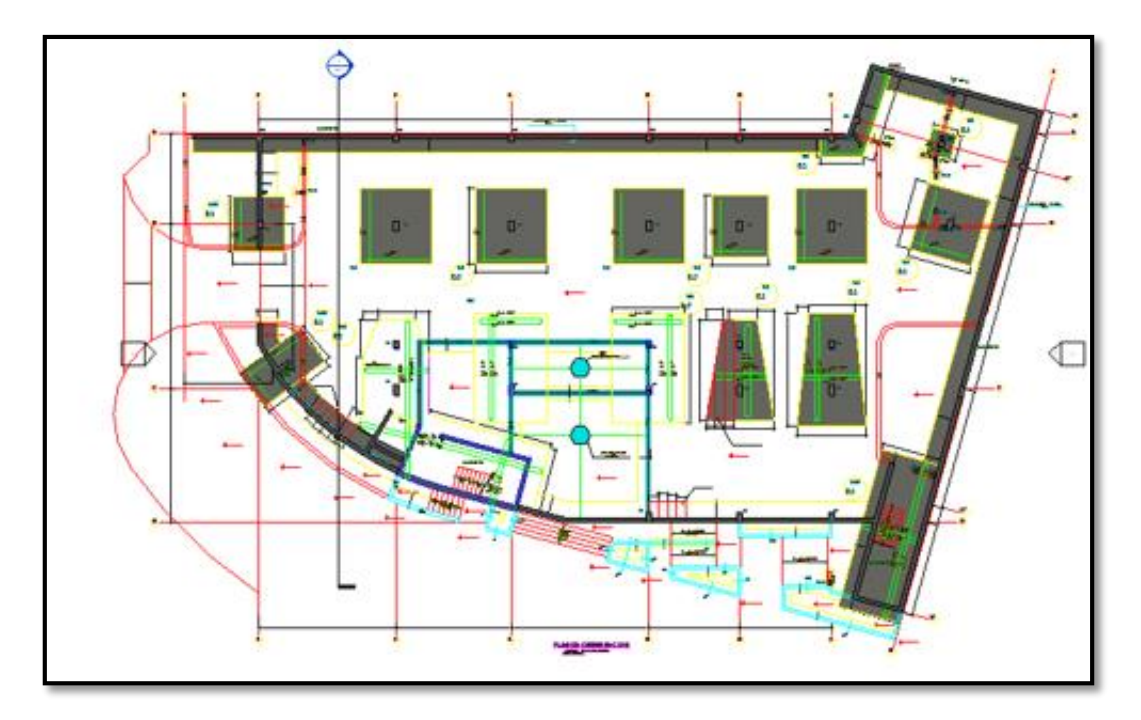

*Figura 3.3:Visualización del modelado de las cimentaciones (FUENTE: Propia).*

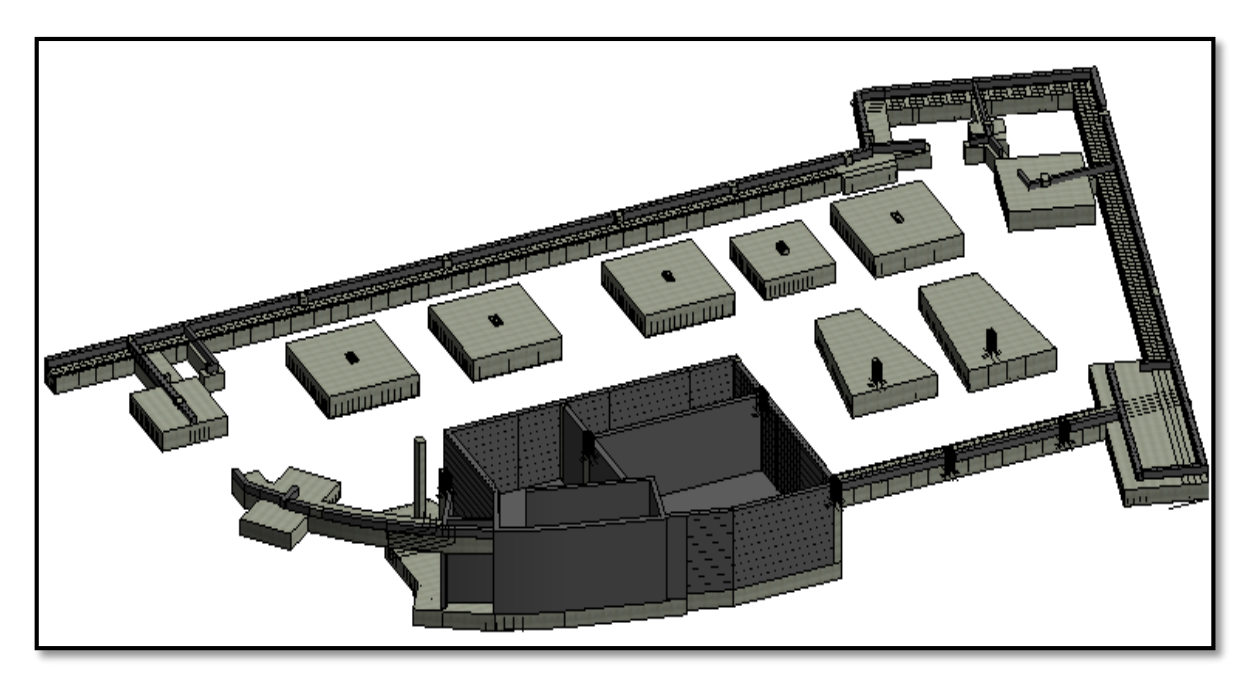

*Figura 3.4:Visualización 3D del modelado de las cimentaciones (FUENTE: Propia).*

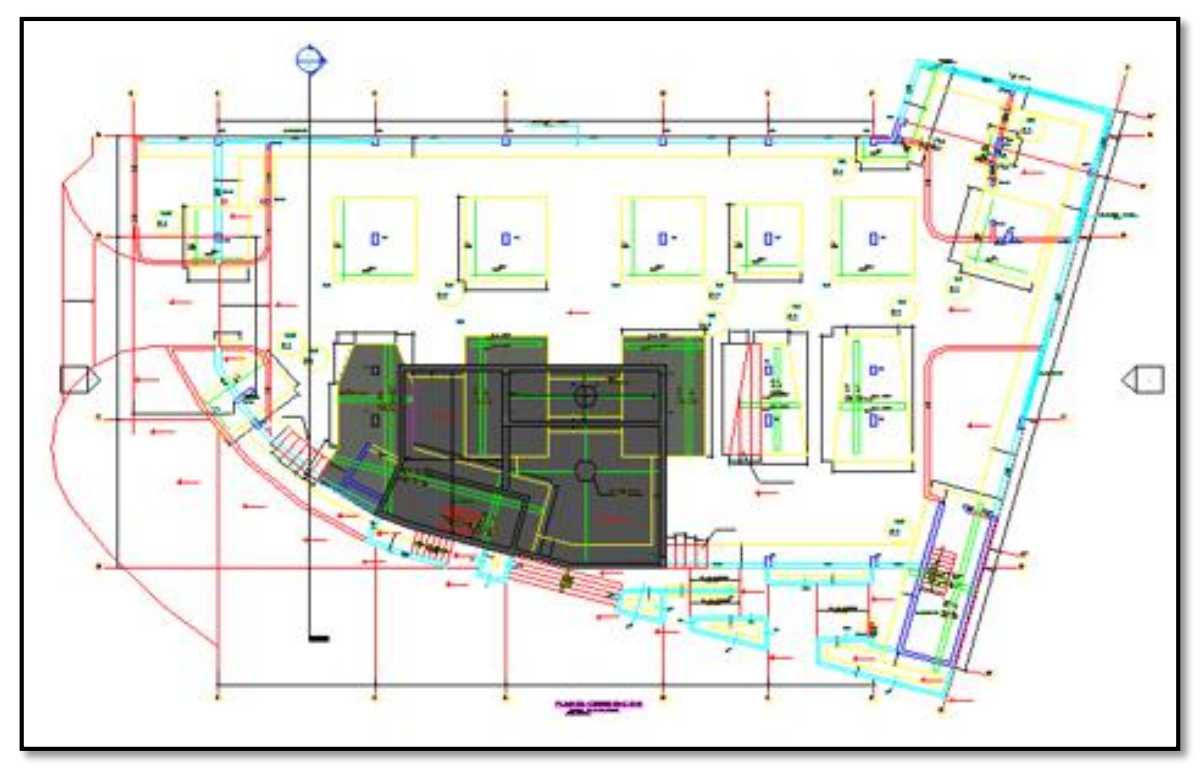

*Figura 3.5:Visualización del modelado de Cuarto de Bombas (FUENTE: Propia).*

# **B) Modelado de Columnas y Vigas:**

En las familias predeterminadas de columnas y vigas permiten estipular dimensiones a decisión propia, de modo que es recomendable definir previamente el espaciamiento de las vigas y columnas, siguiendo las especificaciones técnicas establecidas en el RNE y de acuerdo al diseño del ingeniero proyectista.

Para la modelación de los refuerzos estructurales de acero en las columnas y vigas de concreto, se requiere definir las características geométricas de los aceros de refuerzo. Por ende, estos valores deben de seguir los lineamientos y/o definiciones de la Norma Técnica Peruana 341.031.

Para la definición de los aceros de refuerzo, se hará uso del software Autodesk® Revit® Structure 2018, dicha versión es la más y actualizada facilita el modelado de los refuerzos de una manera más óptima a comparación de las versiones anteriores.

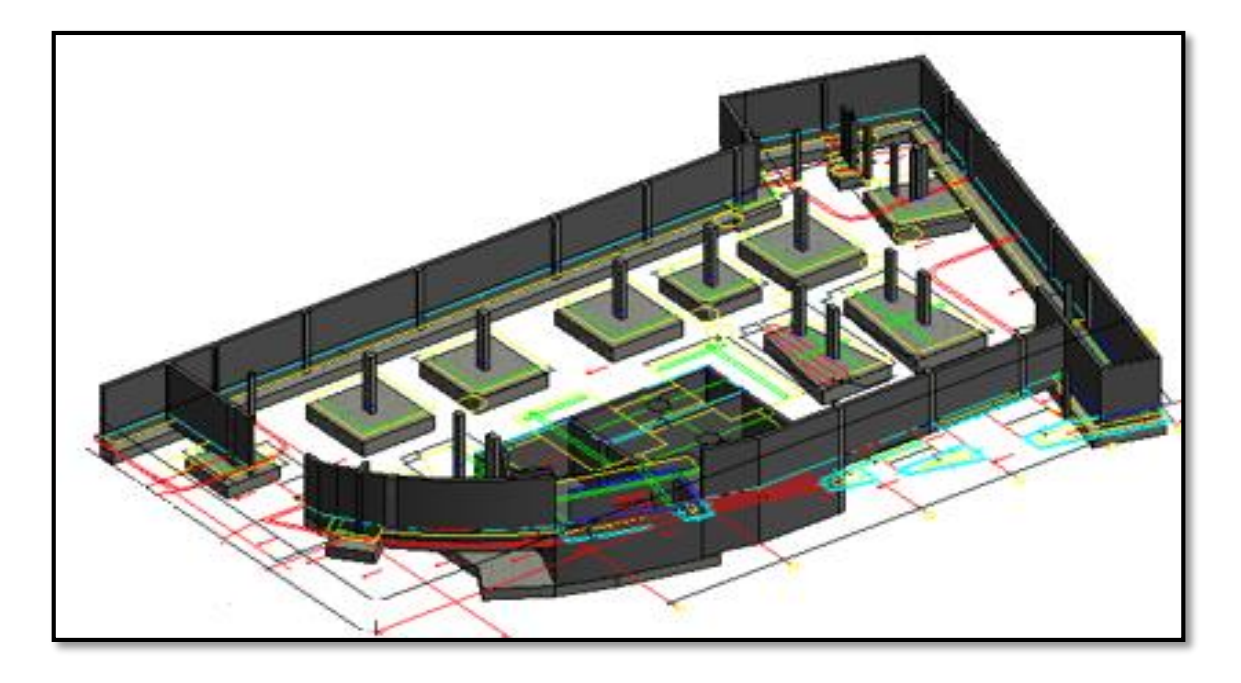

*Figura 3.6:Visualización 3D del modelado de columnas, zapatas sin acero (FUENTE: Propia).*

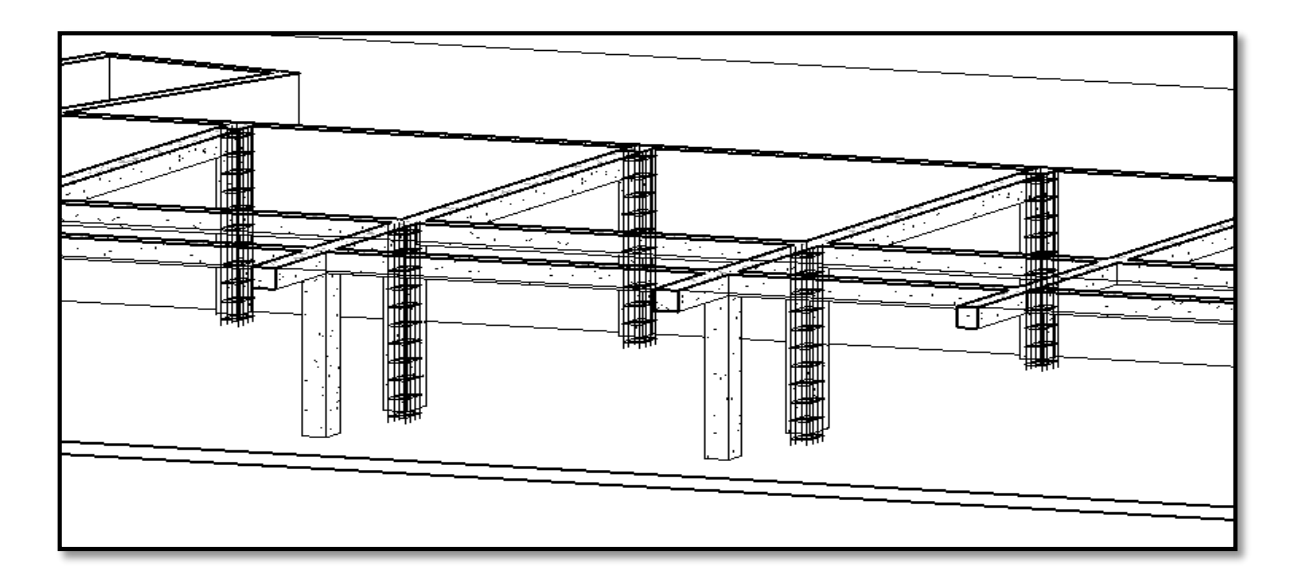

*Figura 3.7:Distribución del acero en columnas (FUENTE: Propia).*

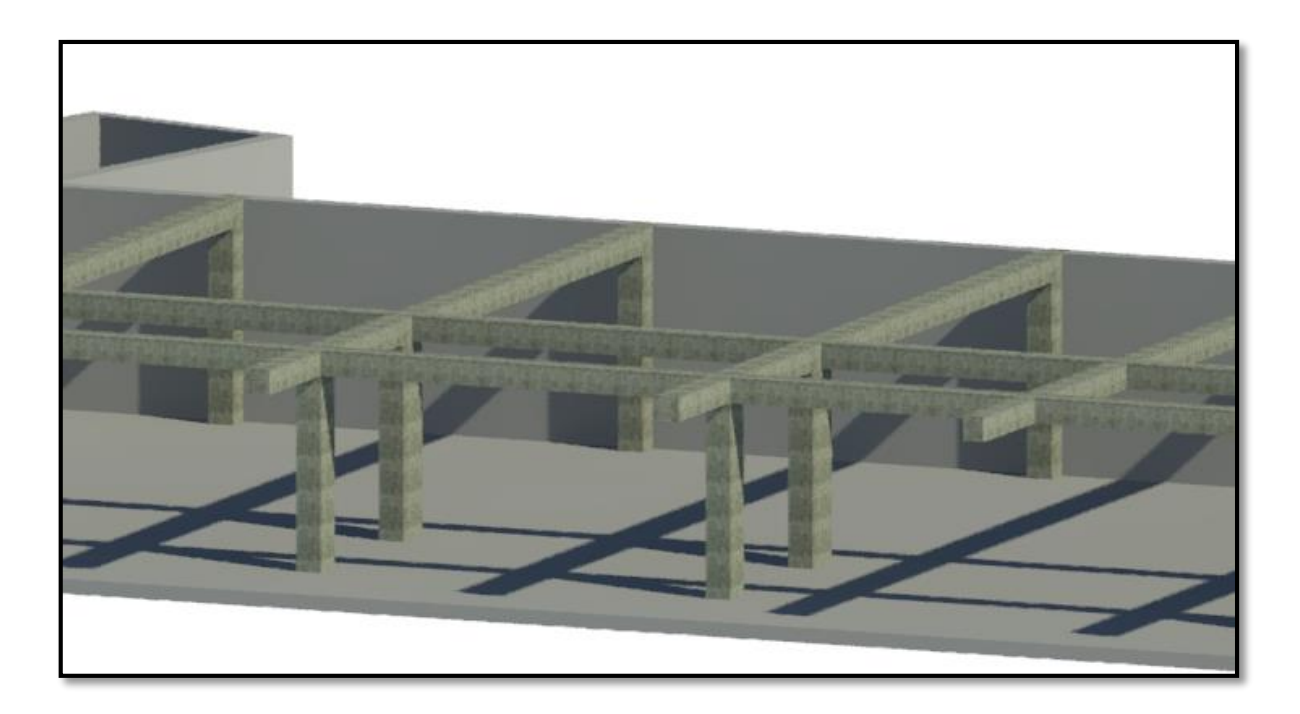

*Figura 3.8:Visualización del modelado de columnas y vigas, modo realistic (FUENTE: Propia).*

# **C) Modelado de Losas**

Para el modelado de las losas necesitamos determinar las dimensiones para ser editadas en la familia con el mismo nombre, según los requerimientos del diseño.

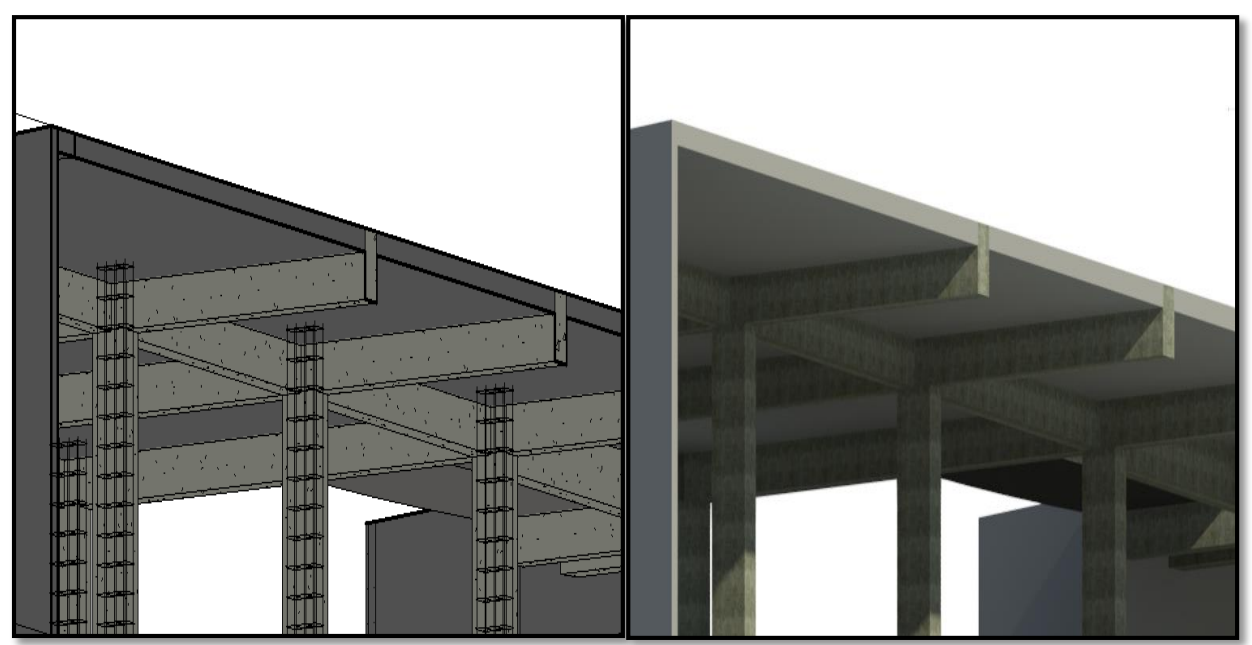

*Figura 3.9:Modelado de losas (FUENTE: Propia).*

# **D) Modelado de Placas**

El modelado de Placas debe hacerse con el comando Muro en la familia de muro estructural, opción que nos permitirá añadirle aceros a cada 0.25 m y especificar dimensiones que varían en cada piso, para luego unificar el proyecto con los muros y columnas.

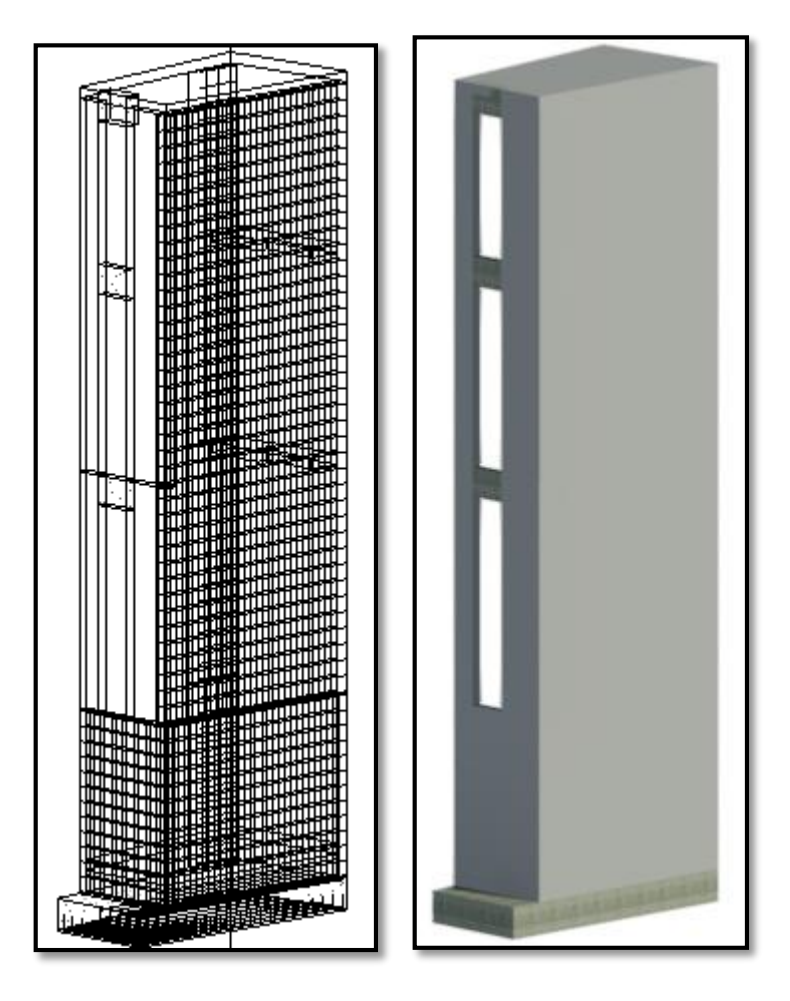

*Figura 3.10:Visualización de Modelado de placas con la distribución de aceros. (FUENTE: Propia).*

# **E) Modelado de Escaleras**

De igual manera como las columnas o vigas el modelado de escaleras es un comando perfectamente editable y que puede modificarse de acuerdo a las características, dimensiones y criterioso estructurales.

Se debe establecer y tener en cuenta el nivel del elemento a modelar, con el fin de facilitar el dimensionamiento y encaje entre los niveles en las distintas vistas.

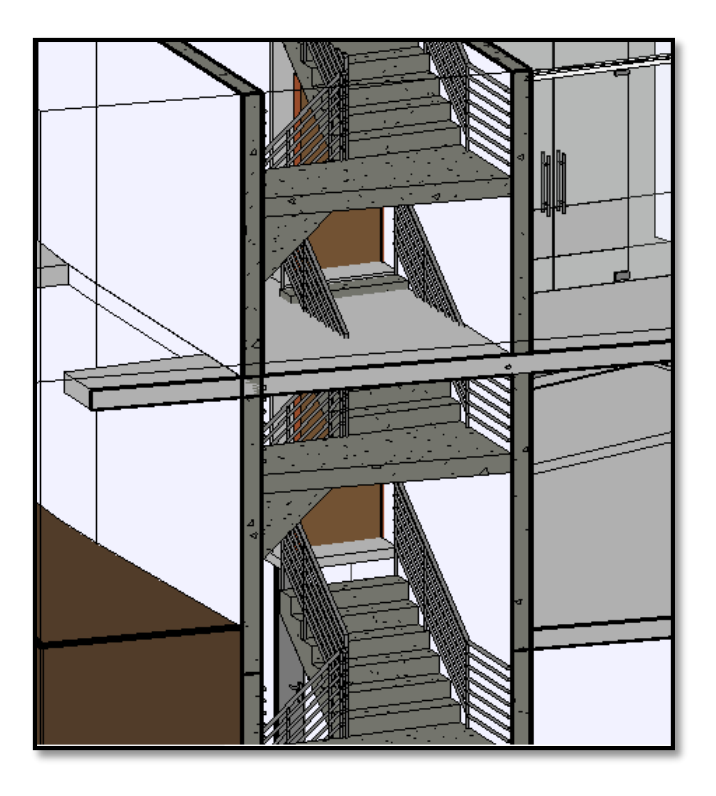

*Figura 3.11:Modelado de escaleras con el correcto nivel. (FUENTE: Propia).*

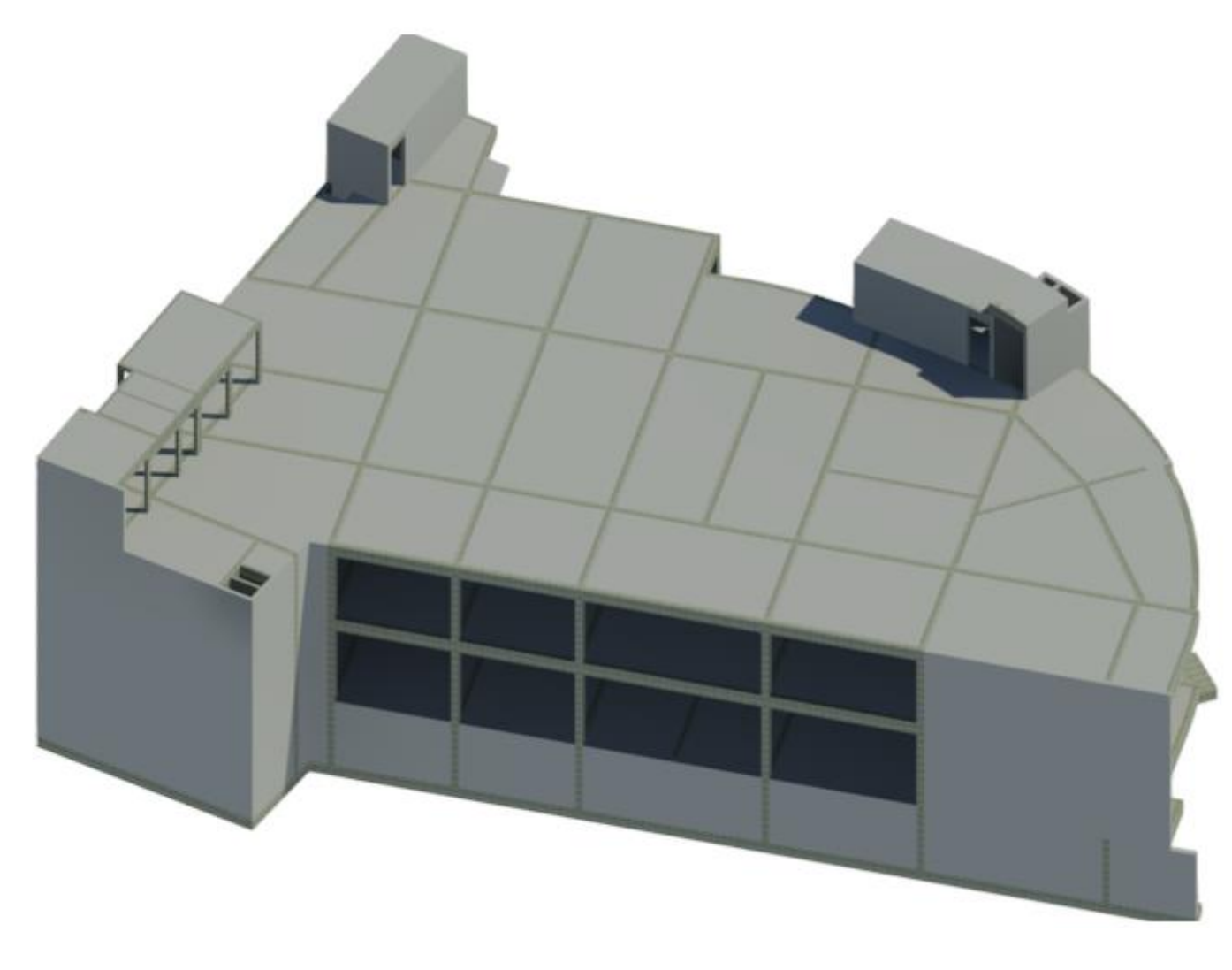

*Figura 3.12:Modelado 3D estructura. (FUENTE: Propia).*

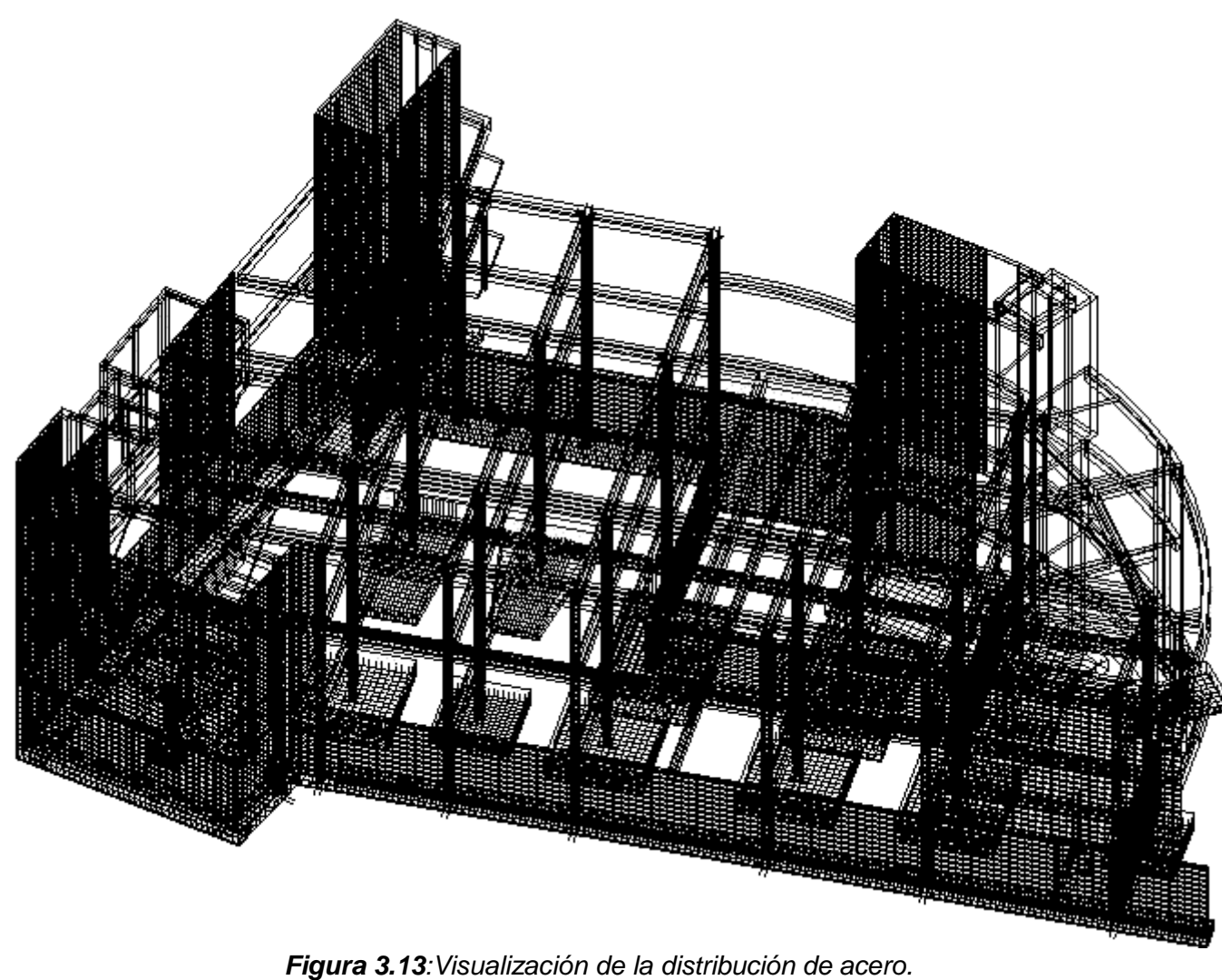

*(FUENTE: Propia).*

# **3.2.1.1.2 Elaboración del Modelo BIM Arquitectura (3D)**

El proceso de modelado en la especialidad de Arquitectura se realizó a partir de las extensiones que Autodesk® Revit® Architecture 2018 tiene disponible en su plataforma virtual, el dimensionamiento y la distribución de los ambientes se realizó siguiendo los lineamientos del expediente técnico y a la vinculación de los planos 2D en AutoCAD® 2015.

# **A) Modelado de Pisos**

El modelado de pisos sigue un procedimiento igual a los anteriores, se importa el plano en AutoCAD® 2015, para que nos sirva de referencia en el proyecto y sea más fácil realizar el modelado.

Con ayuda del comando "Suelo" podremos establecer el ancho del piso y el nivel donde será colocado, así como distintas características que son editables según los requerimientos.

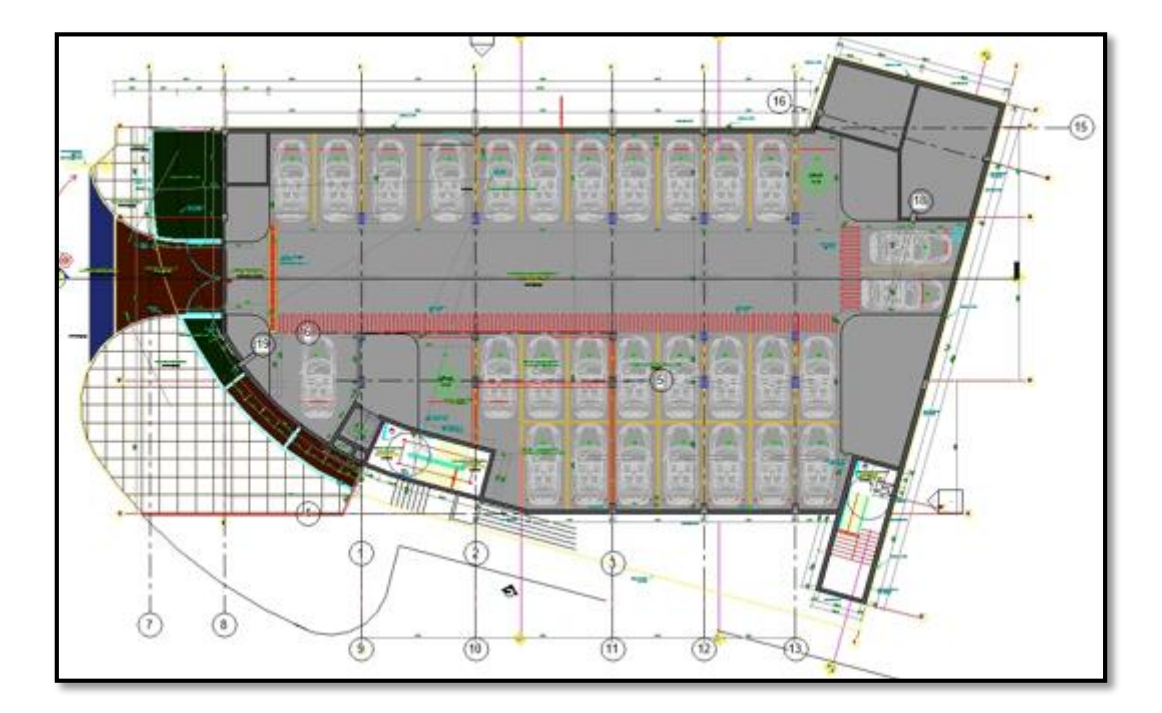

*Figura 3.14:Vista en planta del semisótano. (FUENTE: Propia).*

# **B) Modelado de Muros**

Los muros en 3D pueden modelarse con el comando con el mismo nombre, de fácil trazado y edición.

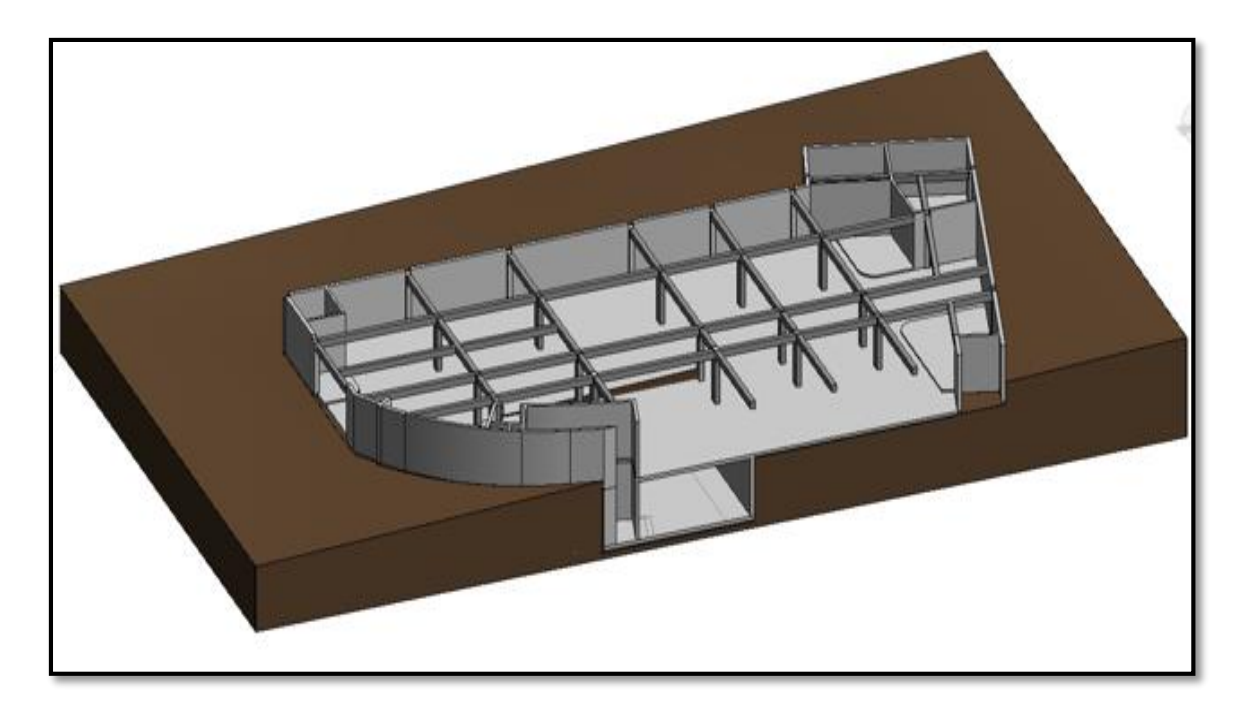

*Figura 3.15:Modelado de los muros. (FUENTE: Propia).*

# **C) Modelado de Detalles**

Los detalles arquitectónicos en Autodesk® Revit® Architecture 2018, son fáciles de modelar, la mayor parte de comandos arquitectónicos se encuentran disponibles en una amplia biblioteca de familias que Revit nos otorga para usar según nuestro diseño.

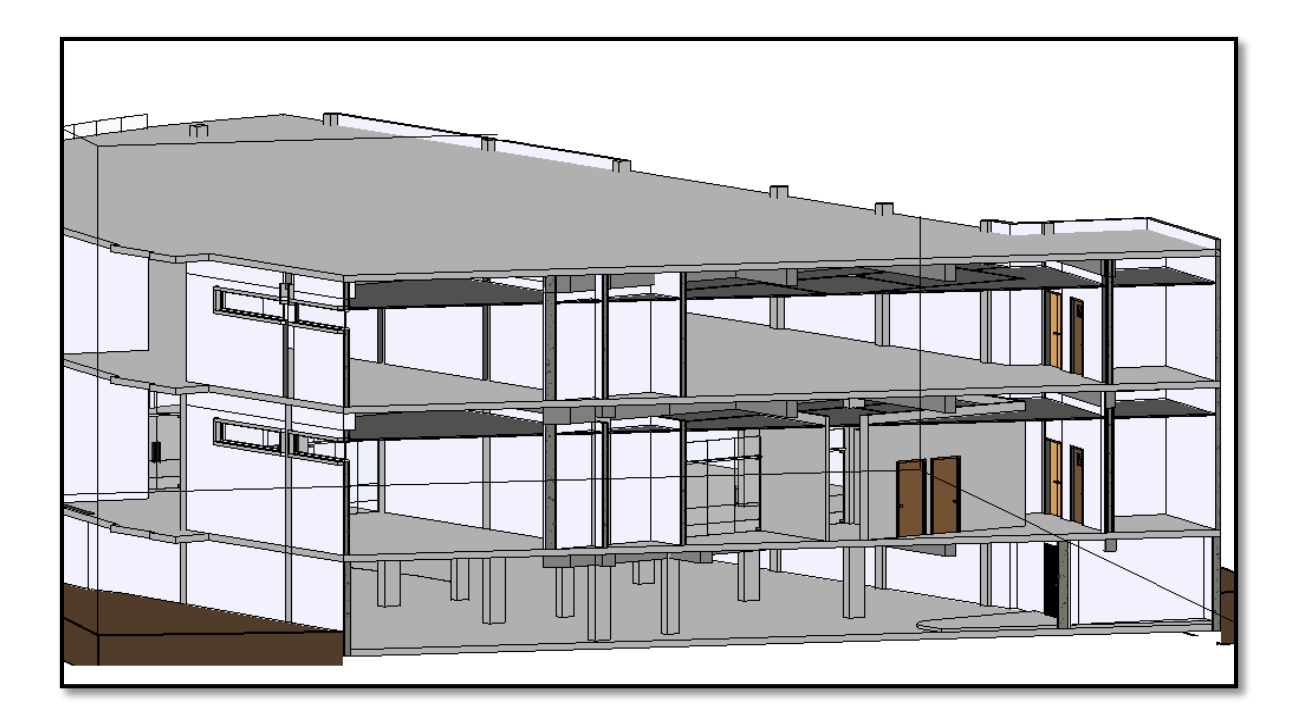

*Figura 3.16: Visualización del modelado en arquitectura. (FUENTE: Propia).*

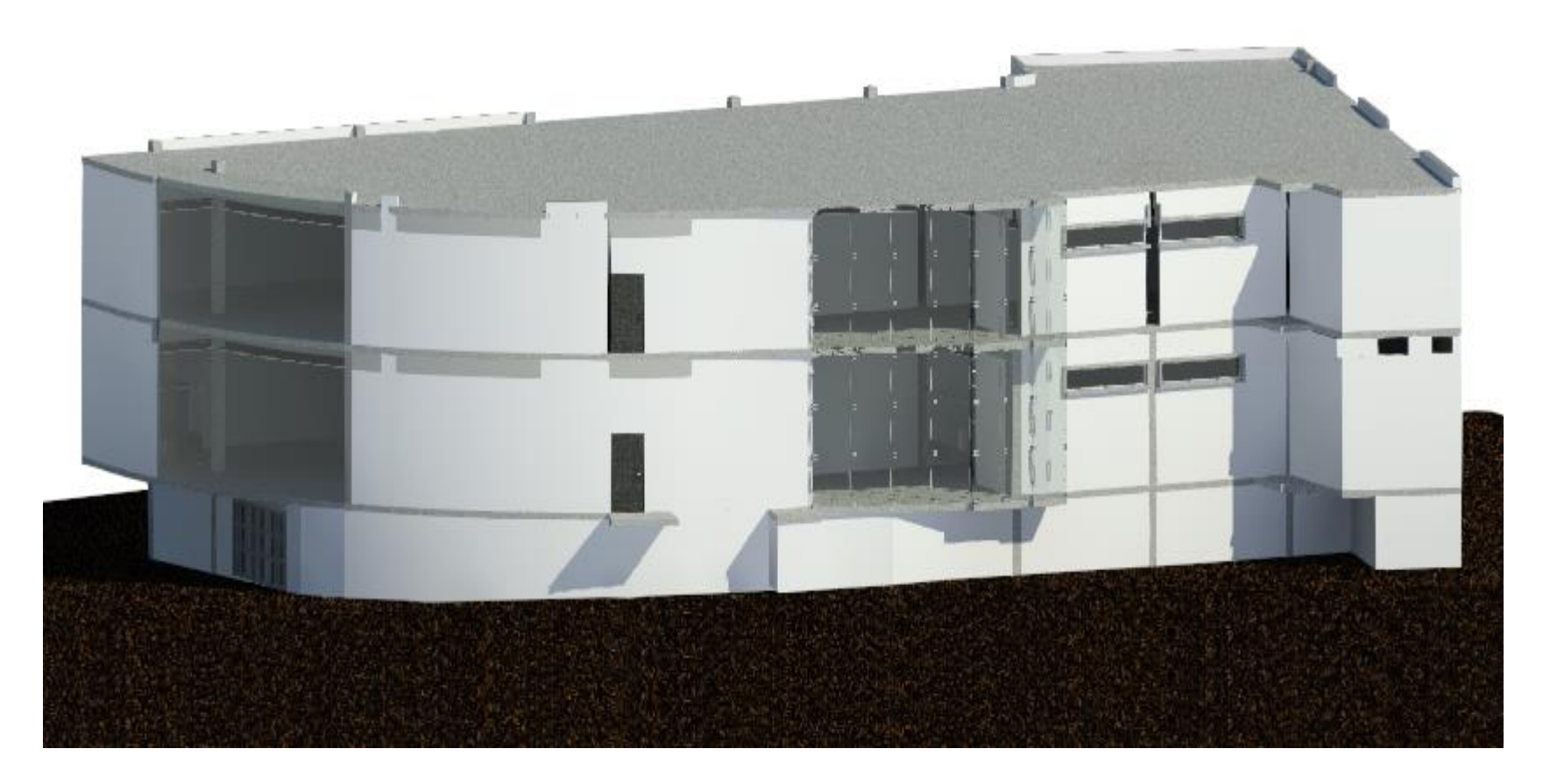

*Figura 3.17:Visualización del modelo en Arquitectura (FUENTE: Propia)*

# **3.2.1.1.3 Elaboración del Modelo BIM IISS (3D)**

El proceso de modelado en la especialidad de Instalaciones Sanitarias se realizó a partir de las extensiones que Autodesk® Revit® MEP 2018 tiene disponible en su plataforma virtual, el dimensionamiento y la distribución de las redes de tuberías se realizó siguiendo los lineamientos del expediente técnico y a la vinculación de los planos 2D en AutoCAD® 2015.

## **A) Modelado del sistema de Agua Fría:**

Las facilidades que nos otorga Revit MEP, para el diseño de las instalaciones de agua fría son múltiples, ya que posee una gran cantidad de familias predeterminadas que pueden ser modificadas de acuerdo a los diámetros estipulados, en caso de los accesorios de tuberías también ofrece la posibilidad de ser importadas desde otros proyectos.

El modelado del proyecto comenzó en el cuarto de bombas, semi sótano, primer y segundo piso, en ese orden para garantizar la secuencia de la red de agua.

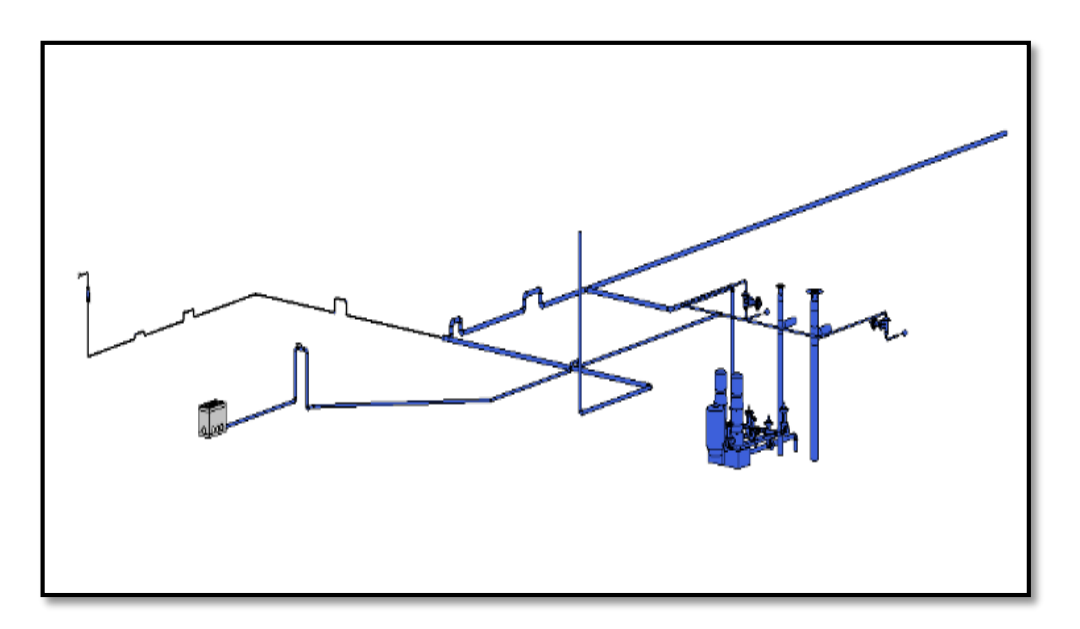

*Figura 3.18: Modelado de la línea de distribución de AF.* (FUENTE: Propia)

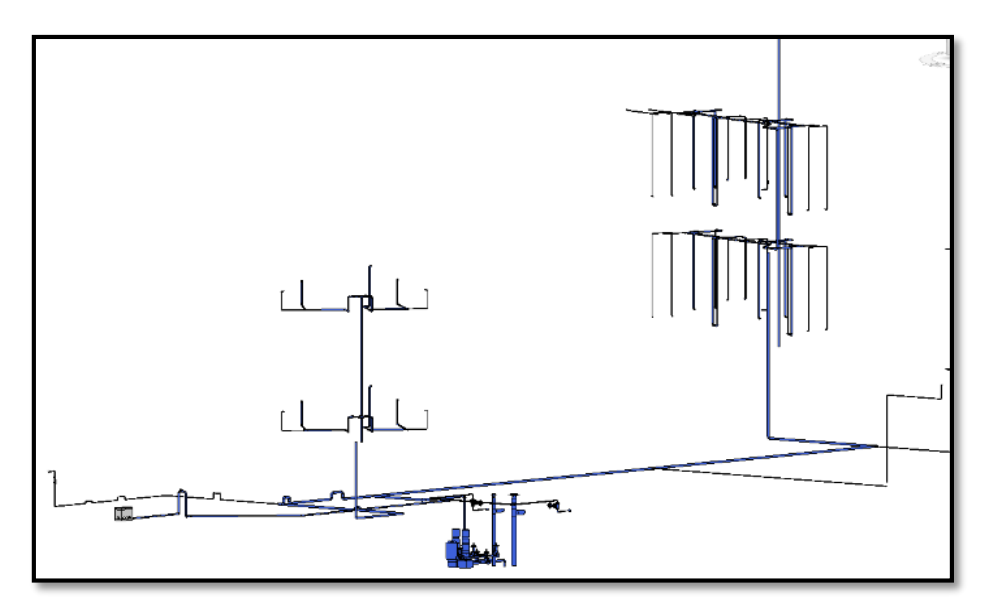

*Figura 3.19: Modelado de Agua Fría terminado.* (FUENTE: Propia)

# **B) Modelado del sistema de Alcantarillado:**

El trazo que se sigue en Revit para modelar la red de Desagüe, debe conservar las pendientes que garanticen el flujo continuo de la expulsión de residuos, este software permite que cada tubería sea colocada a una pendiente distinta, que es fácilmente modificable, al igual que la red de agua, posee una amplia lista de familias con diferentes características y de distintos materiales.

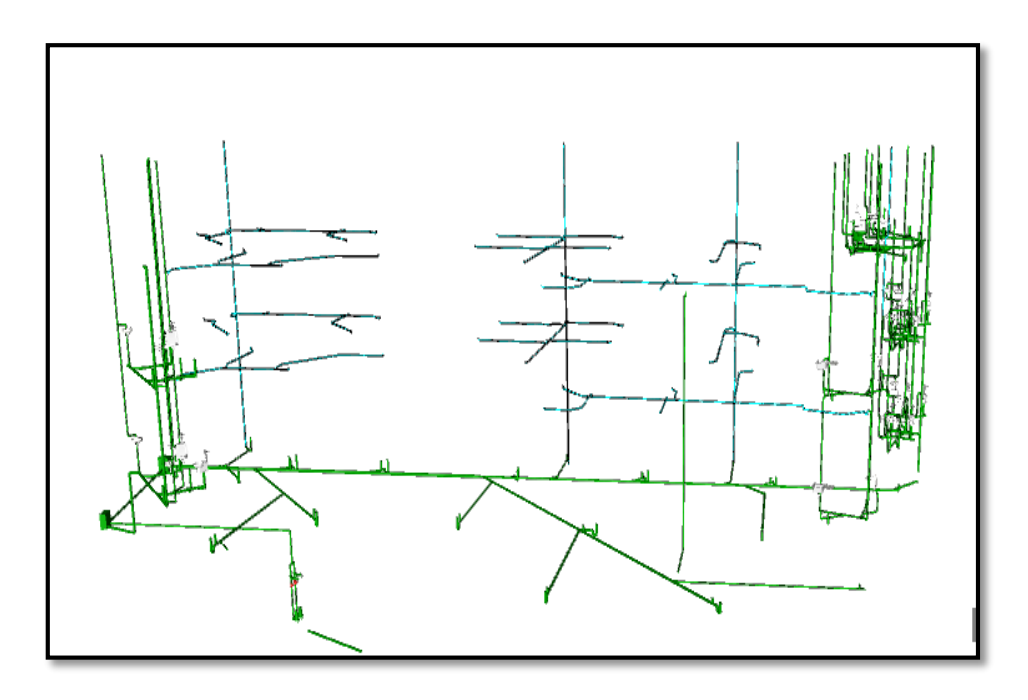

**Figura 3.20**: Vista de la red de Desagüe. (FUENTE: Propia)

# **C) Modelado del sistema de Agua Contra Incendios:**

Para el modelado del Sistema de Agua Contra Incendios, se deberá tener en consideración los niveles apropiados de acuerdo al diseño en los que irán los ramales, colocación adecuada del puesto de control y de los rociadores.

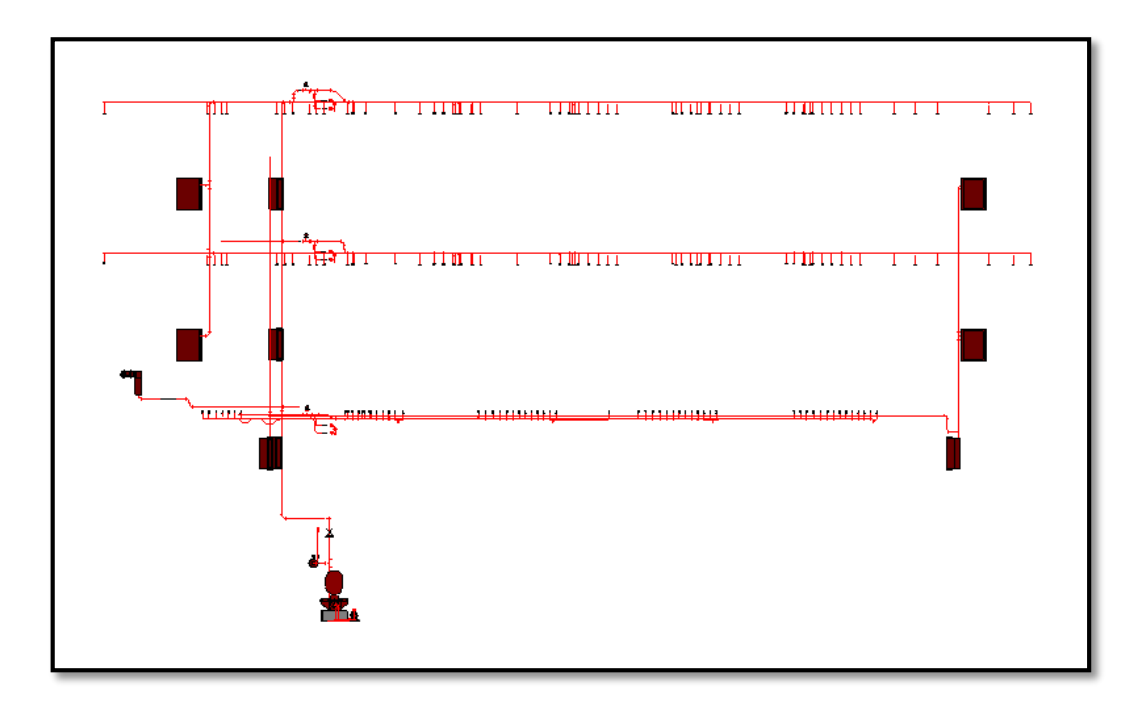

*Figura 3.21:Vista en Corte de la red de ACI.* (FUENTE: Propia)

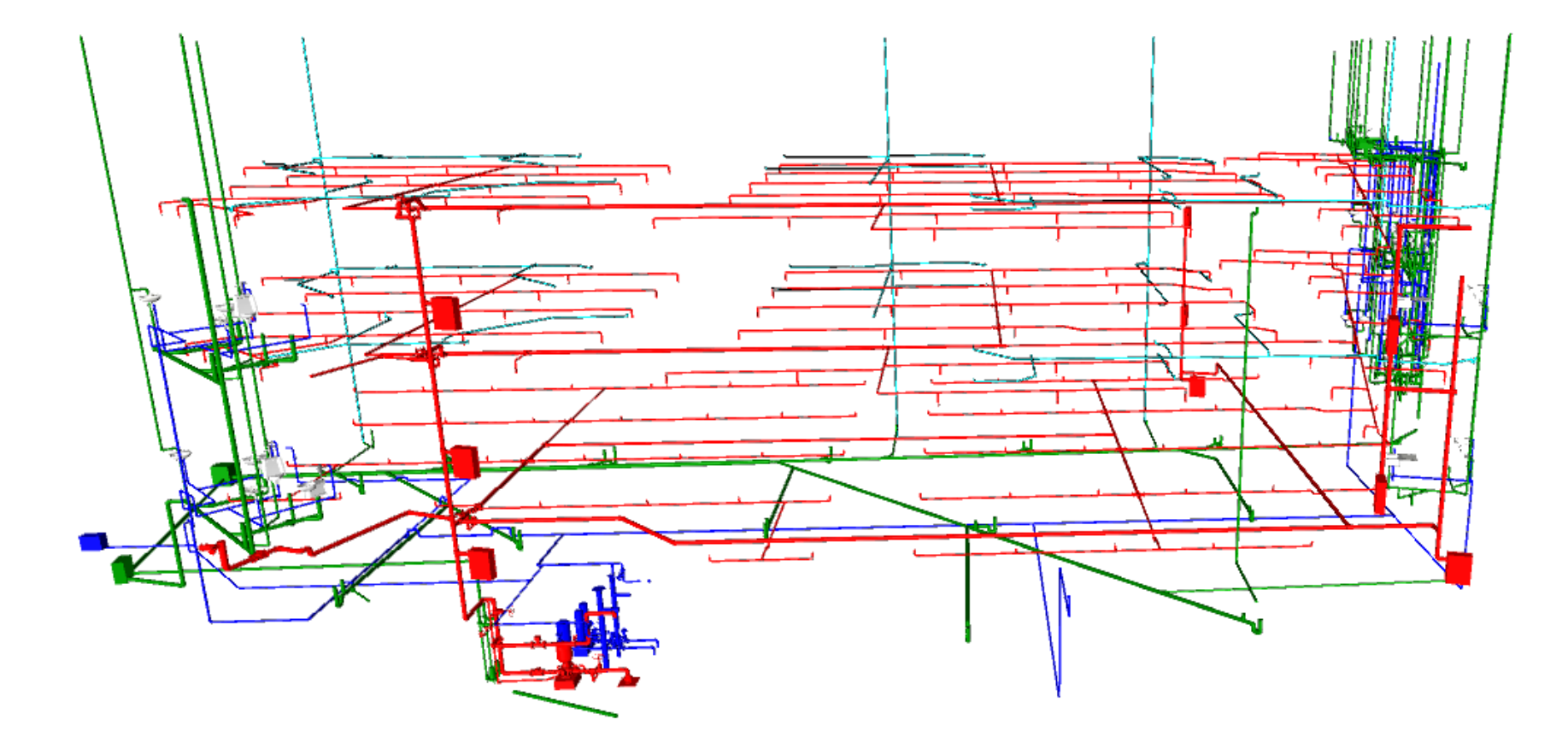

*Figura 3.22:Modelado completo de IISS* (FUENTE: Propia)

# **3.2.1.1.4 Elaboración del Modelo BIM IIMM (3D)**

El proceso de modelado en la especialidad de Instalaciones Mecánicas se realizó a partir de las extensiones que Autodesk® Revit® MEP 2018 tiene disponible en su plataforma virtual, el dimensionamiento y la distribución de ductos se realizó siguiendo los lineamientos del expediente técnico y a la vinculación de los planos 2D en AutoCAD® 2015.

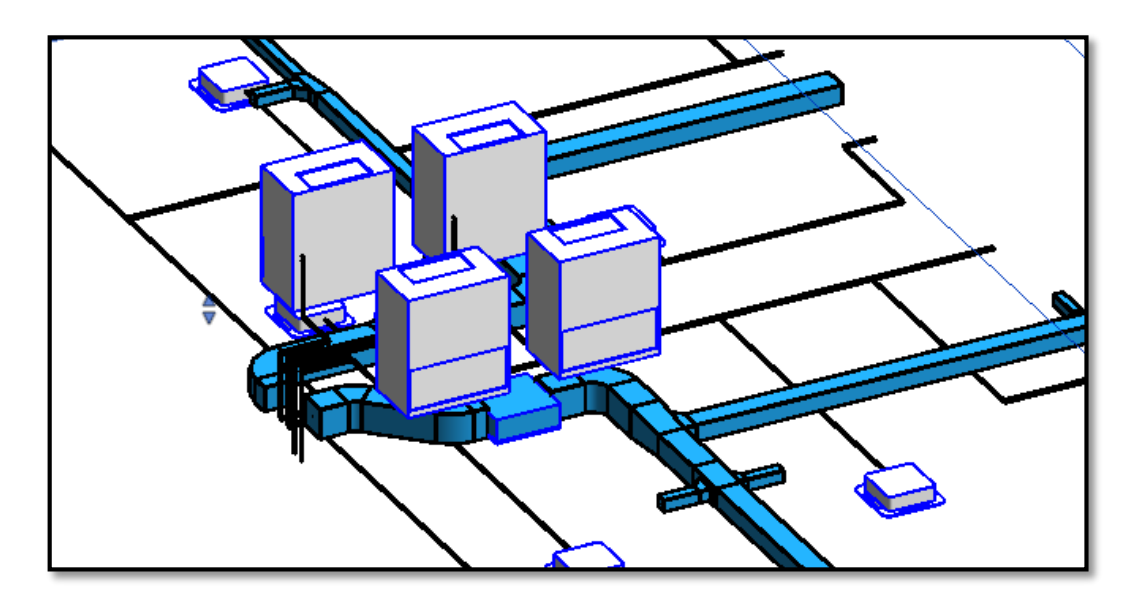

*Figura 3.23: Vista 3D de aparatos de Aire Acondicionado* (FUENTE: Propia)

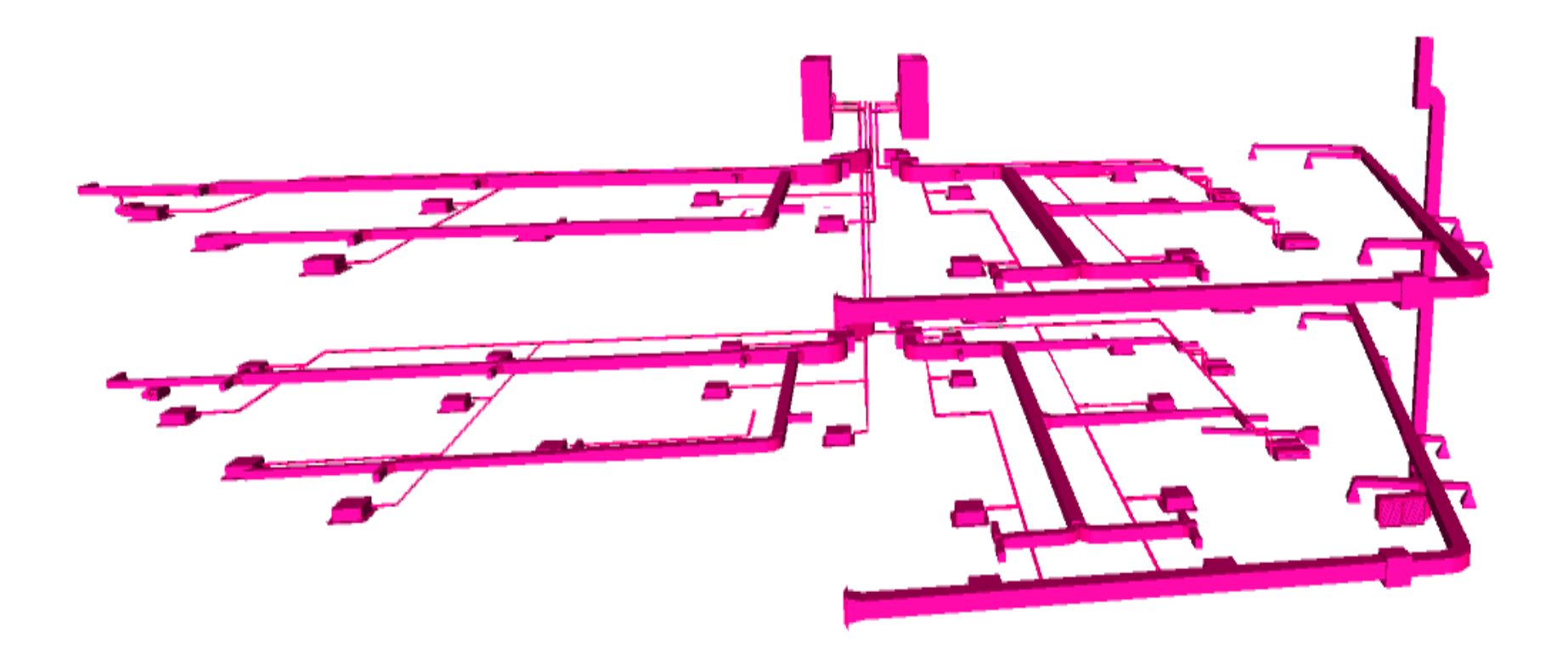

*Figura 3.24: Modelado terminado de HVAC*
# **3.2.1.2 Diseño Colaborativo**

BIM trabaja en perfecta sincronización con todas sus herramientas debido a la facilidad que tiene al intercambiar información entre ellas, el modelado de cualquier proyecto se puede realizar de manera simultánea entre todos los profesionales, modeladores o asistentes; en esta investigación se usó varias plataformas BIM para sacar la máxima información del modelado; es así que mientras se realizaba la "construcción virtual" de la especialidad de arquitectura se pudo modelar la especialidad de estructuras y sanitarias al mismo tiempo y que finalizado el proceso se pudo unir, gracias al comando Visibilidad / Gráficos del menú "Vista" .

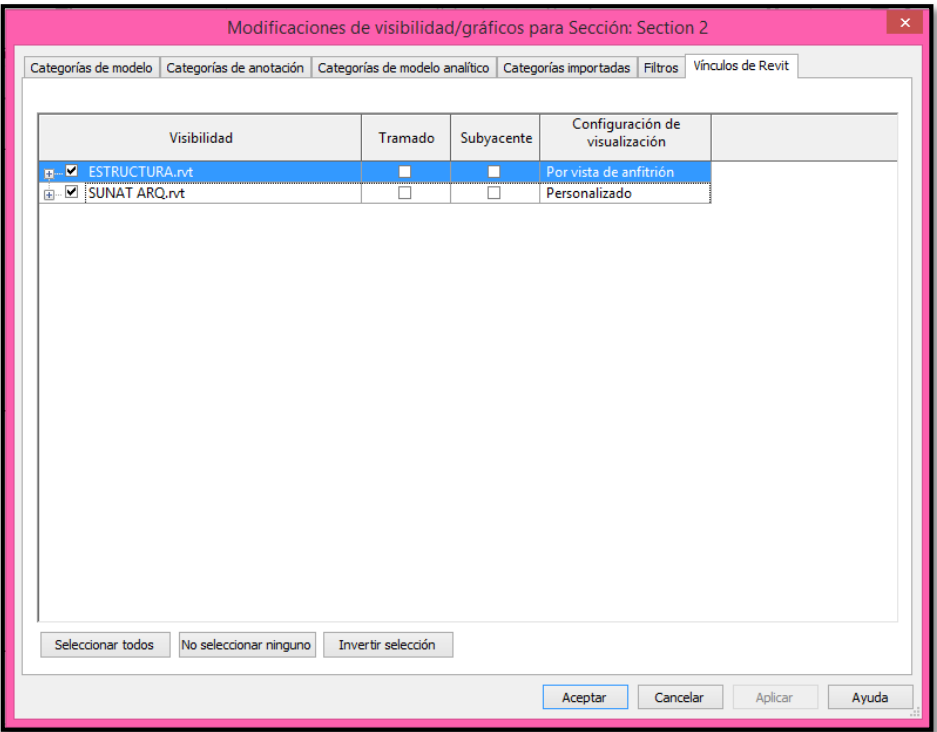

## *Figura 3.25:Configuración Revit para unificar el Proyecto (FUENTE: Propia).*

Otro punto importante, es mencionar que las correcciones se hacen basados en un solo modelo tridimensional, aunque se haya modelado por separado; de esta manera, si se realiza una corrección en cualquier área, se estará corrigiendo en las demás.

# **3.2.1.3 Nivel de Detalle**

En el capítulo "Teorías relacionadas con el tema", ítem "BIM en el diseño" se desarrolló la teoría de la ingeniería de detalle, en donde se especifica las escalas de información con la que puede ser desarrollado un proyecto, en esta investigación, el modelado se desarrolló en el nivel (LOD 350) que permitirá obtener información geométrica precisa, gestionar la documentación técnica del presupuesto estimado de ejecución y la programación inicial que suma información estructural.

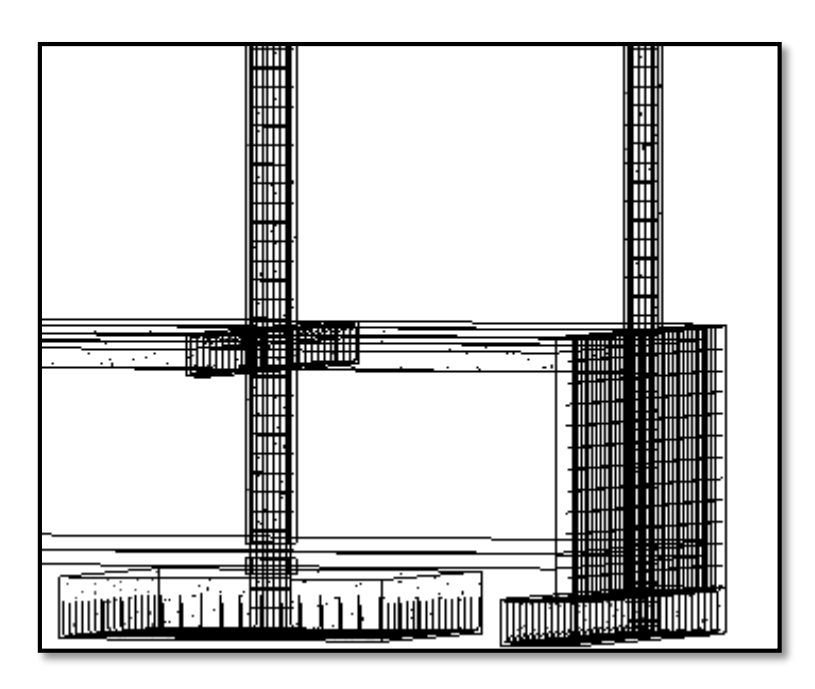

*Figura 3.26:Visualización del proyecto en LOD 350 modo "Estructura alámbrica" (FUENTE: Propia).*

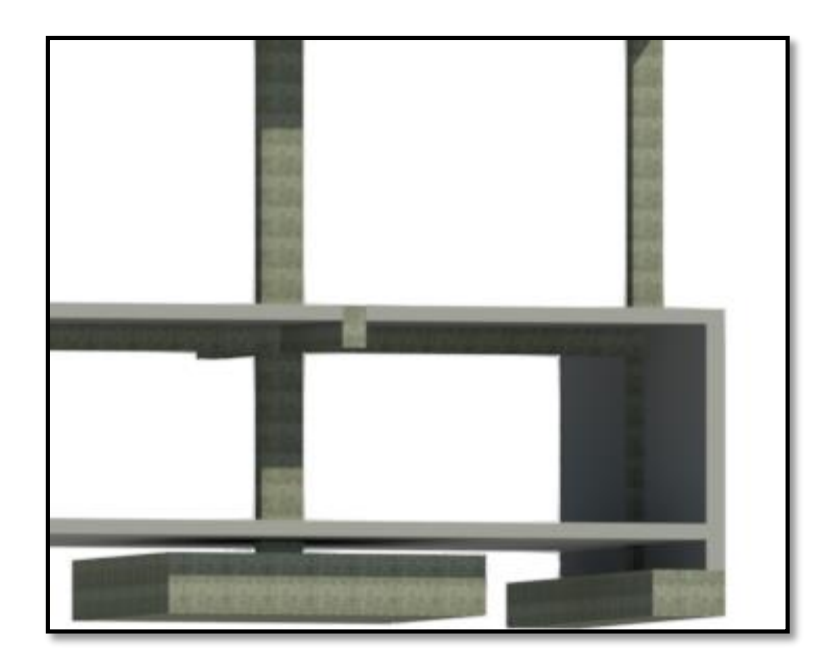

*Figura 3.27:Visualización del proyecto en LOD 350 modo "Realista" (FUENTE: Propia).*

## **3.2.2 BIM en la Construcción**

## **3.2.2.1 Control de Materiales**

El proceso convencional de estimación de materiales y costos, parte del personal responsable de estimación y cuantificación del proyecto, que por lo general se empieza con la lectura e interpretación de los dibujos 2D plasmados en los planos. Es muy común que a pesar que las empresas cuenten con mano de obra calificada para la interpretación de dichos planos elaborados en AutoCAD, existan en muchas ocasiones un error estimado de cuantificación de materiales que dependerá también de la información plasmada en esta. Por lo tanto, en el presupuesto total de obra la cantidad estimada será equívoca dependiendo del grado de error.

El modelado tridimensional, como el presentado en esta investigación, puede contribuir con dicho proceso convencional, mediante el uso de las herramientas incluidas en el software generando múltiples ventajas por la información obtenida en la cuantificación de materiales de manera virtual.

Para la representación de la cuantificación de materiales, se hará uso de la herramienta de Revit® Structure 2018"Tablas de planificación"

En dicho menú se nos permite elegir la categoría que nos interesa cuantificar o extraer alguna información importante; para caso de ejemplificación crearemos una tabla para el cálculo de acero requerido en nuestro proyecto, para ello seleccionamos la opción Armadura Estructural.

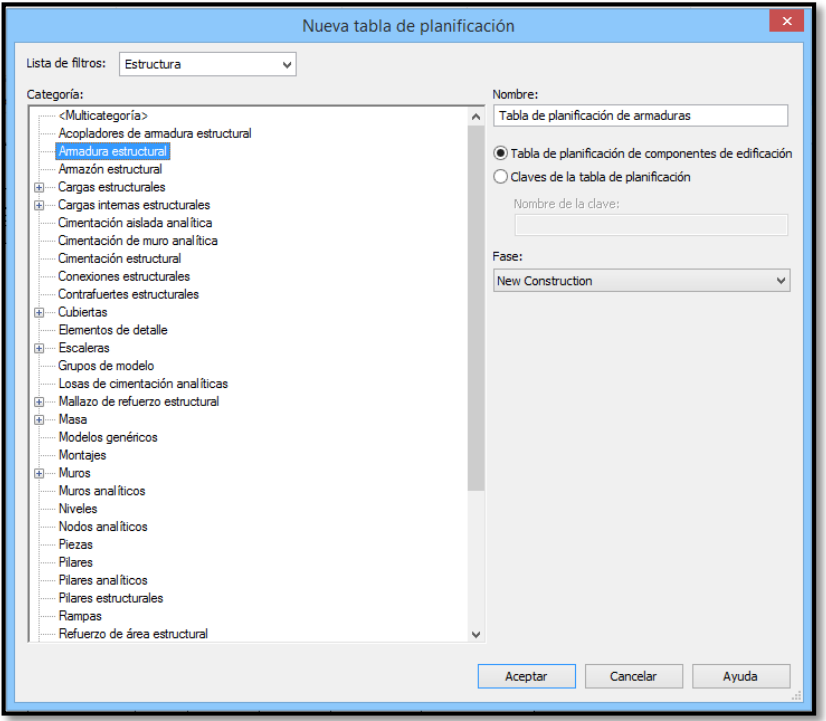

*Figura 3.28:Ventana Revit para la creación de Tabla de Planificación* (FUENTE: Propia)

Se debe especificar cuál es la información que necesitamos y deseamos mostrar, en este caso seleccionaremos los ítems visualizados en la **Figura 3.28**, teniendo en cuenta que en algunos casos como: Kg/metro, Peso y Precio, se tiene que realizar algunos pasos adicionales, puesto que se necesita insertar un parámetro calculado descrito posteriormente.

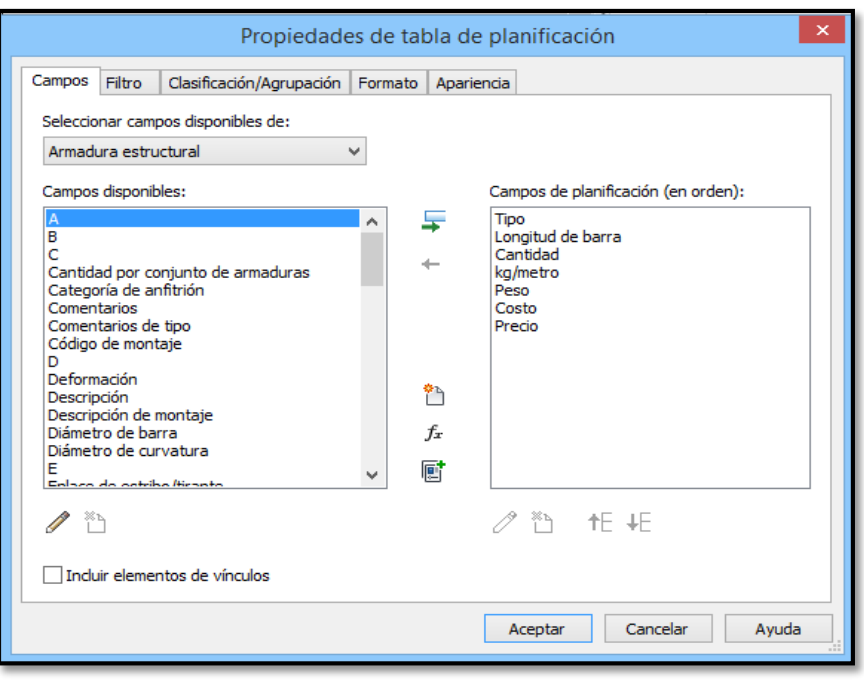

*Figura 3.29:Ventana de Propiedades de Tabla de Planificación.* (FUENTE: Propia)

Para crear el parámetro Kg/m, ingresamos a las propiedades de parámetro y habilitamos la opción "añadir a todos los elementos de las categorías, seleccionamos Armadura estructural, y finalmente aceptamos.

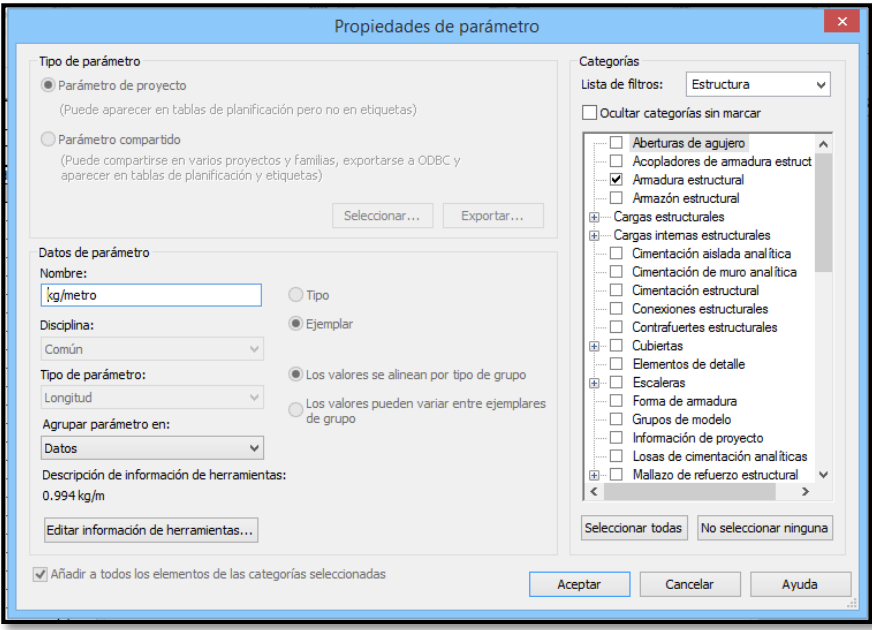

*Figura 3.30: Ventana de Propiedades de Parámetro* (FUENTE: Propia)

Para el llenado de los siguientes parámetros es importante tener en claro el peso y precio por kilogramo de acero para cada tipo de refuerzo utilizado en el diseño. En la siguiente **Tabla 3.2** se describirán dichas características:

| Ø   | Longitud (m)   | Peso Nominal (Kg/m) | Precio (S/) | <b>PU (S/)</b> |  |  |  |
|-----|----------------|---------------------|-------------|----------------|--|--|--|
| 1/2 |                | 0.994               | 27.2        | 2.808          |  |  |  |
| 5/8 |                | 1.552               | 41.95       |                |  |  |  |
| 3/4 |                | 2.235               | 61.59       |                |  |  |  |
|     | Fuente: Propia |                     |             |                |  |  |  |

*Tabla 3.1: Valores comerciales de Acero*

Teniendo en cuenta la información anterior se procede a crear un parámetro de valor calculado para el parámetro Peso y Precio en donde insertamos las siguientes formulas:

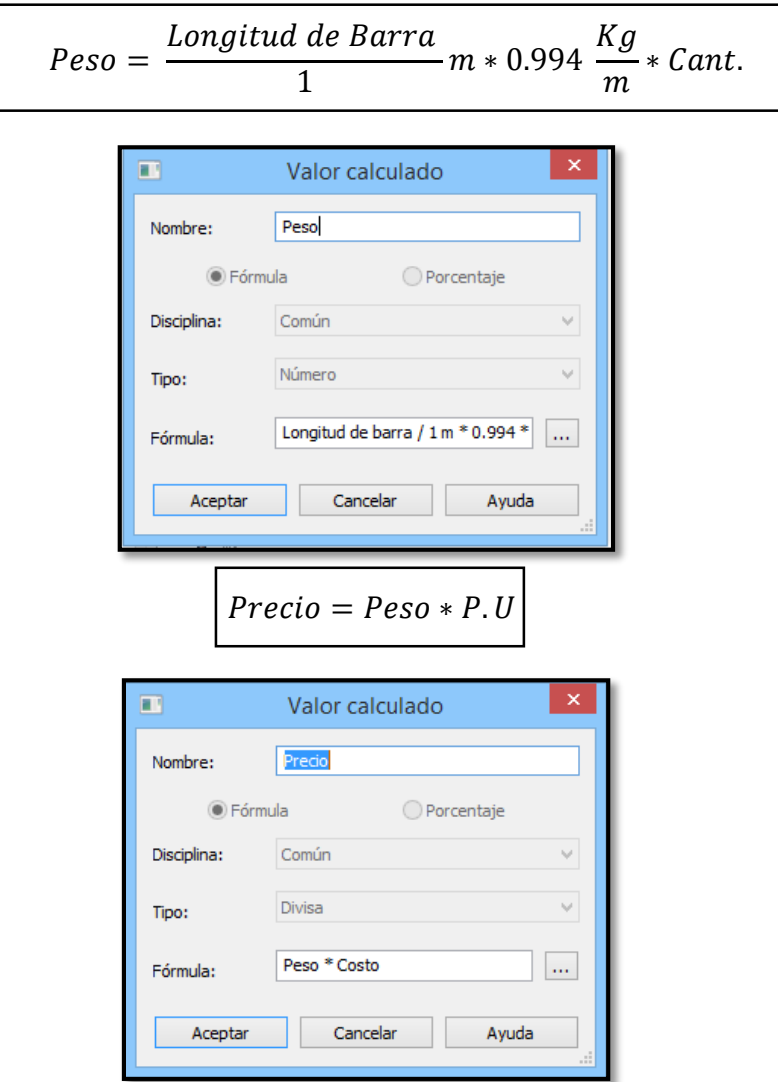

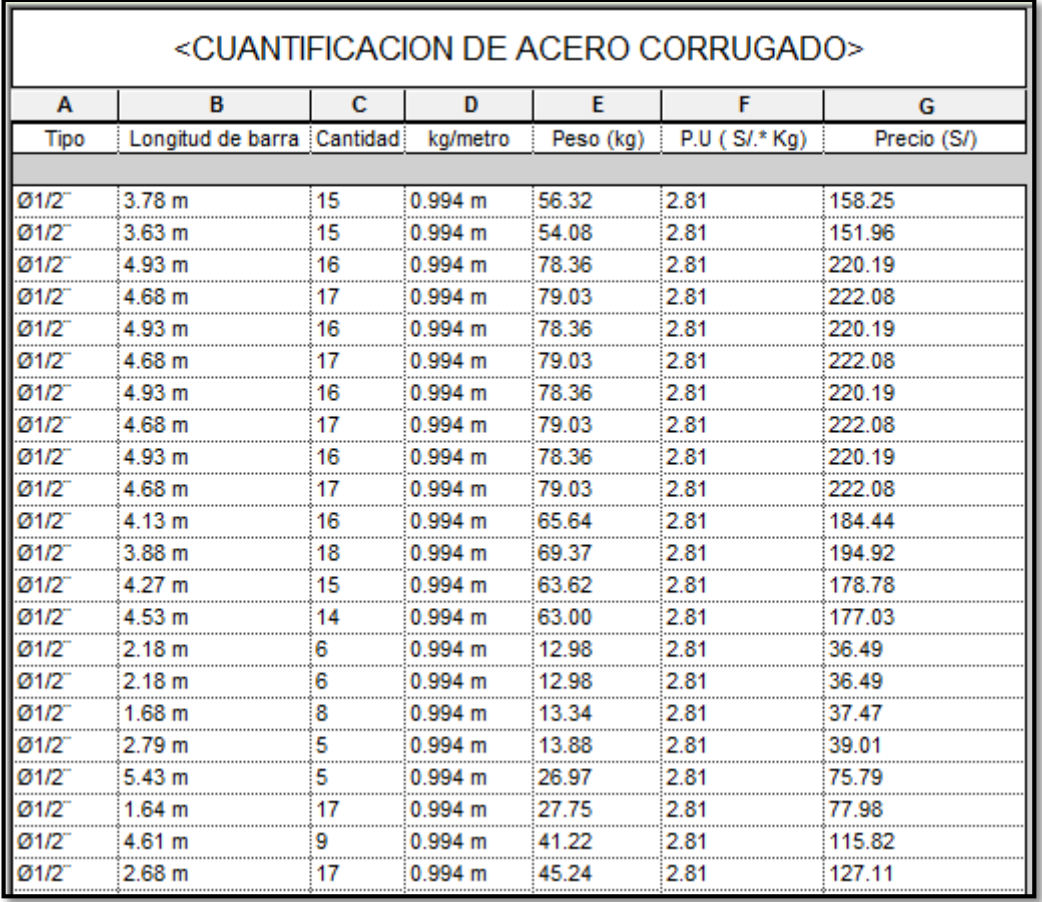

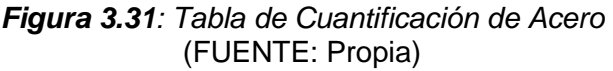

## **3.3 Procesamiento de la Información**

### **3.3.1 Incompatibilidades**

#### **3.3.1.1 Detección de Interferencias**

En esta investigación se realizó una comparativa entre, identificar interferencias de forma "manual", con ayuda exclusiva de los planos finales realizados en AutoCad, situación que en el proceso normal no se realiza pero que solo es identificable cuando la obra ya está en proceso de ejecución. Por otro lado, usamos la metodología BIM mediante la herramienta Navisworks® Manage 2018 permitiéndonos identificar interferencias sólo con el modelado virtual.

Con los datos obtenidos se pudo identificar el tipo de incompatibilidad, que dependerá de los conflictos que generen cada elemento en las distintas especialidades.

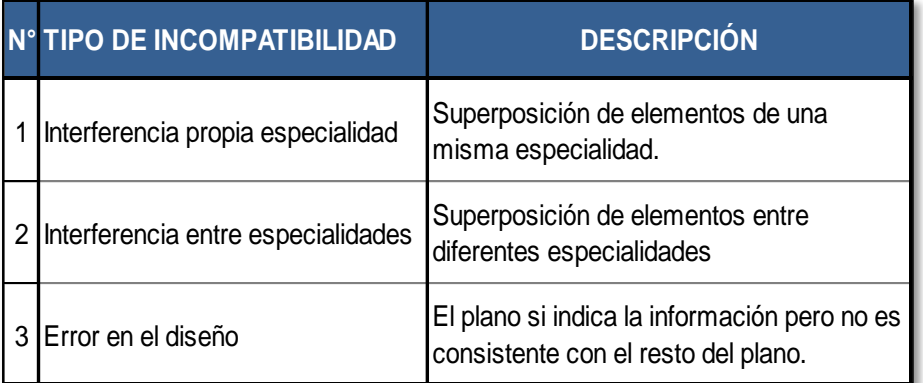

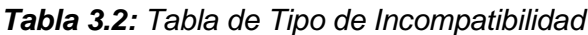

## (FUENTE: Propia)

Por otro lado, se clasificó el grado de impacto que dichas incompatibilidades traen al proyecto, de acuerdo con la gravedad de la situación.

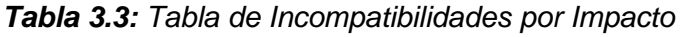

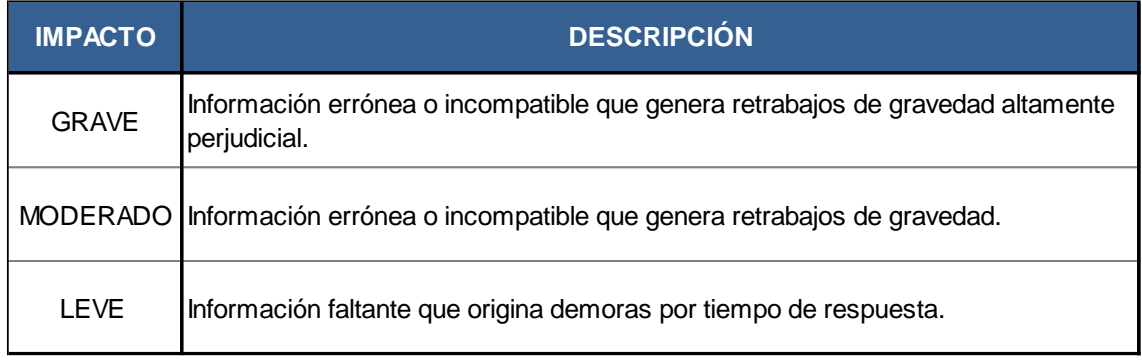

(FUENTE: Propia)

## **A) Detección de Incompatibilidades con planos AutoCAD 2018:**

La identificación de incompatibilidades se realizó comparando minuciosamente los planos en planta y de corte elaborados en AutoCAD entre las distintas especialidades, tomando en cuenta algunas características como el nivel, las cotas, la posición y el diseño.

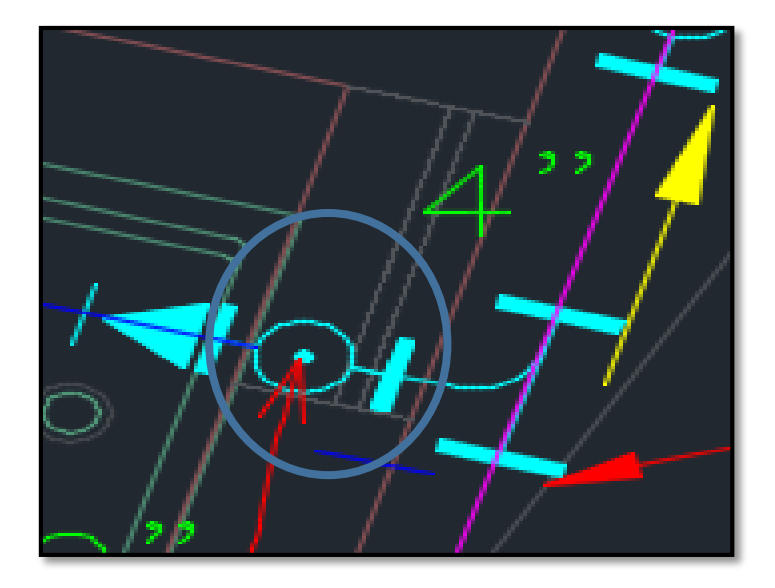

*Figura 3.32: Incompatibilidad de IISS vs Arq. Identificadas con planos AutoCAD.* (FUENTE: Propia)

El listado de las incompatibilidades a mayor detalle se encuentra en el **Anexo 8.9**, en donde se tipificó de acuerdo al tipo de incompatibilidad y grado de impacto que generaría en el proyecto. Los resultados obtenidos fueron los siguientes:

| INCOMPATIBILIDADES POR ESPECIALIDAD |                             |             |             |            |              |  |
|-------------------------------------|-----------------------------|-------------|-------------|------------|--------------|--|
|                                     | <b>ARQ Y</b><br><b>ESTR</b> | <b>IISS</b> | <b>IIMM</b> | <b>ACI</b> | <b>TOTAL</b> |  |
| <b>Incomp</b>                       | 14                          | 15          | 15          | 10         | 54           |  |
| %                                   | 26%                         | <b>28%</b>  | 28%         | 19%        | 100%         |  |

*Tabla 3.4: Número de incompatibilidades identificados con planos AutoCad.* 

(FUENTE: Propia)

De la **Tabla 3.4**, observamos que se pudieron identificar cincuenta y cuatro (54) incompatibilidades gracias a los planos elaborados con AutoCAD, quince (15) de ellos fueron encontradas en los planos de Instalaciones Sanitarias subdivididos en Redes de distribución de Agua y Desagüe y en los planos de Instalaciones Mecánicas con el sistema completo de Aire acondicionado, respectivamente. El segundo grupo de mayor número de incompatibilidades es la especialidad de Arquitectura y Estructuras con catorce (14) y el Sistema de Agua Contra incendios obtuvo diez (10) de ellas, esta última fue considerada como una especialidad independiente para una mejor evaluación y control de los datos.

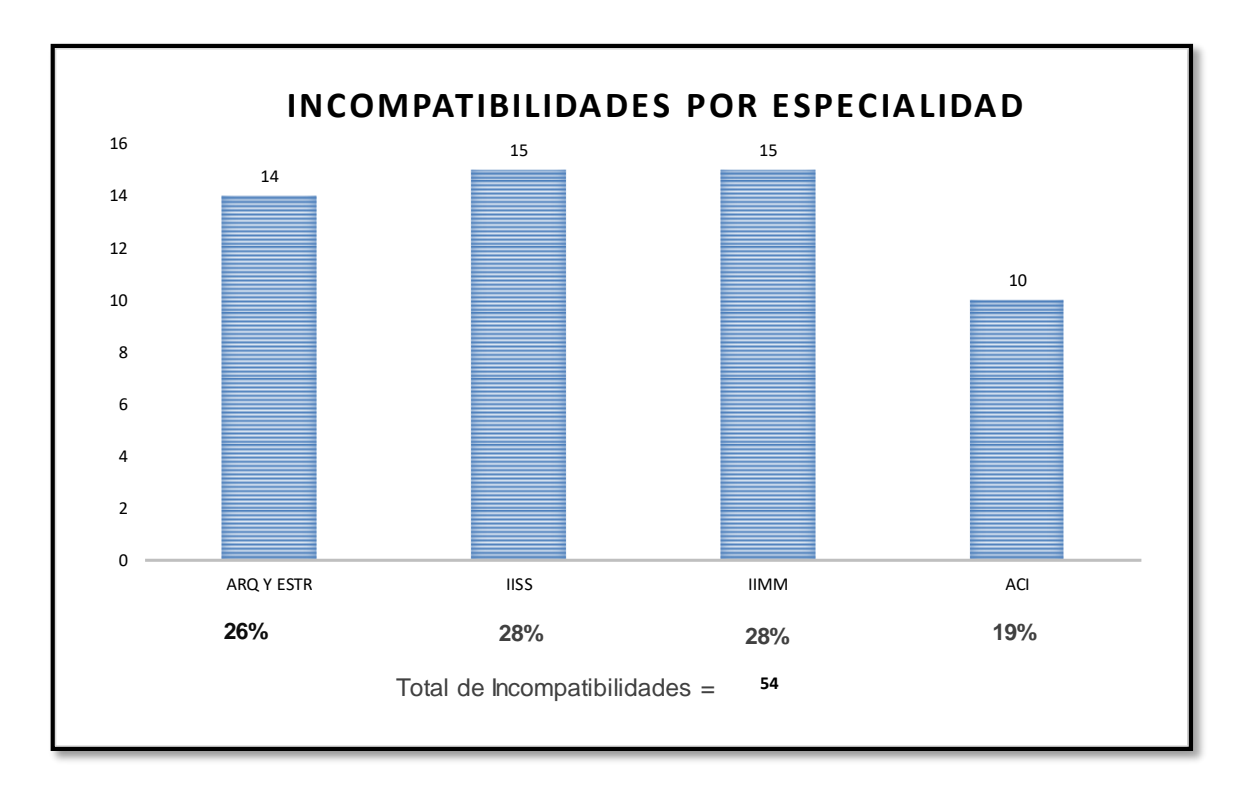

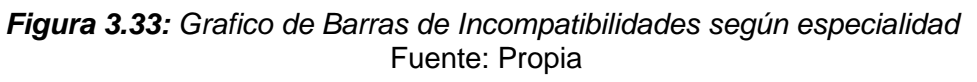

En la **Figura 3.33** podemos observar que el 28 % de Incompatibilidades pertenecen a las áreas de Instalaciones Sanitarias (IISS) e Instalaciones Mecánicas (IIMM) respectivamente, 26% de Incompatibilidades a las especialidades de Arquitectura (ARQ) y Estructuras (EST) y en menor porcentaje con 19% al Sistema de Agua Contra Incendios (ACI)

| <b>INCOMPATIBILIDADES POR IMPACTO</b> |                             |             |             |            |              |               |  |
|---------------------------------------|-----------------------------|-------------|-------------|------------|--------------|---------------|--|
|                                       | <b>ARQ Y</b><br><b>ESTR</b> | <b>IISS</b> | <b>IIMM</b> | <b>ACI</b> | <b>TOTAL</b> | $\frac{9}{6}$ |  |
| <b>LEVE</b>                           | 0                           |             | 4           | 3          | 8            | 15%           |  |
| <b>MODERADO</b>                       | 9                           | 7           | 7           | 5          | 28           | 52%           |  |
| <b>GRAVE</b>                          | 5                           |             |             | 2          | 18           | 33%           |  |
| <b>TOTAL</b>                          | 14                          | 15          | 15          | 10         | 54           | 100%          |  |

*Tabla 3.5: Tabla de incompatibilidades por Impacto – AutoCad.*

<sup>(</sup>FUENTE: Propia)

Del total de incompatibilidades el 52% (28) incompatibilidades, fueron consideradas de impacto "Moderado", es decir los conflictos generan retrabajos de gravedad, el 33% (18) incompatibilidades son consideradas "Graves", lo que significa que la información incompatible genera retrabajos de gravedad altamente perjudicial para el proyecto, y por último el 15% (8) incompatibilidades son de impacto leve, lo que representa situaciones que generan demoras en el proyecto por temas de respuesta.

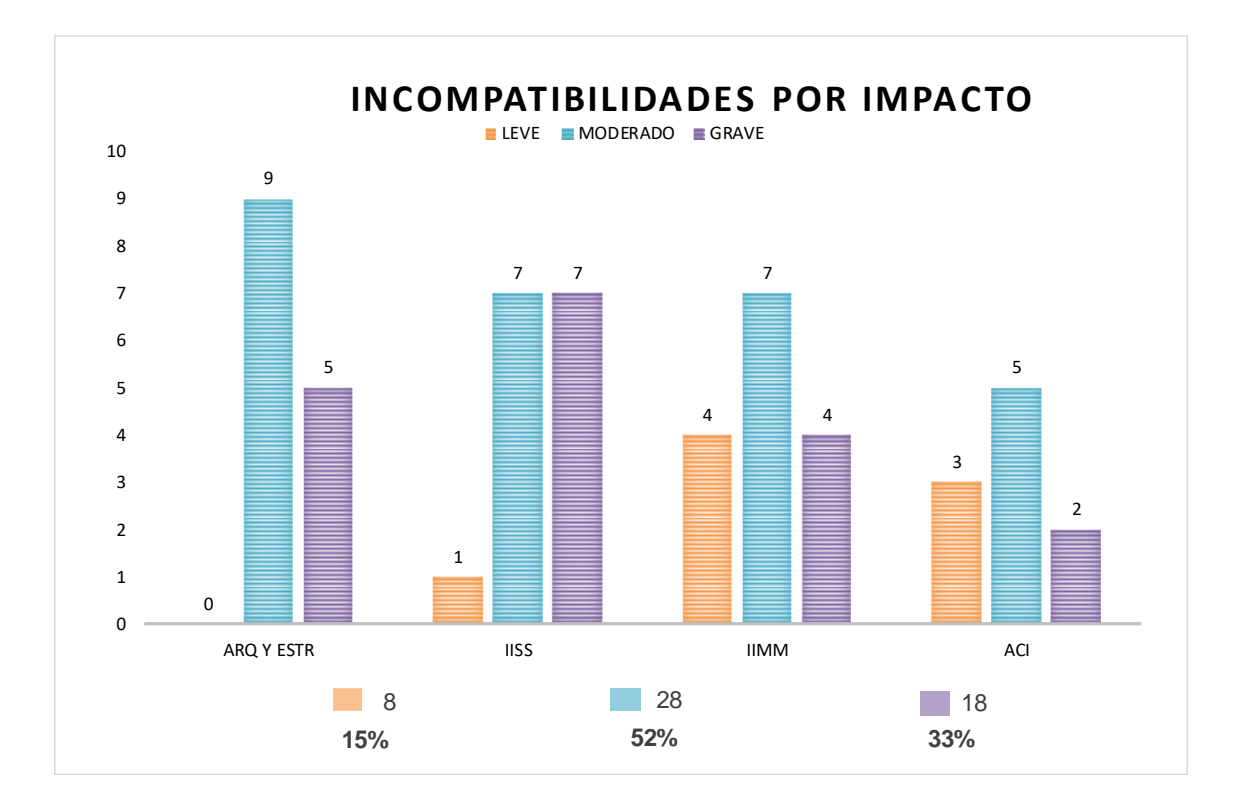

*Figura 3.34: Gráfico de barras por Tipo de impacto* Fuente: Propia

De la **Figura 3.34**, podemos deducir lo siguiente:

- El área de Arquitectura y Estructura presenta nueve (09) incompatibilidades que son consideradas de impacto moderado, y solo uno (05) son graves.
- En el área de Instalaciones Sanitarias existe la misma cantidad de incompatibilidades entre moderadas y graves y solo una (01) es leve.
- En Instalaciones Mecánicas se encontraron siete (07) incompatibilidades de impacto moderado, cuatro (04) son leves y graves respectivamente.
- En el Sistema de Agua Contra Incendios obtuvimos cinco (05) incompatibilidades moderadas, tres (03) de impacto leve y dos (02) graves.

|                | <b>TIPO DE INCOMPATIBILIDAD</b>       |                            |             |                |            |              |      |
|----------------|---------------------------------------|----------------------------|-------------|----------------|------------|--------------|------|
|                |                                       | <b>ARQY</b><br><b>ESTR</b> | <b>IISS</b> | <b>IIMM</b>    | <b>ACI</b> | <b>TOTAL</b> | ℅    |
| 1              | Interferencia propia<br>especialidad  | 1                          | 1           | 1              | 0          | 3            | 6%   |
| $\overline{2}$ | Interferencia entre<br>especialidades | 12                         | 10          | 12             | 10         | 44           | 81%  |
| 3              | Error en el diseño                    |                            | 4           | $\mathfrak{p}$ | 0          | 7            | 13%  |
|                | <b>TOTAL</b>                          | 14                         | 15          | 15             | 10         | 54           | 100% |

*Tabla 3.6: Tabla de Tipo de Incompatibilidad.*

En la **Tabla 3.6**, se puede observar los siguientes resultados:

- Se observa que en la especialidad de Arquitectura y Estructura doce (12 incompatibilidades) fueron por interferencias entre especialidades, uno (01) por error de diseño e interferencia propia especialidad respectivamente.
- En el área de Instalaciones Sanitarias diez (10) casos de incompatibilidad fueron por interferencias entre especialidades, cuatro (04) por errores en el diseño y uno (01) por interferencia propia de la especialidad.
- En el área de Instalaciones Mecánicas doce (12) casos de incompatibilidad fueron por interferencias entre especialidades, dos (02) por errores en el diseño y uno (01) por interferencia propia de la especialidad.
- En el área del Sistema Contra Incendios se ubicaron diez (10) casos por interferencia entre especialidades.

<sup>(</sup>FUENTE: Propia)

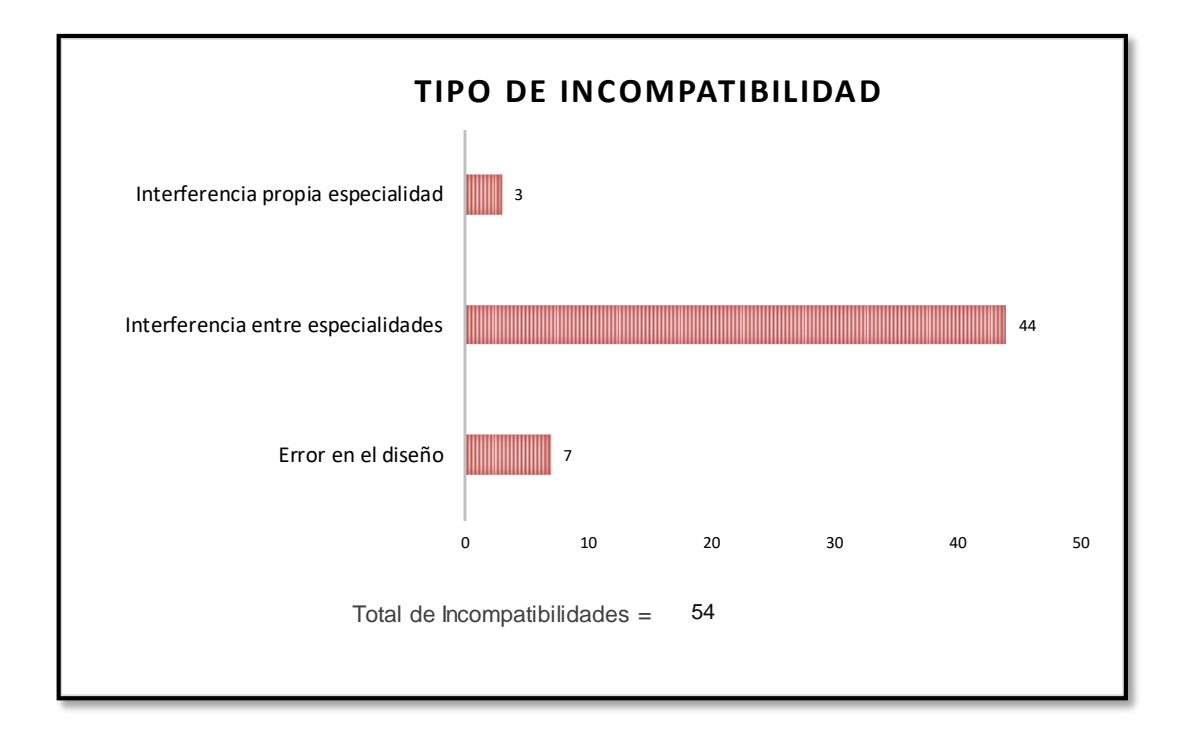

*Figura 3.35:Gráfico de barras de Tipo de Incompatibilidad.* (FUENTE: Propia)

En el **Figura 3.35**, se observa que: el 81% (44 incompatibilidades) son debido a las interferencias entre especialidades, por la superposición de elementos entre las distintas áreas, debido a que no existe una coordinación sincronizada entre los profesionales que realizan los planos, si bien, se tienen en cuenta características generales para seguir un orden, no siempre se tienen todos los cuidados y algún parámetro no se toma en cuenta.

El 13 % (7 incompatibilidades) son por los errores en el diseño, en donde el dibujo si indica la información, pero no es consistente con el resto del plano, estos casos muchas veces están presente cuando los elementos no cumplen con niveles o dimensiones adecuadas que en otras vistas si se respetaron.

El grupo más pequeño de razones por la que se presenta una incompatibilidad es por interferencias propias de especialidad, que representan el 6 % (3 incompatibilidades) en casos donde la superposición de elementos corresponde a una misma área.

## **B) Detección de Incompatibilidades con Navisworks Manage 2018:**

La metodología BIM permite que todas sus herramientas trabajen en coordinación y sean compatibles entre sí para procesar la información.

Navisworks Manage 2018 es un programa de Autodesk que permite un mayor control sobre el proyecto constructivo y además integra a los elementos con información constructiva, esto favorece el trabajo y la evaluación del modelado; en la presente investigación usaremos esta plataforma para obtener el reporte de incompatibilidades.

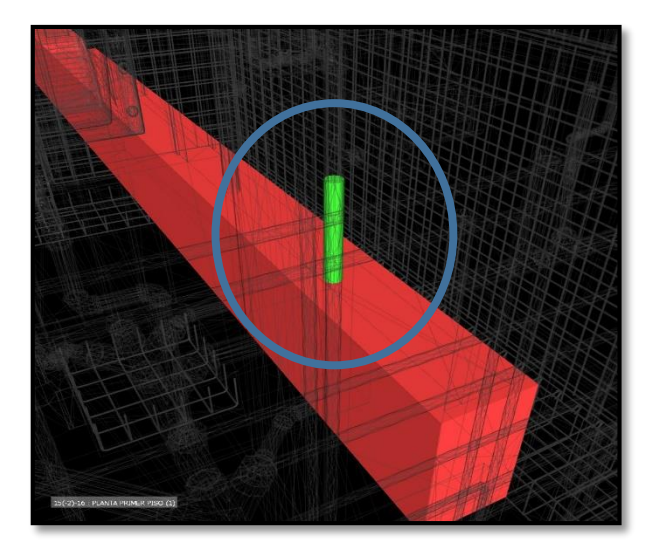

*Figura 3.36: Incompatibilidad de Est. vs IISS. identificadas en Navisworks. .* (FUENTE: Propia)

El proceso de detección se realiza en primer lugar, importando todas las especialidades del modelado 3D realizadas en Autodesk® Revit® 2018.

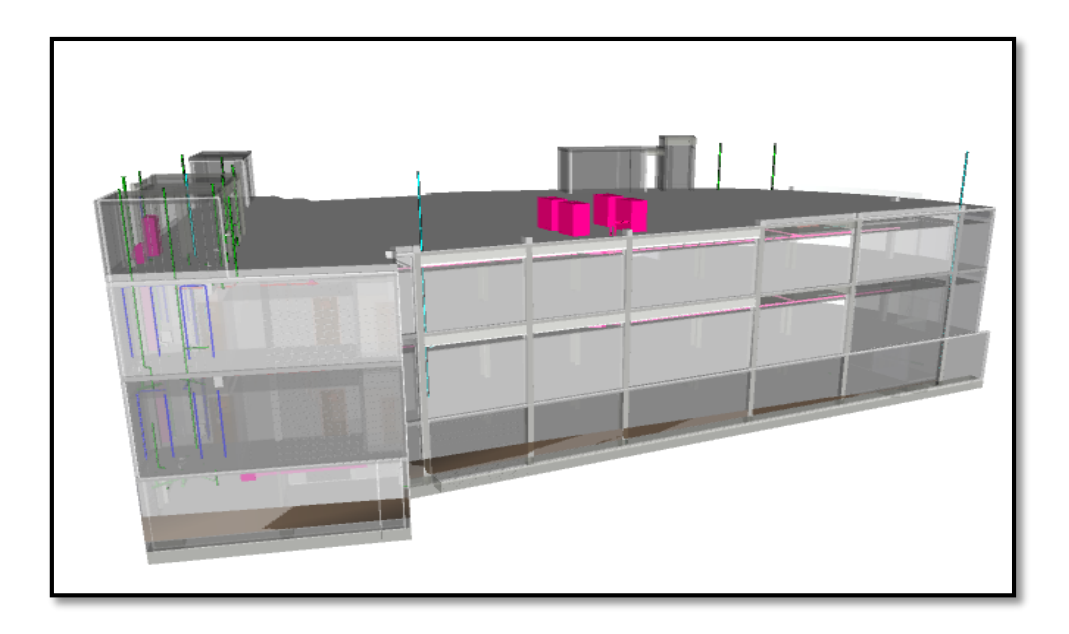

*Figura 3.37: Importación del proyecto a la plataforma Navisworks Manage 2018.* (FUENTE: Propia)

Navisworks permite evaluar incompatibilidades entre especialidades con el comando "Clash Detective", en dicha opción se nos permitirá modificar algunos parámetros para determinar los campos o especialidades que deseamos evaluar, editar los ítems generados y el formato del reporte que mejor nos convenga.

|   | <b>Clash Detective</b>                                                                                                    |          |                                   |                                      |                                                                                      |                 |                                             |              |    |              | $9 - x$ |
|---|----------------------------------------------------------------------------------------------------|----------|-----------------------------------|--------------------------------------|--------------------------------------------------------------------------------------|-----------------|---------------------------------------------|--------------|----|--------------|---------|
|   | Nombre                                                                                                    | Estado   | Confli                            | Nuevo                                | Activo                                                                               | Revisado        | Aproba                                      | Resuelto     |    |              | $\sim$  |
| A | <b>EST vs DES</b>                                                                                                    | Antiguo  | 108                               | 108                                  | O                                                                                    | Ō               | $\mathbf 0$                                 | $\mathbf 0$  |    | $\land$      |         |
| A | <b>EST vs ACI</b>                                                                                                    | Antiguo  | 67                                | 67                                   | $\Omega$                                                                             | Ō               | $\Omega$                                    | $\Omega$     |    |              |         |
| A | <b>EST vs HVAC</b>                                                                                                    | Antiguo  | 137                               | 137                                  | $\mathbf 0$                                                                          | Ō               | $\Omega$                                    | $\mathbf 0$  |    |              |         |
| A | <b>EST vs AF</b>                                                                                                    | Antiguo  | 34                                | 34                                   | $\mathbf 0$                                                                          | Ō               | $\Omega$                                    | $\mathbf{o}$ |    |              |         |
| ⚠ | <b>HVAC vs DES</b> Antiguo                                                                                                    |          | 50                                | 50                                   | $\mathbf 0$                                                                          | $\mathbf 0$     | $\mathbf{0}$                                | $\mathbf 0$  |    | $\checkmark$ |         |
|   | Añadir prueba                                                                                                    |          | Restablecer todo                  | Compactar todo                       |                                                                                      | Suprimir todo   | <b>B</b> , Actualizar todo                  |              | 通. |              |         |
|   | Seleccionar<br><b>Resultados</b><br>Informe<br><b>Reglas</b><br>Selección A<br>Selección B                                                                                   |          |                                   |                                      |                                                                                      |                 |                                             |              |    |              |         |
|   | Estándar<br>v<br><b>OB</b> ESTRUCTURA.nwc<br>A<br>田 <mark>司 IIMM-HVAC.nwc</mark><br><b>E di IISS AGUA FRIA.nwc</b><br>田 <mark>司 IISS-ACI.nwc</mark><br>$\checkmark$          |          |                                   | Estándar<br>$\overline{\phantom{a}}$ | <b>E di ESTRUCTURA.nwc</b><br>田 <mark>司 IIMM-HVAC.nwc</mark><br>田 TISS_AGUA FRIA.nwc |                 | v<br>A<br>$\rightarrow$                     |              |    |              |         |
| 田 | $\mathop{\circ}\limits^{\mathrm{n}}$                                                                                                    | €<br>DK. | $\mathbf{G}^{\bullet}_{\boxplus}$ |                                      |                                                                                      | 田               | $\mathop{\circ}\limits^{\mathrm{o}}$<br>DK. | 답 <br>6      |    |              |         |
|   | Configuración<br>Estático<br>$\checkmark$<br>0.001 m<br><b>Tolerancia:</b><br>Tipo:<br>$\checkmark$<br>Paso (s): 0.1<br>Ninguno<br>Vínculo:<br>Objeto compuesto en conflicto |          |                                   |                                      |                                                                                      | Ejecutar prueba |                                             |              |    | $\checkmark$ |         |

*Figura 3.38: Comando Clash Detective en la plataforma Navisworks.* (FUENTE: Propia)

Los reportes que exportamos en esta evaluación están en el formato HTML (Tabular) para una mejor visualización y edición en Microsoft Excel 2016.

Los resultados que se obtuvieron en el análisis de interferencias se encuentran en mayor detalle en el **Anexo 8.10,** pero a continuación se detallan los resultados finales siguiendo los parámetros evaluatorios que planteamos en esta tesis.

| <b>INCOMPATIBILIDADES POR ESPECIALIDAD</b> |                             |             |             |    |           |  |
|--------------------------------------------|-----------------------------|-------------|-------------|----|-----------|--|
|                                            | <b>ARQ Y</b><br><b>ESTR</b> | <b>IISS</b> | <b>IIMM</b> |    | ACI TOTAL |  |
| Incomp                                     | 78                          | 17          | 37          | 10 | 142       |  |
| %                                          | 55%                         | 12%         | 26%         | 7% | 100%      |  |

*Tabla 3.7: Número de incompatibilidades identificados con BIM.*

(FUENTE: Propia)

De la **Tabla 3.7**, observamos que se pudieron identificar ciento cuarenta y dos (142) incompatibilidades gracias a la metodología BIM, setenta y ocho (78) de ellos fueron encontradas en el modelado 3D de Arquitectura y Estructura en total. El segundo grupo de mayor número de incompatibilidades son treinta y siete (37) en la especialidad de Instalaciones Mecánicas, y en Instalaciones Sanitarias se encontraron diecisiete (17) incompatibilidades. En menor cantidad está el Sistema de Agua Contra incendios con diez (10) incompatibilidades.

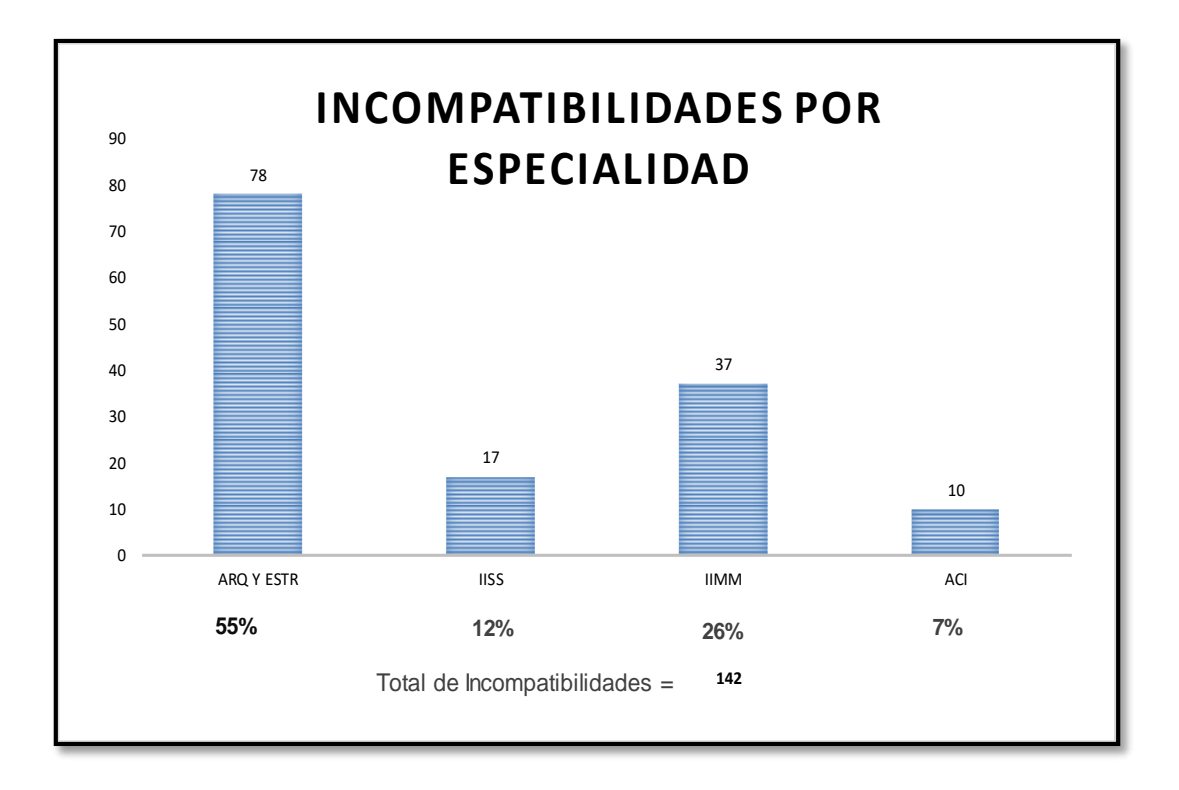

*Figura 3.39: Grafico de Barras de Incompatibilidades con BIM* Fuente: Propia

En el **Figura 3.39** podemos observar que el 55% de Incompatibilidades pertenecen a las áreas de Arquitectura (ARQ) y Estructuras (EST), en un 26% a las Instalaciones Mecánicas (IIMM), con 12% al área de Instalaciones Sanitarias (IISS) y en menor porcentaje 7% al Sistema de Agua Contra Incendios (ACI).

| <b>INCOMPATIBILIDADES POR IMPACTO</b> |                             |             |             |               |              |               |  |
|---------------------------------------|-----------------------------|-------------|-------------|---------------|--------------|---------------|--|
|                                       | <b>ARQ Y</b><br><b>ESTR</b> | <b>IISS</b> | <b>IIMM</b> | <b>ACI</b>    | <b>TOTAL</b> | $\frac{9}{6}$ |  |
| <b>LEVE</b>                           | 21                          | 2           | 12          |               | 36           | 25%           |  |
| <b>MODERADO</b>                       | 41                          | 11          | 17          |               | 76           | 54%           |  |
| <b>GRAVE</b>                          | 16                          | 4           | 8           | $\mathcal{P}$ | 30           | 21%           |  |
| <b>TOTAL</b>                          | 78                          | 17          | 37          | 10            | 142          | 100%          |  |

*Tabla 3.8: Tabla de Incompatibilidades por Impacto -BIM*

Del total de incompatibilidades el 54% (76) incompatibilidades, fueron consideradas de impacto "Moderado", es decir los conflictos generan retrabajos de gravedad, el 25% (36) incompatibilidades son de impacto leve esto representa situaciones que generan demoras en el proyecto por temas de respuesta y por

<sup>(</sup>FUENTE: Propia)

último el 21% (30) incompatibilidades son consideradas "Graves", lo que significa que la información incompatible genera retrabajos de gravedad altamente perjudicial para el proyecto.

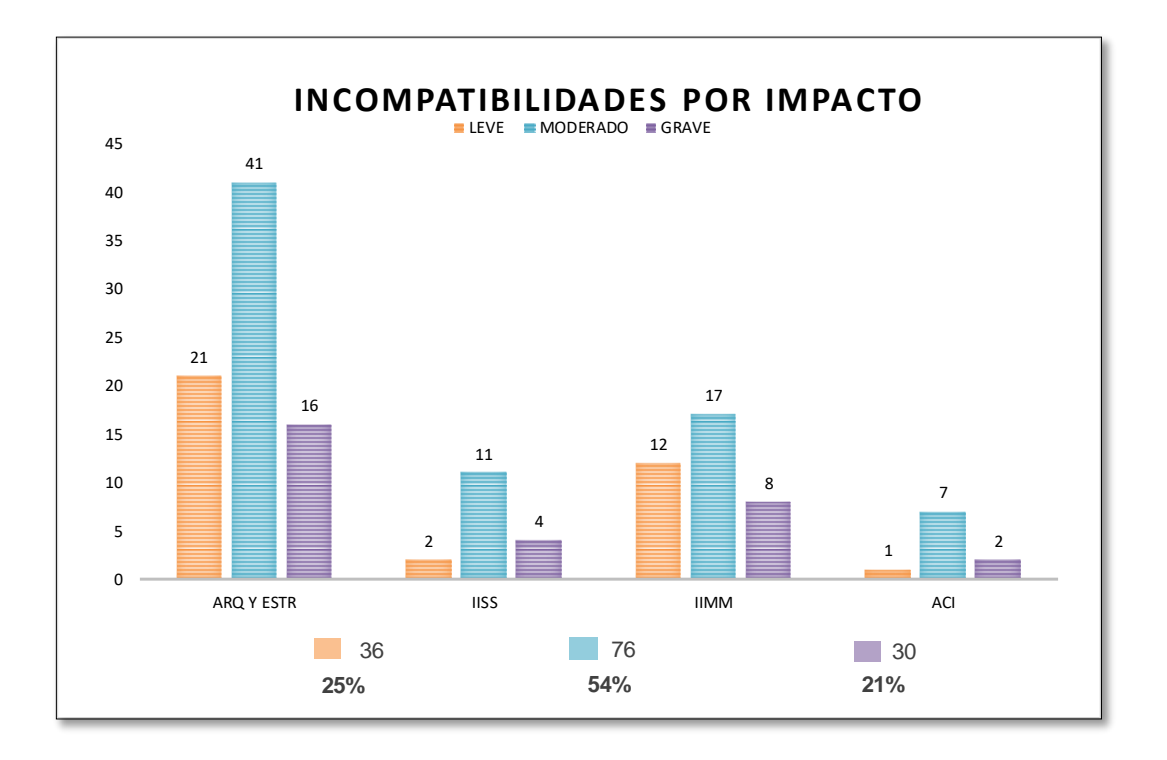

*Figura 3.40: Gráfico de barras por tipo de Impacto – BIM Fuente: Propia*

En el **Figura 3.40**, podemos deducir lo siguiente:

- El área de Arquitectura y Estructuras presenta cuarenta y uno (41) incompatibilidades que son consideradas de impacto moderado, veintiuno (21) de impacto leve y dieciséis (16) son graves.
- $\triangleright$  En el área de Instalaciones Sanitarias once (11) incompatibilidades que son consideradas de impacto moderado, cuatro (04) de impacto grave y dos (02) son leves.
- En Instalaciones Mecánicas se encontraron diecisiete (17) incompatibilidades de impacto moderado, doce (12) son leves y ocho (08) graves.
- En el Sistema de Agua Contra Incendios obtuvimos siete (07) incompatibilidades moderadas, dos (02) graves y solo uno (01) incompatibilidad de impacto leve.

|                | <b>TIPO DE INCOMPATIBILIDAD</b>       |                             |             |             |            |              |      |
|----------------|---------------------------------------|-----------------------------|-------------|-------------|------------|--------------|------|
|                |                                       | <b>ARQ Y</b><br><b>ESTR</b> | <b>IISS</b> | <b>IIMM</b> | <b>ACI</b> | <b>TOTAL</b> | %    |
| 1              | Interferencia propia<br>especialidad  | $\Omega$                    | 16          | 0           | 0          | 16           | 11%  |
| $\overline{2}$ | Interferencia entre<br>especialidades | 78                          | 0           | 37          | 10         | 125          | 88%  |
| 3              | Error en el diseño                    | $\Omega$                    | 1           | 0           | 0          | 1            | 1%   |
|                | <b>TOTAL</b>                          | 78                          | 17          | 37          | 10         | 142          | 100% |

*Tabla 3.9: Tabla de Tipo de Incompatibilidad – BIM*

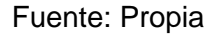

En la **Tabla 3.9,** se puede observar los siguientes resultados:

- $\triangleright$  Se observa que, en la especialidad de Arquitectura y Estructuras, setenta y ocho (78) incompatibilidades fueron por interferencias entre especialidades.
- En el área de Instalaciones Sanitarias dieciséis (16) casos de incompatibilidad fueron por interferencias propias de la especialidad, y solo uno (01) por error en el diseño.
- En el área de Instalaciones Mecánicas treinta y siete (37) casos de incompatibilidad fueron por interferencias entre especialidades.
- En el área del Sistema Contra Incendios se ubicaron diez (10) casos por interferencia entre especialidades.

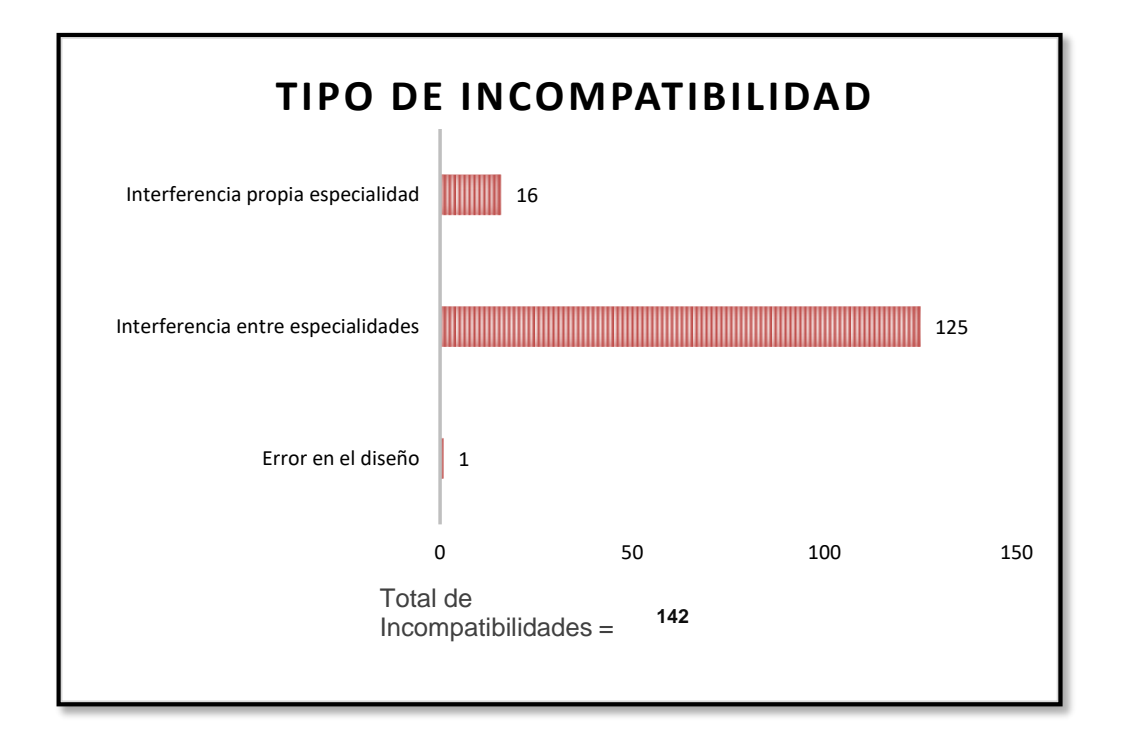

*Figura 3.41:Gráfico de barras de tipo de Incompatibilidad* Fuente: Propia

En el **Figura 3.41**, se observa que: el 88% (125 incompatibilidades) son debido a las interferencias entre especialidades, por la superposición de elementos entre las distintas áreas, el 11 % (16 incompatibilidades) son por interferencias propias de especialidad en casos donde la superposición de elementos corresponde a una misma área y solo el 1% son por los errores en el diseño.

### **3.3.1.2 Propuesta de Solución**

Realizar una identificación anticipada de incompatibilidades, permite que el proyecto siga un desarrollo idóneo y óptimo, puesto que, evitamos que en la etapa de ejecución se soliciten ampliaciones de plazos de entrega o adicionales económicos.

En esta investigación, propusimos soluciones a los problemas que logramos obtener gracias a la herramienta Navisworks Manage 2018, proceso que es realizable gracias a la implementación de la metodología BIM.

En el **Anexo 8.9 y 8.10** se puede observar a detalle dichas propuestas.

## **3.3.2 Costos**

### **3.3.2.1 Costos por Interferencia**

El principal motivo de solicitudes de adicionales económico en un proyecto son los problemas que se encuentran durante la etapa de ejecución, el ingeniero César Guzmán, Gerente General del Grupo Edifica manifiesto en una entrevista realizada por la revista Costos que "el 80% a 90% de adicionales del presupuesto provienen de incompatibilidades e interferencias entre las especialidades en un proyecto", cabe resaltar que estos inconvenientes son visibles cuando el proyecto se encuentra en la etapa de ejecución trayendo consigo múltiples consecuencias negativas.

Ante este problema, BIM funciona como una gran alternativa de solución, permitiéndonos que ante la identificación de incompatibilidades que obtuvimos de manera rápida, se planteen soluciones que contrarresten estos problemas, permite también el dialogo entre los profesionales de las distintas especialidades para plantear propuestas de solución y su corrección en el acto, para dejar al proyecto en la mejor versión posible.

Es importante resaltar que BIM también nos ofrece una plataforma de interoperabilidad unificada, es decir, que ante una modificación todo el proyecto se actualiza, y se recibe con nueva información que actualiza todas sus vistas y entregables.

Para un mayor entendimiento de este beneficio que BIM nos ofrece, realizamos una evaluación comparativa entre la información contractual del proyecto y a partir de las soluciones que planteamos a las incompatibilidades encontradas para determinar cuánto costará al proyecto estos problemas.

Como primer procedimiento se elaboró un análisis de precios unitarios para actividades relacionadas a reparaciones, desmontajes, montajes y demoliciones que se generarían en obra, siguiendo de ejemplo la información que el proyecto establecía en sus APUs para algunos casos, en otros los precios de mano de obra, precios de materiales y los rendimientos fueron considerados según las últimas publicaciones de CAPECO (Cámara Peruana de Comercio), revista Costos 2018 edición 290, del mes de Mayo, asimismo los precios de los

93

materiales fueron consultadas en de páginas web de las principales empresas distribuidoras de insumos de construcción, sin considerar el impuesto general a la venta El desarrollo de cada análisis de precios unitarios se encuentra en el **Anexo 8.11.**

Finalmente se realizó presupuestos de reparación por cada interferencia encontrada y según el tipo de especialidad, en el **Anexo 8.12**, se detalla cuáles fueron las partidas consideradas y como se obtuvo el presupuesto general o costo por reparación para el proyecto. A continuación, presentamos las partidas consideradas:

| <b>COD</b> | <b>ACI</b>                                               | <b>PU</b> | <b>IUND</b> |
|------------|----------------------------------------------------------|-----------|-------------|
|            | 1.000 DESMONTAJE DE TUBERIA DE FIERRO GALVANIZADO        | S/. 20.65 | m           |
|            | 2.000 MONTAJE DE TUBERIA DE FIERRO GALVANIZADO Ø 2"      | S/. 68.94 | m           |
|            | 3.000 CODO EN TUBERIA DE FIERRO GALVANIZADO Ø 2"         | S/. 13.98 | u           |
|            | 4.000 MONTAJE DE TUBERIA DE FIERRO GALVANIZADO Ø 11/2"   | S/. 60.21 | m           |
|            | 5.000 CODO EN TUBERIA DE FIERRO GALVANIZADO Ø 11/2"      | S/. 10.08 | u           |
|            | 6.000 MONTAJE DE TUBERIA DE FIERRO GALVANIZADO Ø 21/2"   | S/. 75.53 | m           |
|            | 7.000 CODO EN TUBERIA DE FIERRO GALVANIZADO Ø 21/2"      | S/. 10.19 | u           |
|            | 8.000 ABRAZADERA PARA TUBO ACI                           | S/. 48.06 | u           |
| <b>COD</b> | <b>HVAC</b>                                              | <b>PU</b> | <b>UND</b>  |
|            | 9.000 INSTALACIÓN REJILLA DE EXTRACCION                  | S/. 11.11 | u           |
|            | 10.000 INSTALACIÓN REJILLA DE EXPULSIÓN                  | S/. 11.11 | u           |
|            | 11.000 INSTALACION AISLAMIENTO ACUSTICO PARA DUCTOS      | S/. 43.87 | m2          |
|            | 12,000 UNION FLEXIBLE DE LONA PARA DUCTOS                | S/. 34.81 | u           |
|            | 13.000 SOPORTE METALICO PARA DUCTOS EN TECHO             | S/. 59.17 | u           |
|            | 14.000 MONTAJE DE LAMINAS GAL. DE EXTRACCION E INYECCION | S/. 77.40 | u           |
|            | 15.000 INYECCION                                         | S/. 18.70 | u           |
| COD        | <b>IISS</b>                                              | <b>PU</b> | <b>UND</b>  |
|            | 16.000 MONTAJE DE TUBERIA DE PVC Ø 1/2"                  | S/. 11.89 | m           |
|            | 17.000 MONTAJE DE TUBERIA DE PVC Ø 3/4"                  | S/. 13.68 | m           |
|            | 18.000 MONTAJE DE TUBERIA DE PVC C-10 Ø 1"               | S/. 12.82 | m           |
|            | 19.000 MONTAJE DE TUBERIA DE PVC C-10 Ø 1 1/2"           | S/. 20.20 | m           |
|            | 20.000 ACCESORIO CODO EN TUBERIA DE PVC Ø 1/2"           | S/. 1.64  | u           |
|            | 21.000 ACCESORIO CODO EN TUBERIA DE PVC Ø 3/4"           | S/. 1.48  | u           |
|            | 22.000 ACCESORIO CODO EN TUBERIA DE PVC Ø 1"             | S/.2.85   | u           |
|            | 23,000 ACCESORIO CODO EN TUBERIA DE PVC Ø 11/2"          | S/. 10.51 | u           |
|            | 24.000 MONTAJE DE INODORO                                | S/. 32.97 | u           |
|            | 25,000 DESMONTAJE DE TUBERIA PVC                         | S/. 24.50 | m           |
|            | 26.000 RETIRO DE INODOROS                                | S/.25.15  | u           |
|            | 27.000 ABRAZADERA PARA TUBO AGUA- DESAGUE                | S/. 76.46 | u           |
|            | 28.000 ALQUILER DE ANDAMIOS                              | S/. 10.00 | u           |

**Tabla 3.10:** Listado de Precios Unitarios por Reparaciones.

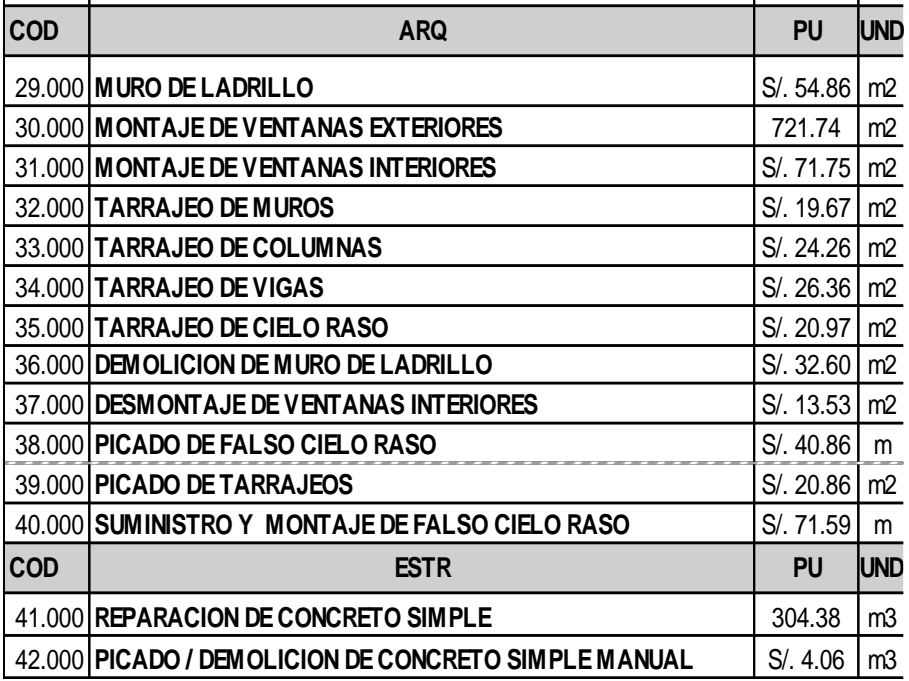

28.000 S/. 10.00 u **ALQUILER DE ANDAMIOS** 

### (FUENTE: Propia)

Con los precios unitarios obtenidos, realizamos un presupuesto de costo por reparación para cada interferencia, que clasificamos de acuerdo a la especialidad. De ello se obtuvo:

|                                 | <b>COSTOS DE</b>     |        |
|---------------------------------|----------------------|--------|
| <b>ESPECIALIDAD</b>             | <b>INTERFERENCIA</b> | %      |
| <b>ESTRUCTURA</b>               | 85,521.73<br>S/.     | 81.86% |
| <b>ARQUITECTURA</b>             |                      |        |
| <b>INSTALACIONES SANITARIAS</b> | 2,623.92<br>$S/$ .   | 2.51%  |
| <b>INSTALACIONES MECANICAS</b>  | 13,810.80<br>$S/$ .  | 13.22% |
| <b>AGUA CONTRA INCENDIOS</b>    | 2,520.39<br>$S/$ .   | 2.41%  |
|                                 | 104,476.84           | 100%   |

*Tabla 3.11: Costos de Interferencia por especialidad*

## (FUENTE: Propia)

Obtuvimos un costo por interferencia de S/ 104,476.84, es decir percibimos un ahorro considerable para el proyecto y que podría incrementarse respecto al tiempo de paralización y solución del problema.

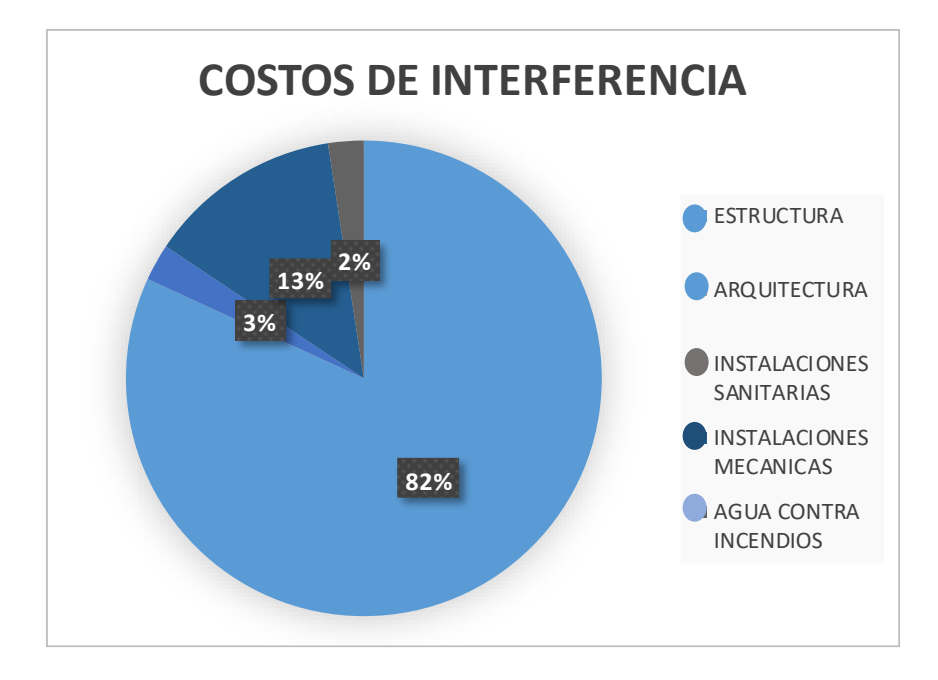

*Figura 3.42: Costos por interferencia en porcentajes* (FUENTE: Propia)

Las especialidades que representan el 81.86% de adicionales correspondientes a S/ 85,521.73 son arquitectura y estructuras, áreas de mayor importancia en cualquier proyecto inmobiliario.

Las instalaciones sanitarias representan el 2.51% (S/ 2,623.92), las instalaciones mecánicas un 13.22% (S/ 13,810.80) y el sistema de agua contraincendios representa 2.41% (S/ 2,520.39). Estos montos representan tan solo el CD de la inversión sin considerar equipos.

En la **Figura 3.43** se observa el presupuesto de obra sin considerar equipos, es decir únicamente materiales, mano de obra directa y herramientas, frente a esto también se observa el costo de interferencias, que la contratista tendría que adicionar al presupuesto inicial por no haber identificado incompatibilidades anticipadamente.

96

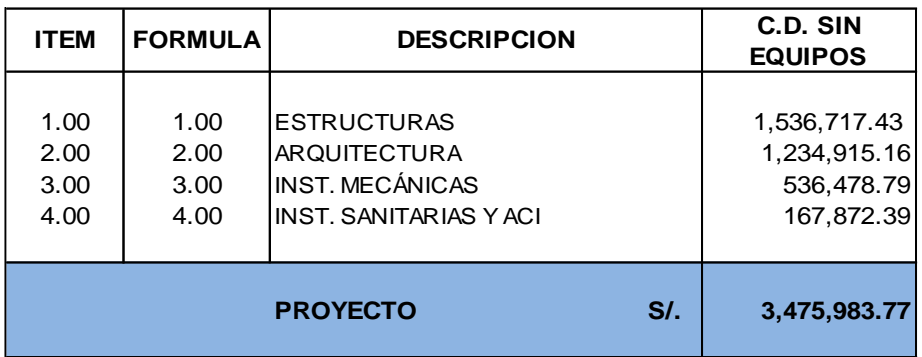

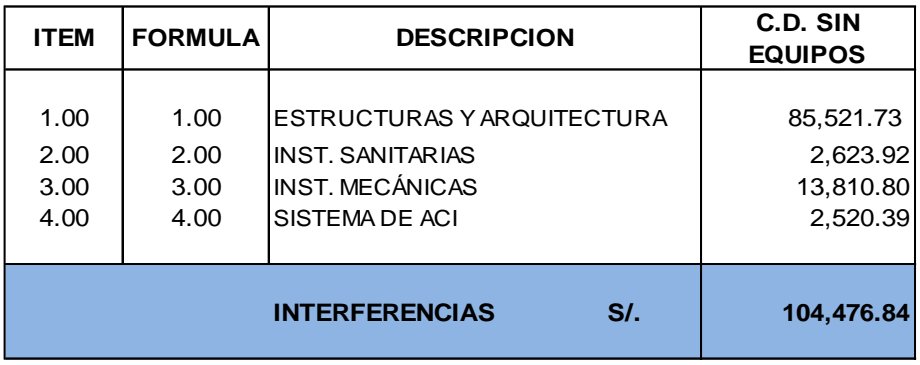

**3,580,460.61 PROYECTO + COSTO DE INTERFERENCIAS** 

*Figura 3.43: Resumen presupuesto más el costo de interferencia.* (FUENTE: Propia)

## **3.3.2.2 Costos por Gastos Generales**

Tomando en cuenta el presupuesto contractual del proyecto estimado en S/. 8,865,286.37 considerando gastos generales, utilidades e IGV que se encuentra especificado en el **Anexo 8.7,** realizamos una comparativa en donde obtenemos el total en soles de lo que resultaría adicionar los costos de interferencia si no se identifican a tiempo.

#### *Tabla 3.12: Presupuesto total del proyecto*

#### **RESUMEN DE PRESUPUESTO**

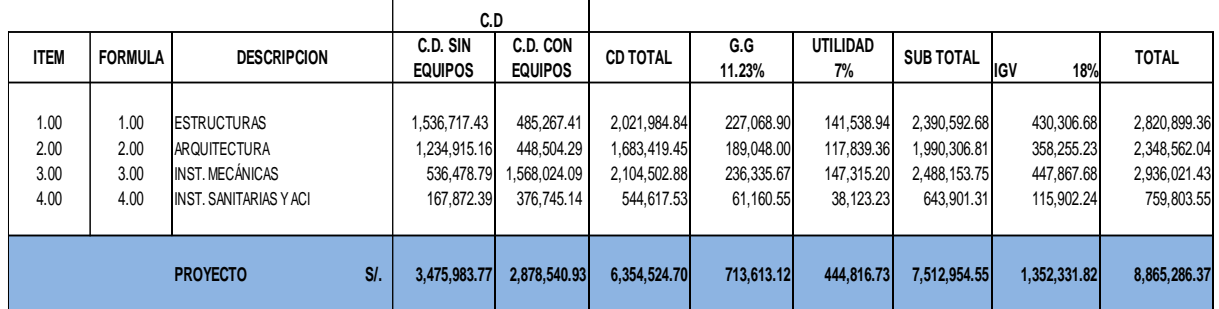

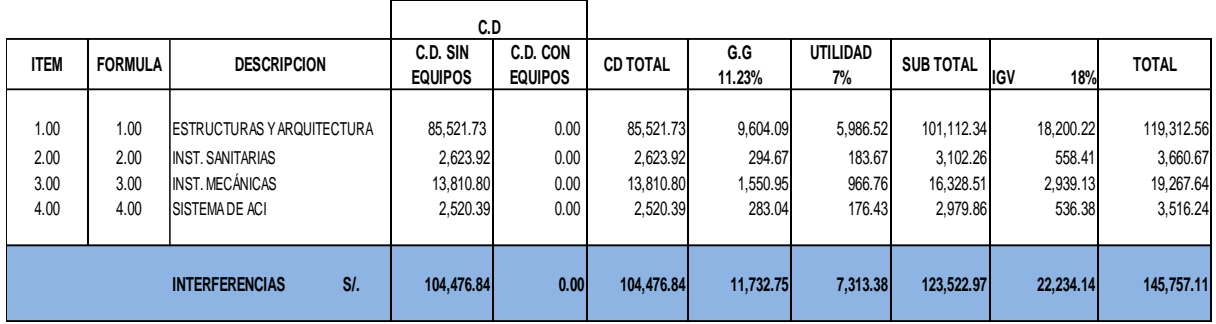

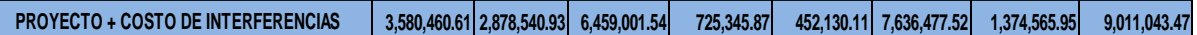

## (FUENTE: Propia)

Considerando los gastos generales, utilidad y el IGV resulta un total de S/. 145,757.11 de costo adicional al presupuesto de obra. Es importante señalar que dicho costo cubriría holgadamente la implementación del BIM en nuestro proyecto.

### **3.3.3 Tiempo**

Los retrasos en el cronograma también es uno de los problemas más comunes en la construcción, actualmente es común observar que las empresas contratistas solicitan ampliaciones de plazo o se enfrentan a demandas por incumplimiento de fechas de entrega. En esta investigación determinaremos el tiempo no contributorio del proyecto, a causa de las incompatibilidades, teniendo como punto base el cronograma de la obra, especificada en el **Anexo 8.8.**

98

El proceso que se siguió para determinar el tiempo en días fue el siguiente, se dividió el metrado que necesitaba ser reparado entre los rendimientos encontrados, el detalle de dichos cálculos se encuentra a detalle en el **Anexo 8.12,** donde se especifican el tiempo por interferencia y según especialidad.

Los resultados clasificados en especialidades fueron:

| <b>ESPECIALIDAD</b>             | <b>DIAS</b> | <b>HORAS</b> |  |
|---------------------------------|-------------|--------------|--|
| <b>ESTRUCTURA</b>               | 80.00       | 640.00       |  |
| ARQUITECTURA                    |             |              |  |
| <b>INSTALACIONES SANITARIAS</b> | 6.00        | 48.00        |  |
| <b>INSTALACIONES MECANICAS</b>  | 14.00       | 112.00       |  |
| <b>AGUA CONTRA INCENDIOS</b>    | 4.00        | 32.00        |  |
|                                 | 104.00      | 832.00       |  |

*Tabla 3.13: Tabla resumen de días y horas por interferencia*

### Fuente: Propia

En actividades por reparaciones de interferencia se obtuvo que, solucionar todos esos inconvenientes significan 104 días de tiempo adicional al proyecto que suman 832 horas invertidas solo en soluciones de incompatibilidades, esto sin considerar el tiempo que significa consultar al especialista y esperar respuestas. Esto equivale a por lo menos 3 meses de ampliación del plazo contractual para el proyecto.

El proyecto fue estimado con una duración de 210 días, las actividades se inician el 02 de mayo del 2015 y finalizan el 18 de diciembre del 2015.

|                   | <b>CRONOGRAMA REAL</b> | TIEMPO ADICIONAL POR<br><b>INTERFERENCIA</b> |  |  |  |
|-------------------|------------------------|----------------------------------------------|--|--|--|
| <b>INICIO</b>     | 02/05/2015             | 02/05/2015                                   |  |  |  |
| FIN               | 18/12/2015             | 31/03/2016                                   |  |  |  |
| <b>TOTAL DIAS</b> | 210                    | 314                                          |  |  |  |
|                   | 104 DIAS               |                                              |  |  |  |

*Tabla 3.14: Fin del proyecto con días adicionales.*

## Fuente: Propia

El tiempo que se deberá invertir para subsanar errores por incompatibilidades es de 104 días, la obra se estaría culminado al año siguiente de lo planificado, es decir a la fecha del 31 de Marzo 2016, considerando 20 días no laborables especificados

El cronograma real del proyecto se adjunta en el **Anexo 8.8** para un mejor detalle.

Es importante señalar que gracias a BIM pudimos evitar 3 meses de retrasos de culminación de obra, sin mencionar que con esta metodología también ahorras tiempo en la realización de metrados y presupuestos explicados en el acápite 3.2.2.1, que disminuiría aún más el tiempo de diseño.

**4. DISCUSIÓN**

### **Discusión 1:**

A partir de los hallazgos encontrados, aceptamos como verdadera la hipótesis general que establece que BIM **optimiza la etapa de diseño** en una edificación ubicada en el distrito de Villa El Salvador de la ciudad de Lima, permitiendo que se pueda anticipar una situación de incompatibilidad entre las especialidades que significarían retrasos y sobrecostos posteriores, todo ello se traduce en un beneficio significativo del **270.83% de mejora total en el proyecto,** esto fue posible debido a la comparación que se hizo con respecto al proceso tradicional y al uso de herramientas BIM que permiten unificar información y sincronizar para obtener un solo modelo tradicional con datos únicos.

Lo obtenido guarda relación con lo que sostiene **(Salman, 2011)**, llegando a demostrar que la implementación de la metodología BIM generó en 32 proyectos de edificaciones un **beneficio promedio del 64%** en la etapa de diseño, debido a la eliminación de cambios no presupuestados, exactitud en la estimación de costos y a la reducción de tiempos.

Finalmente podemos afirmar que la investigación de Salman es acorde con lo que en este estudio se demuestra, ambos concluimos que implementar BIM optimiza el diseño de proyectos en tiempo y costo. No obstante se observa diferencia considerable en el índice porcentual del beneficio, esto debido a que Salman consideró como muestra a 32 proyectos obteniendo un valor promedio entre realidades distintas (magnitud de la obra, días programados, tipo de edificación, presupuesto total, etc.), mientras que en esta investigación solo se consideró un proyecto que fue estudiado y analizado a profundidad, estas diferentes realidades son un factor para que en este estudio se obtenga un mayor porcentaje de optimización en la etapa de diseño.

### **Discusión 2:**

Teniendo en cuenta el modelado tridimensional del proyecto en estudio y mediante el uso de herramientas BIM para identificar incompatibilidades, se puede afirmar que, la metodología BIM mejora significativamente la identificación de incompatibilidades durante la etapa de diseño en una edificación ubicada en el distrito de Villa El Salvador de la ciudad de Lima.

102

Se obtuvo **142 interferencias** detectadas anticipadamente gracias a la **metodología BIM** de manera automática, por otro lado los resultados siguiendo un proceso de identificación con ayuda de planos 2d fueron **54 incompatibilidades** que no se identificaron a tiempo; esto quiere decir que BIM es **263% veces mejor que el método "manual"**. Asimismo, se logró clasificar el tipo de incompatibilidad más significativo del proyecto empleando BIM, determinando que el **76%** de casos de incompatibilidades son por razones de **interferencias entre especialidades**.

Según la investigación de **(Alcántara,2014)** se determinó que mediante la implementación de tecnologías BIM, pudo identificar **incompatibilidades en un 79%** con respecto al registro de RFI que pudieron ser solucionadas en la etapa de diseño y reconocía que los problemas eran de tipo **"Defectos en los planos entre especialidades" en un 56%.**

De esta manera podemos decir que la evaluación de (Alcántara,2014) para determinar tipo de incompatibilidad más predominante concuerda con el análisis en nuestra investigación, además de presentar una mayor variación de porcentaje para encontrar conflictos.

### **Discusión 3:**

La investigación permitió determinar que implementando la metodología BIM se reduce significativamente los costos por interferencia durante la etapa de diseño en una edificación del distrito de Villa El Salvador en la ciudad de Lima, debido al proceso que se siguió para cuantificar las incompatibilidades, generando así un **ahorro económico** al proyecto **correspondiente a S/ 104,476.84** solo en costos directos que representa **3.01% de ahorro al presupuesto contractual de la obra**.

En la investigación de **(Moreno,2017),** encontró que del proceso de modelado 3D mediante distintas herramientas en simultáneo pudo generar ahorros sustanciales cuantificados en **3,500 dólares (S/ 11,466.00)** solo por identificación de incompatibilidades, de modo que le permitió entregar el proyecto en plazos más cortos y evitando errores o incompatibilidades durante la fase de construcción. Asimismo **(Salman, 2011),** sostiene que de la muestra de 32 proyectos en donde implementó esta metodología pudo concluir que el

103

ahorro que genera es **del 10% del valor del contrato** a través de identificación o detecciones de interferencia.

Los montos obtenidos por la identificación de incompatibilidades entre especialidades en el estudio de Moreno discrepan en esta investigación en S/ 93,010.84, obteniendo para este estudio un mayor monto de ahorro que dependerá del tipo de proyecto y magnitud de alcance, pero se puede concluir que el ahorro es sustancial en ambas y que podría cubrir holgadamente la implementación del BIM.

Finalmente, las conclusiones de Salman con las de este estudio están de acuerdo en que BIM reduce el valor del contrato a través de identificación o detecciones de interferencia.

### **Discusión 4:**

A partir de nuestros resultados, aceptamos como verdadera la hipótesis específica que establece que BIM interviene significativamente en la reducción de tiempos durante la etapa de diseño en una edificación, distrito Villa El Salvador, Lima 2018.

Esta afirmación se logró mediante la reducción de tiempos por correcciones de incompatibilidades, obteniendo un total de **104 días** (días de 8 horas laborables) equivalente **a 3 meses de retraso**, durante la etapa de ejecución para solucionar los problemas emergentes mediante replanteos interdisciplinarios o emisión de RFI (Request for Information), este periodo representa **el 49.5 % del cronograma contractual** del proyecto.

En la investigación de los autores **(Bhargav, y otros, 2013)** se concluye que la implementación BIM evitó el **retraso de 2 mes del proyecto** en promedio, tiempo que pudo ser usado en replanteos o paralizaciones, según la información obtenida de los trece proyectos de diferentes situaciones.

En comparativa con la investigación de Bhargav podemos definir que ambas investigaciones sostienen que BIM reduce eficazmente el tiempo de ampliaciones en el cronograma que se presentan por incompatibilidades.

**5. CONCLUSION**

# **Conclusión 1:**

# **Con respecto al número de Incompatibilidades:**

BIM mejora significativamente la identificación de incompatibilidades durante la etapa de diseño en una edificación, distrito Villa El Salvador, Lima 2018.

De acuerdo al análisis obtenido en este proyecto con respecto a la identificación de interferencias, se obtuvo como resultado que encontrarse con problemas de inconsistencias durante el proceso de ejecución es común y de gran porcentaje en el contexto ingenieril.

En recopilación de los datos obtenidos podemos realizar una comparativa entre el proceso de identificación de interferencias implementando la metodología BIM y haciéndolo de una manera tradicional, los resultados fueron los siguientes:

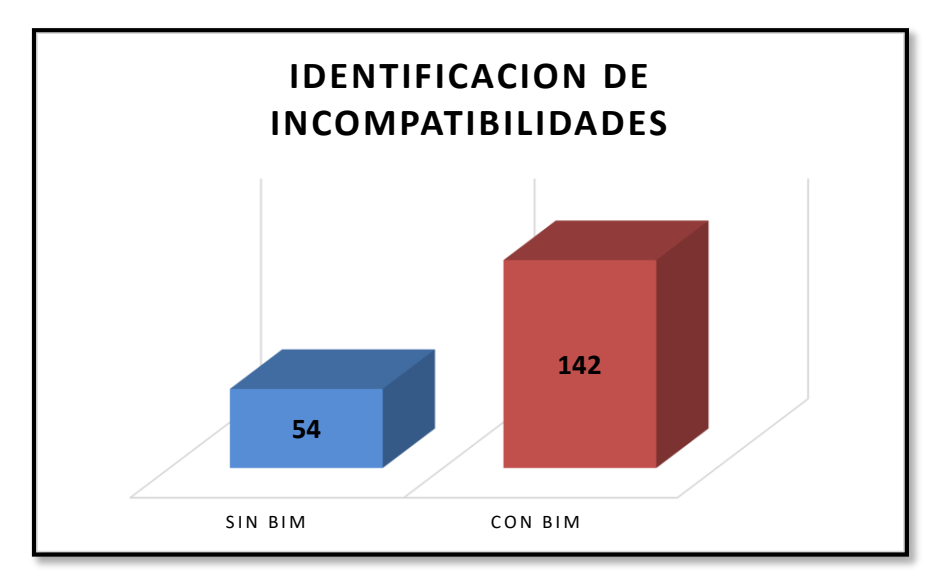

*Figura 5.1: Gráfico comparativo con y sin BIM* (FUENTE: Propia)

Como observamos, la metodología BIM nos permite obtener un mejor control del desarrollo de cualquier proyecto, y mejor visibilidad para identificar inconsistencias interdisciplinarias, concluimos que BIM con respecto al método manual es **263% veces mejor.**

## **Con respecto al Impacto de las Incompatibilidades:**

El impacto generado por las incompatibilidades es de grado moderado con información errónea o incompatible que genera retrabajos de gravedad, provocando actividades para reparaciones y consultas a los profesionales.

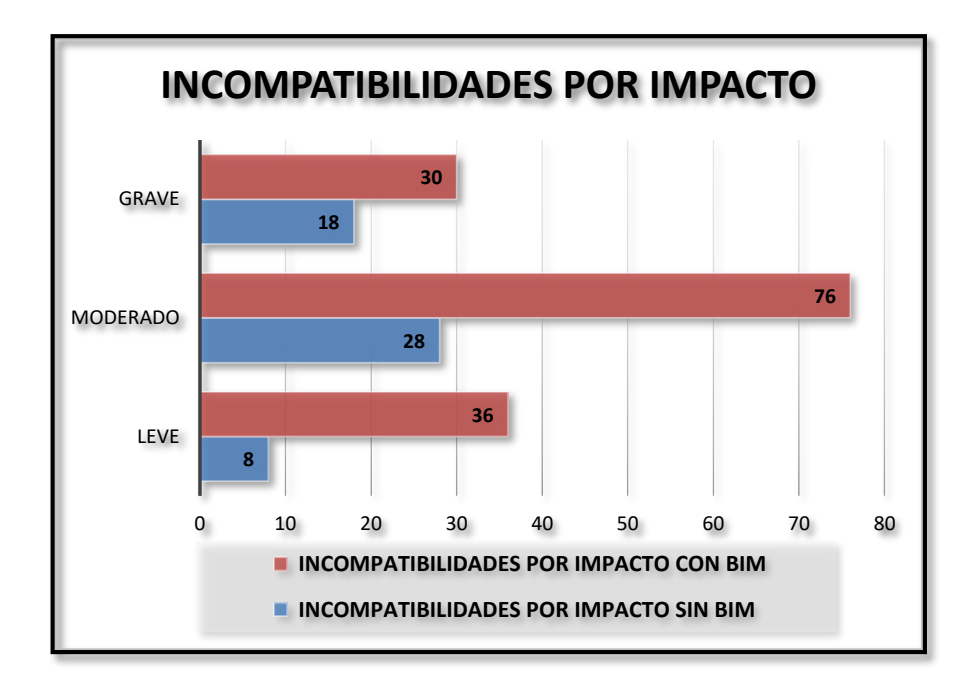

*Figura 5.2:Tipo de Incompatibilidad por Impacto con y sin BIM* (FUENTE: Propia)

Se llegó a la conclusión que mediante la identificación con procesos tradicionales se obtuvo que el **52% (28 incompatibilidades)** son de impacto moderado y por otro lado tenemos que el **81% (44 incompatibilidades)** fueron identificadas gracias a BIM, generando un **29% más de eficiencia para** anticiparse a problemas que generan retrabajos de gravedad.

## **Con respecto al Tipo de Incompatibilidades:**

Se determinó que las incompatibilidades aplicando BIM se dan en su mayoría por interferencias entre especialidades, es decir existe una superposición de elementos entre diferentes áreas.

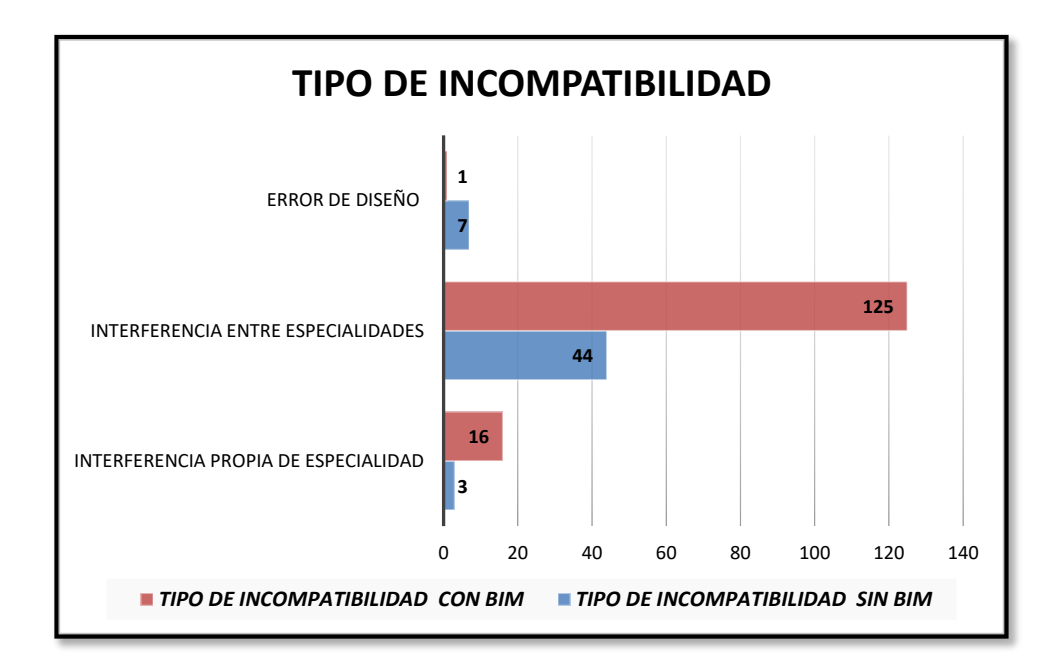

*Figura 5.3: Tipo de Incompatibilidad con y sin BIM* Fuente: Propia

En la **Figura 5.3,** determinamos que gran porcentaje de incompatibilidades es de tipo "interferencia entre especialidades" 125 identificadas en BIM observó y 44 usando AutoCad, esto a causa de no respetar espacios, niveles, dimensiones, etc. de elementos estructurales, arquitectónicos y en instalaciones.

## **Conclusión 2:**

BIM reduce significativamente los costos durante la etapa de diseño en una edificación, distrito Villa El Salvador, Lima 2018.

La reducción de costos en el proyecto se pudo realizar gracias a la implementación de BIM en el desarrollo del diseño, ya que mediante la identificación de incompatibilidades se pudo cuantificar un total de S/ 104,476.84 en costos directos del proyecto para reparar dichos problemas, montos que significarían adicionales de hasta 3.01% con respecto al presupuesto contractual.

Como se mencionó en los capítulos anteriores, la metodología BIM surge como solución a los inconvenientes que se presentan a lo largo del ciclo de un
proyecto, permitiendo que los avances tecnológicos contribuyan con la solución más eficiente de ellos.

## **Conclusión 3:**

BIM interviene significativamente en la reducción de tiempos durante la etapa de diseño en una edificación, distrito Villa El Salvador, Lima 2018.

En base al dibujo y modelamiento del proyecto determinamos que BIM, interviene en la reducción de tiempos durante la etapa de diseño por las siguientes razones:

- Ofrece reportes de cuantificación de materiales de manera automática, detallado en el ítem 3.2.2.1.
- Al culminar el dibujo en planta de todas las especialidades, las vistas tridimensionales y generación de entregables son automáticos.
- La planificación del proceso constructivo se realiza de manera dinámica.
- En caso exista algún error en el dibujo 2d elimina tiempo en corrección en vistas de elevación, y cortes.

En base al análisis de estudio determinamos que BIM, interviene en la reducción de tiempos durante la etapa de diseño por las siguientes razones:

 Reduce retrabajos que formarían parte del diseño, después de la identificación de las incompatibilidades dando un total de 832 horas laborables como mínimo, lo que significan aproximadamente 3 meses de retraso y de ampliaciones de plazo para el proyecto.

Es importante aclarar que no todos los retrasos afectan directamente la ruta crítica del proyecto, por lo que dependerá del impacto que genere en el desempeño de las actividades.

**6. RECOMENDACIONES**

- Se recomienda tener en cuenta que en ésta investigación no todos los retrasos afectan directamente la ruta crítica del proyecto, por lo que dependerá del impacto que genere en el desempeño de las actividades.
- La investigación estima un beneficio de 270.83% para el proyecto (edificación de uso de oficinas), se recomienda investigar el beneficio que generaría implementar BIM en edificaciones de diferentes usos (multifamiliares, centros médicos, centros públicos, etc.)
- Se recomienda considerar el impacto económico en el costo de implementación BIM vs Autocad para observar si el beneficio es más o menos del 3.01% de ahorro al presupuesto contractual de la obra, para denotar los beneficios económicos de diferentes cifras de inversión**.**
- La implementación BIM en el Perú aún se encuentra con un índice del 8% en implementación nacional según el presidente del comité BIM, por ello se recomienda realizar mayores investigaciones para hacer expansivo los beneficios de esta metodología y presentar los cambios que se avecinan.
- Se recomienda, en posteriores estudios considerar solo las actividades que se encuentran en la ruta crítica para observar si los 104 días (días de 8 horas laborables) de retraso, se ven afectadas o no, y compararla con el 49.5 % de repercusión en el cronograma contractual del proyecto.
- Esta investigación fue aplicada en una edificación para uso de oficinas, se recomienda analizar en qué tipologías de proyectos tienen mayor beneficio del BIM aplicar la investigación en habilitaciones de diferentes usos para determinar los ratios de ahorro que resultaría de la implementación BIM.
- Se recomienda hacer uso de otros tipos de herramientas BIM, para identificar los impactos.
- Se recomienda incluir la especialidad de instalaciones eléctricas para observar el impacto en la relación de 263% de mejoría del BIM con respecto al Autocad, se recomienda estudiar la influencia de la metodología incluyendo esta especialidad y otras para observar el comportamiento del proyecto.
- Esta investigación y los datos obtenidos solo son aplicables para esta edificación considerada en nuestra muestra, se recomienda expandir dicho análisis para edificaciones con más de dos pisos o mayor área de construcción.

**7. REFERENCIAS BIBLIOGRAFICAS**

**ALCÁNTARA, Paul. 2014.** *Metodologias para minimizar las defcifiencias de diseños basada en la Construccion Virtual usado tecnologia BIM.* Lima : s.n., 2014.

**ARIAS, Fidias. 2012.** *El proyecto de Investigacion.* Caracas : Episteme, 2012.

**BEHAR, Daniel. 2008.** *Metodologia de la Investigacion.* s.l. : Shalom, 2008.

**BELTRÁN, Álvaro. 2012.** *Costos y Presupuestos.* Lima : s.n., 2012.

**BHARGAV, Dave, y otros. 2013.** Implementing Lean in construction: Lean Construction and BIM. *ResearchGate.* [En línea] Marzo de 2013. [Citado el: 26 de Octubre de 2017.] https://www.researchgate.net/publication/280840298\_Implementing\_lean\_in\_constructi on\_lean\_construction\_and\_BIM.

**BORJA, Manuel. 2012.** *Metodologia de la Investigacion Cientifica para Ingenieros.*  Chiclayo : s.n., 2012.

**BOTERO, L. y M., ÁLVAREZ. 2011.** *Identificacion de Pérdidas en el Proceso Productivo de la Construcción.* Medellin : s.n., 2011.

**BULEJE, Kenny. 2012.** *Productividad en la Construccion de un Condominio aplicando conceptos de la filosofia LEAN CONSTRUCTION.* Lima : s.n., 2012

**EASTMAN, C, y otros. 2010.** *Exchange Model and Exchange Object Concepts for Implementation of National BIM Standards.* s.l. : Journal of Computing in Civil Engineering, 2010.

**FR4 CONSTRUCCIONES***. Gmedia .27 de enero de 2017. Disponible en: http://fr4.com.do/etapa-de-diseno-de-proyectos-de-construccion/*

**HARDIN, Brad. 2012.** *BIM and Construction Management: Proven, Tools, Methods, and Worflows.* 2012.

**HÉRNANDEZ, Roberto, FERNANDEZ, Carlos y BAPTISTA, Pilar. 2010.** *Metodologia de la Investigacion.* Mexico : s.n., 2010.

**JIMENEZ, Pilar. 2016.** Modelos BIM para control de produccion en Obra. [En línea] 12 de Diciembre de 2016. [Citado el: 1 de Diciembre de 2017.] https://es.linkedin.com/pulse/usos-de-modelos-bim-para-control-producci%C3%B3nen-obra-jim%C3%A9nez-ab%C3%B3s.

**KIMMEL, Allan. 2008.** *Rumores sobre el Mercado y Comportamiento del Consumidor.*  2008.

**MORALES, Nayda y GALEAS, Jhon. 2016.** *Diagnostico y evaluacion de la relacion entre el grado de industrializacion y los sistemas de Gestion con el nivel de productividad en obras de construccion.* Lima : s.n., 2016.

**MORENO, Guillermo. 2017.** *Implementacion BIM en la etapa de Diseño.* Lima : Tych Ingenieria y construccion, 2017

**NBIMS. 2010.** Building SMART alliance. *National Building Information Modelin Standard.* [En línea] Diciembre de 2010. [Citado el: 6 de Octubre de 2017.] https://buildinginformationmanagement.files.wordpress.com/2011/06/nbimsv1\_p1.pdf.

**ORTEGA, Pamela y SOLANO, Carla. 2015.** *La Gestion de Cambio Organizacional.*  Lima : s.n., 2015.

PINHEIRO, Kelma, y otros. 2015. Processo de Projeto em Empreendimentos Imobiliários: Avaliação de Projetistas e Construtores. *Universidad de São Paulo.* [En línea] Julio de 2015. [Citado el: 10 de Octubre de 2017.] http://www.revistas.usp.br/gestaodeprojetos/article/view/102050/105962.

**POSADA, H. 2016.** Elementos Básicos de Estadística Descriptiva para el Análisis de Datos. *Scribd.* [En línea] 2016. [Citado el: 2 de Noviembre de 2017.] https://es.scribd.com/document/361879605/Tesis-Llacchua-C-IIdocx-1.

**REGLAMENTO NACIONAL DE EDIFICACIONES** (Perú). CAPECO,2018, Lima, Perú, Noviembre del 2015.

**REVISTA** Costos: Especializada en Construcción. Lima. Ed. 290. Mayo 2018. ISSN: 2223-0017

**ROUMELITIS, Greg. 2011.** *Crecimiento construcción mundial superará al PIB esta década:PwC.* Amsterdam : Reuters, 2011.

**SALINAS, José, ULLOA, Román y ASTHIT, Karem. 2014.** *Implementacion de BIM en Proyectos Inmobiliarios.* Lima : s.n., 2014.

**SALMAN, Azhar. 2011.** Building Information Modeling (BIM): Trends, Benefits, Risks, and Challenges for the AEC Industry. *ResearchGate.* [En línea] Julio de 2011. [Citado el: 15 de Septiembre de 2017.] http://kczx.qut.edu.cn/upload/20151221170735585.pdf.

**SERVICE, ADMINISTRATION GENERAL. 2013.** *Building Information Modeling.*  Florida : s.n., 2013.

**TAM, Jorge y VERA, Giovanna y OLIVEROS, Ricardo. 2010.** *Tipos, Metodos y Estrategias de Investigacion Cientifica.* Lima : s.n., 2010.

**TAMAYO, Mario. 2011.** *El proceso de la Investigacion Cientifica.* Quinta Edicion. s.l. : LIMUSA NORIEGA EDITORES, 2011.

**UNIVERSIDAD CÉSAR VALLEJO**. Referencias estilo ISO 690 y 690-2, Fondo Editorial UCV,2017.

**VALDERRAMAN, Santiago. 2002.** *Pasos para elaborar Proyectos de Investigacion Cientifica: Cuantitativa, Cualitativa y Mixta.* Lima : San Marcos, 2002.

**VASQUEZ, Juan. 2008.** El "LEAN DESING" y su aplicacion a los proyectos de edificacion. Lima : s.n., 2008, pág. 30.

**YOUNG, Norbert; JONES, Stephen; BERNSTEIN, Harvey. 2007.** Interoperability in the Construction Industry. *McGraw Hill Construction.* [En línea] 2007. [Citado el: 5 de Septiembre de 2017.] http://www.1stpricing.com/pdf/MGH\_Interoperability\_SmartMarket\_Report.pdf.

**ZUÑIGA, M., CÓRDOVA,D.,VALENZUELA,J., GONZÁLES,N. 2015.** *La propuesta de Mejora, una alternativa de solución.* México : s.n., 2015.

8. ANEXOS

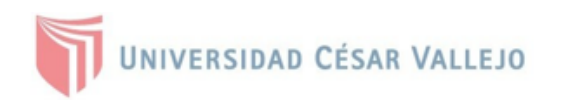

## 8.1 OPERALIZACIÓN DE VARIABLES

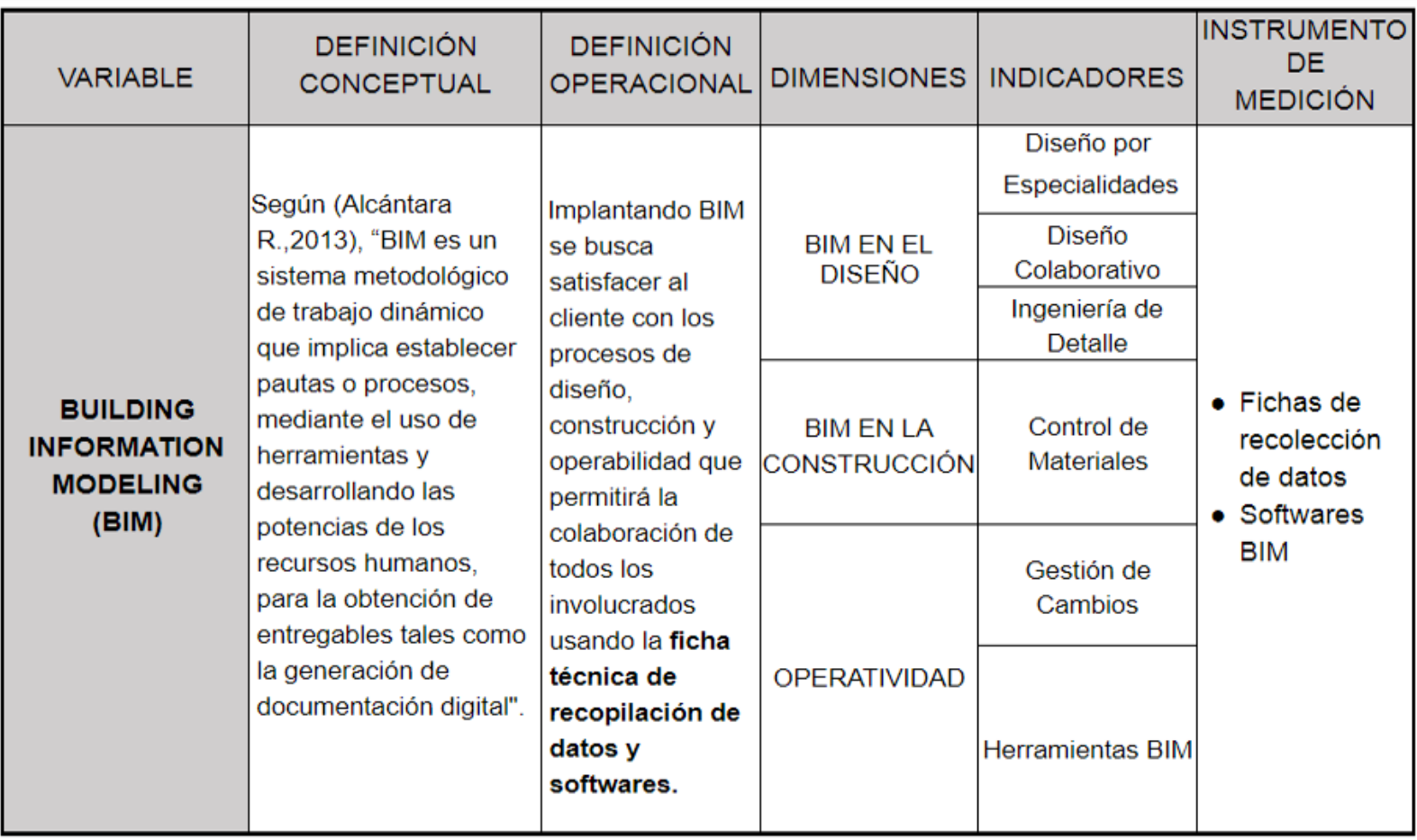

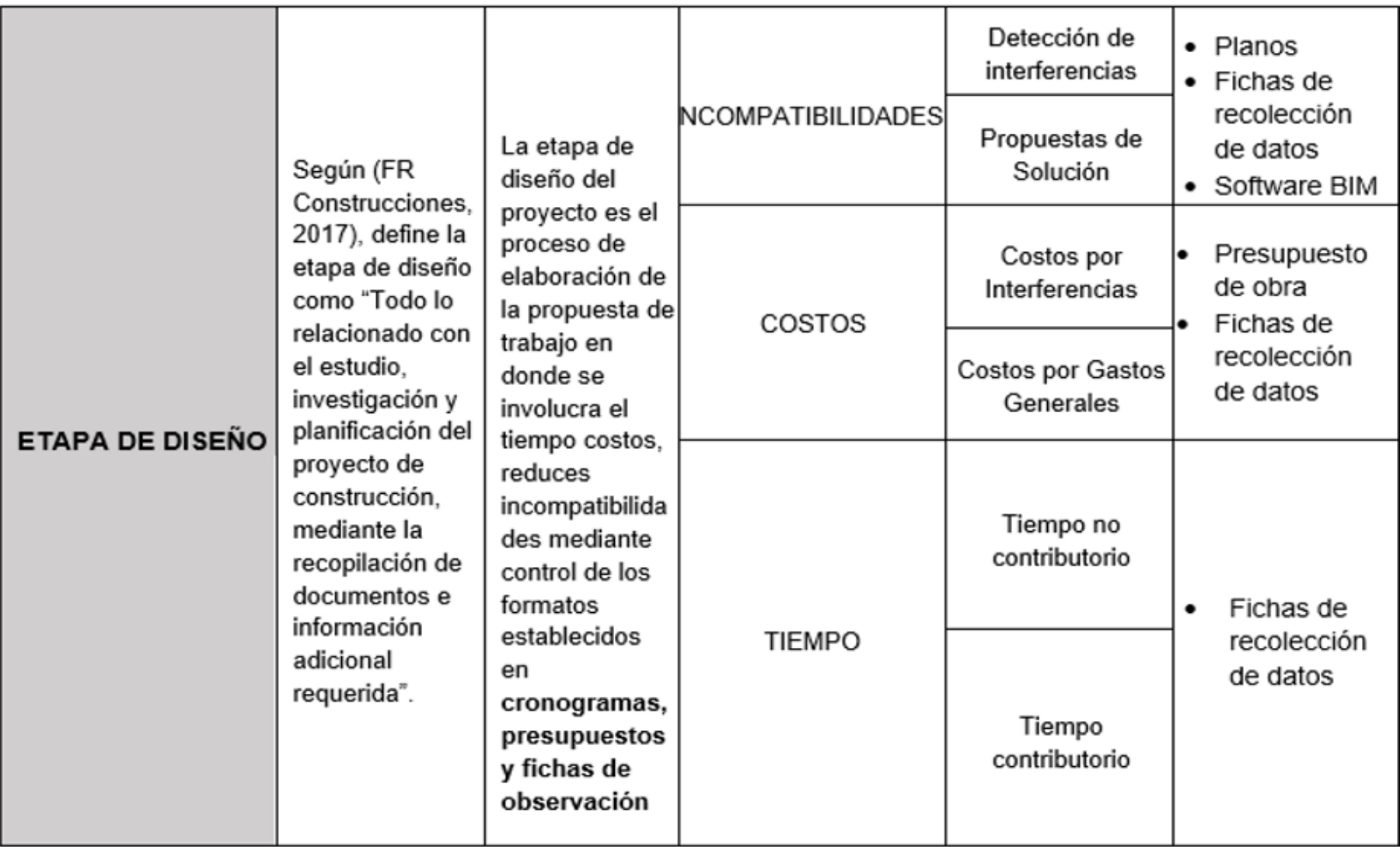

## 8.2 MATRIZ DE CONSISTENCIA

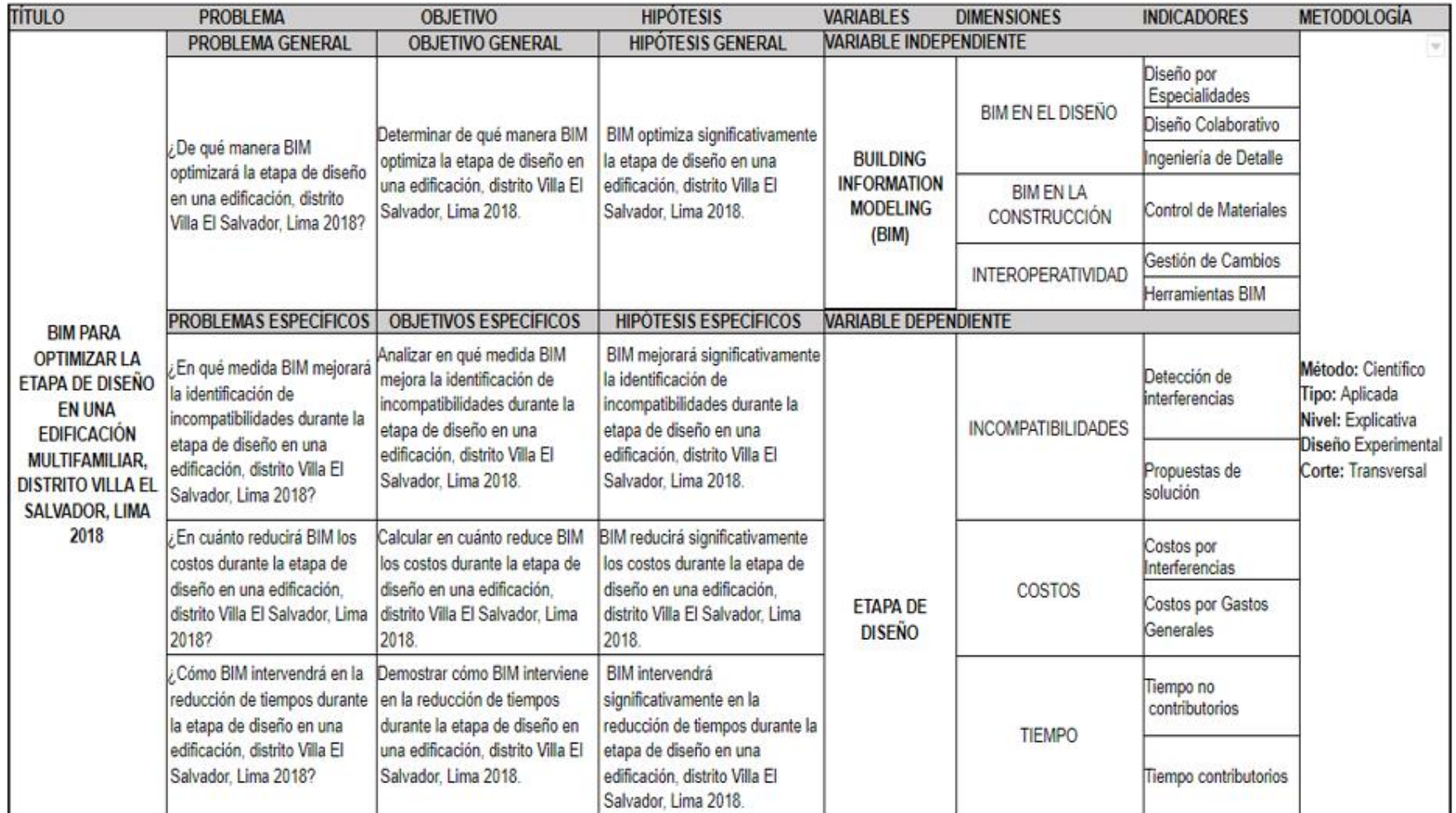

UNIVERSIDAD CÉSAR VALLEJO

## ' AUTORIZACIÓN DE LA VERSIÓN FINAL DEL TRABAJO DE INVESTIGACIÓN

CONSTE POR EL PRESENTE EL VISTO BUENO QUE OTORGA EL ENCARGADO DE INVESTIGACIÓN DE La Escuela de Ingeniería Civil

A LA VERSIÓN FINAL DEL TRABAJO DE INVESTIGACIÓN QUE PRESENTA:

YBANEZ MAYS JOSELYN BRIGITTE

INFORME TÍTULADO:

 $\overline{\phantom{a}}$ 

 $\mathbf{E}$ 

1

BIM, PARA OPTIMIZAR 10 FTAPA DE DISEÑO EN UNO EDIFICACIÓN, DISTRITO VILLA EL 5010000 2100 2018

PARA OBTENER EL TÍTULO O GRADO DE:

Ingeniero Civil

SUSTENTADO EN FECHA:  $O1/O1/201$ <br>NOTA O MENCIÓN :  $/5/O$ 

irma del Containador de investigación de Ingenieria divil

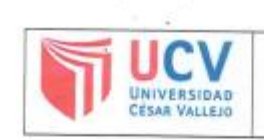

**ACTA DE APROBACIÓN DE** ORIGINALIDAD DE TESIS

F06-PP-PR-02.02 Código : Versión :  $09$  $: 23-03$ <br>: 1 de 1 Fecha 23-03-2018 Página

Yo, Rodolfo Ricardo Marquina Callacna, docente de la Facultad de Ingeniería y Escuela Profesional de Ingeniería Civil de la Universidad César Vallejo Lima Norte, revisor(a) de la tesis fitulada: "BIM, PARA OPTIMIZAR LA ETAPA DE DISEÑO EN UNA EDIFICACIÓN, DISTRITO VILLA EL SALVADOR, LIMA 2018", de la estudiante Joselyn Brigitte Ybañez, constato que la investigación tiene un índice de similitud de 18 % verificable en el reporte de originalidad del programa Turnitin.

La suscrita analizó dicho reporte y concluyó que cada una de las coincidencias detectadas no constituyen plagio. A mi leal saber y entender la tesis cumple con todas las normas para el uso de citas y referencias establecidas por la Universidad César Vallejo.

Lima, 07 de Julio de 2018 ...................... ...................... Rodolfo Ricardo Marqui a Callaca6 DNI: Dirección de Elaboró Vicerrectorado de Revisó Responsable de SGC Aprobó Investigación Investigación

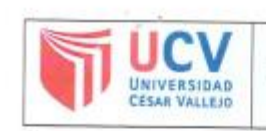

Yo Joselyn Brigitte Ybañez Mays, identificado con DNI Nº 77802639,

egresado de la Escuela Profesional de Ingeniería Civil de la Universidad César Vallejo, autorizo (X), No autorizo ( ) la divulgación y comunicación pública de mi trabajo de investigación títulado "BIM, PARA OPTIMIZAR LA ETAPA DE DISEÑO EN UNA EDIFICACIÓN, DISTRITO VILLA EL SALVADOR, LIMA 2018";  $en$  $el$ Repositorio Institucional de  $\alpha$ **UCV** (http://repositorio.ucv.edu.pe/), según lo estipulado en el Decreto Legislativo 822, Ley sobre Derechos de Autor, Art. 23 y Art. 33

Fundamentación en caso de no autorización:

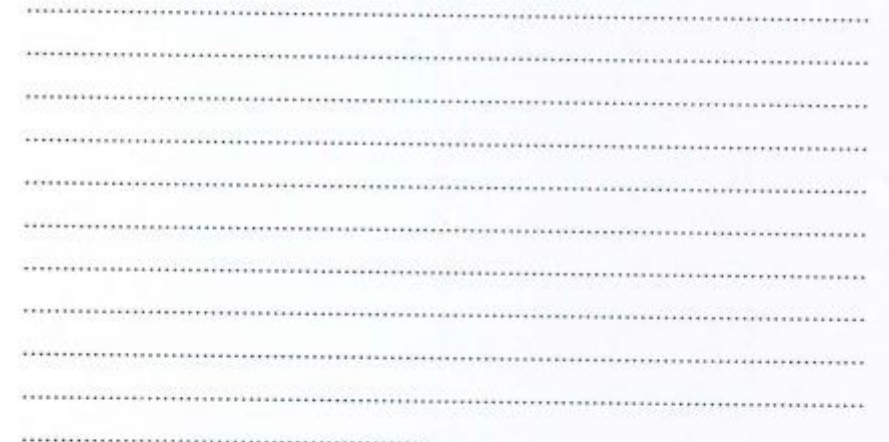

FIRMA

DNI: 77802639 FECHA:

07 de Julio del 2018

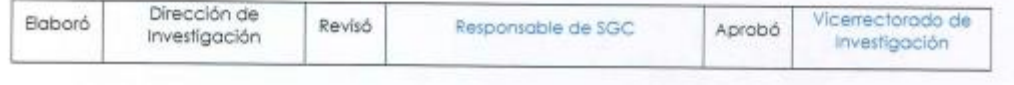

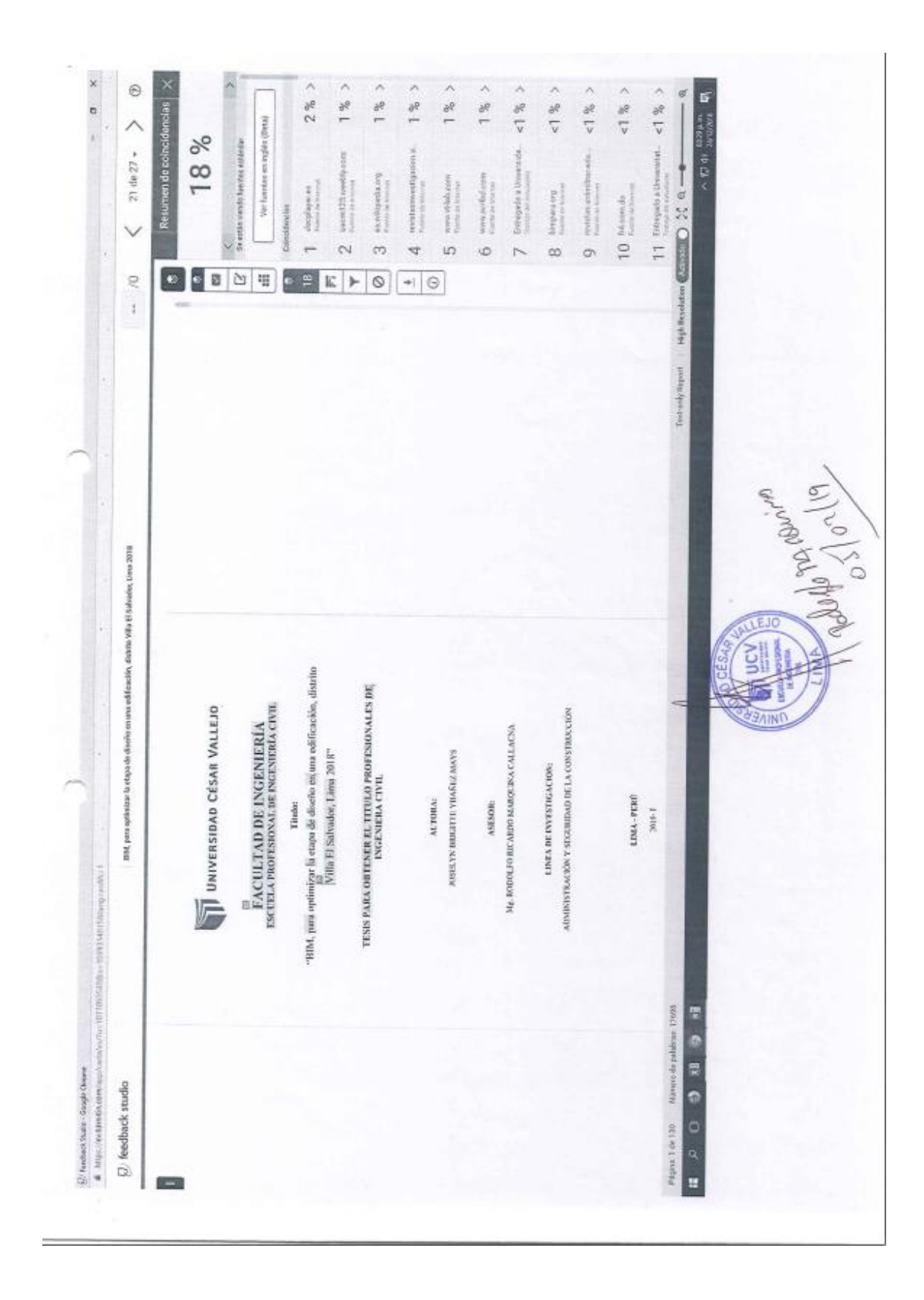